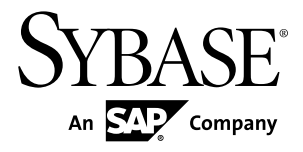

# 設定ガイド **Adaptive Server® Enterprise 15.7 ESD #2**

UNIX 版

ドキュメント ID: DC35824-01-1572-01

改訂: 2012 年 7 月

Copyright © 2012 by Sybase, Inc. All rights reserved.

このマニュアルは Sybase ソフトウェアの付属マニュアルであり、新しいマニュアルまたはテクニカル・ノー トで特に示されないかぎりは、後続のリリースにも付属します。このマニュアルの内容は予告なしに変更され ることがあります。このマニュアルに記載されているソフトウェアはライセンス契約に基づいて提供されるも のであり、無断で使用することはできません。

アップグレードは、ソフトウェア・リリースの所定の日時に定期的に提供されます。 このマニュアルの内容を 弊社の書面による事前許可を得ずに、電子的、機械的、手作業、光学的、またはその他のいかなる手段によっ ても、複製、転載、翻訳することを禁じます。

Sybase の商標は、Sybase の商標リスト (<http://www.sybase.com/detail?id=1011207>) で確認できます。Sybase およ びこのリストに掲載されている商標は、米国法人 Sybase, Inc. の商標です。® は、米国における登録商標である ことを示します。

このマニュアルに記載されている SAP、その他の SAP 製品、サービス、および関連するロゴは、ドイツおよ びその他の国における SAP AG の商標または登録商標です。

Java および Java 関連のすべての商標は、米国またはその他の国での Oracle およびその関連会社の商標または 登録商標です。

Unicode と Unicode のロゴは、Unicode, Inc. の登録商標です。

IBM および Tivoli は、International Business Machines Corporation の米国およびその他の国における登録商標で す。

このマニュアルに記載されている上記以外の社名および製品名は、当該各社の商標または登録商標の場合があ ります。

Use, duplication, or disclosure by the government is subject to the restrictions set forth in subparagraph  $(c)(1)(ii)$  of DFARS  $52.227$ -7013 for the DOD and as set forth in FAR  $52.227$ -19(a)-(d) for civilian agencies. Sybase, Inc., One Sybase Drive, Dublin, CA 94568.

# 目次

 $\ddot{\phantom{a}}$ 

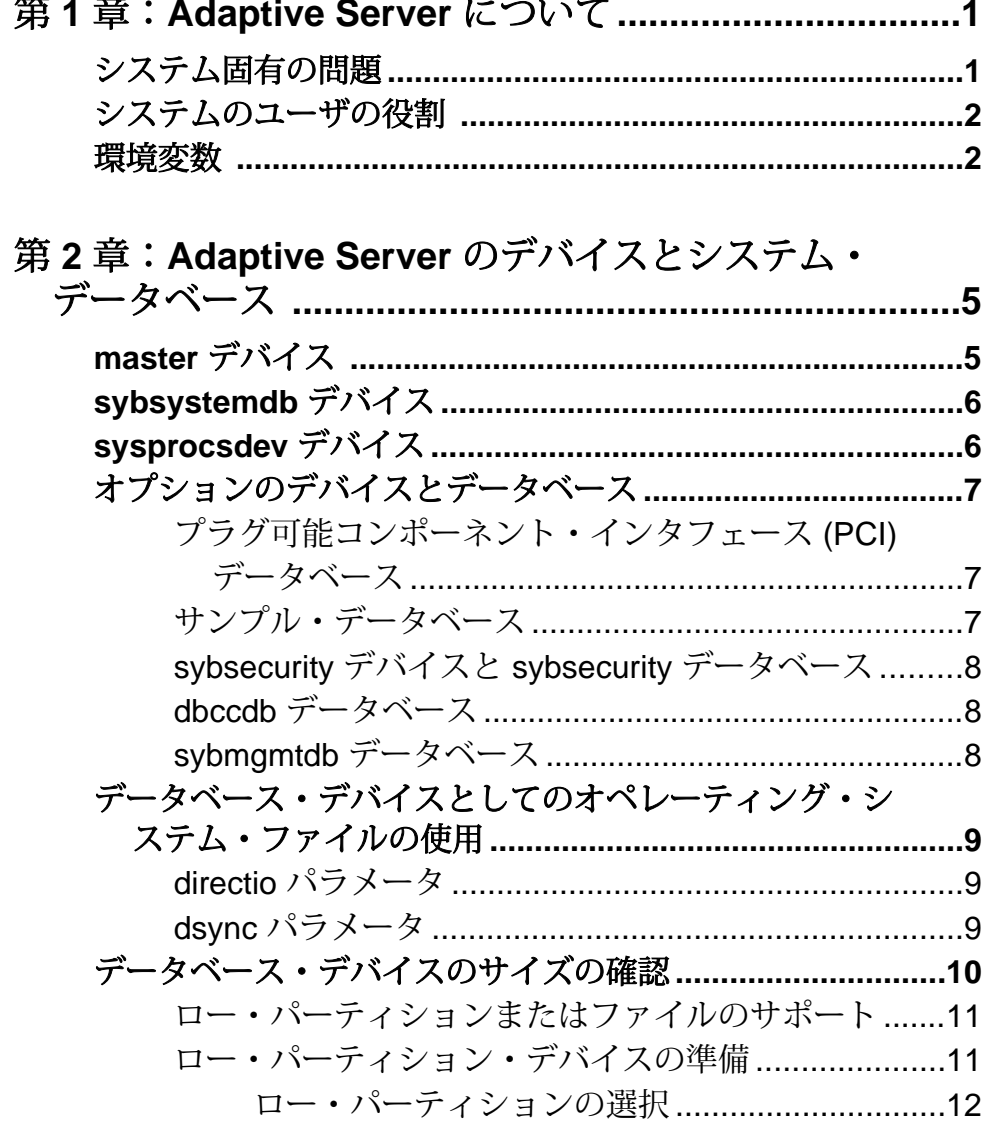

 $\overline{a}$ 

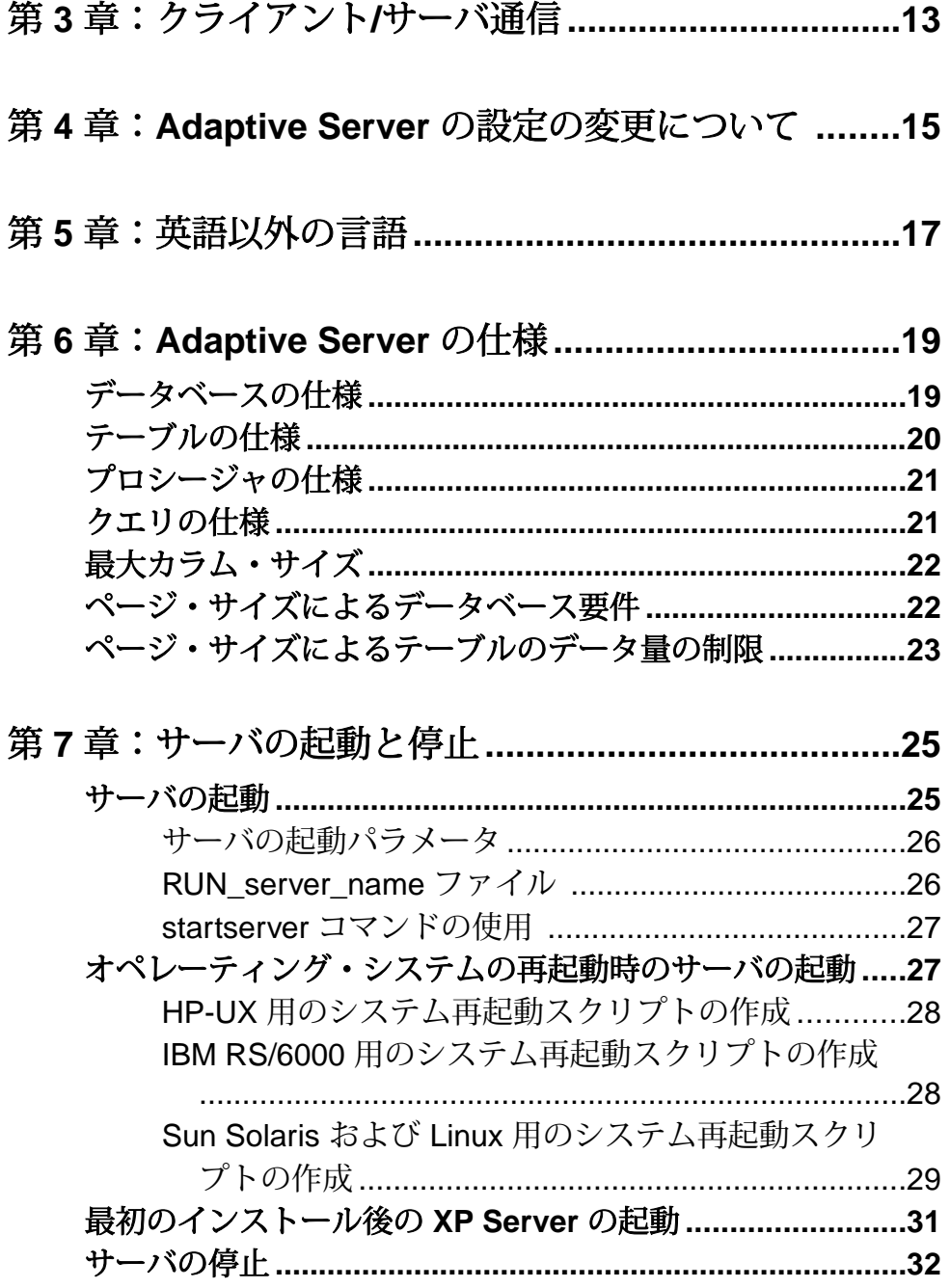

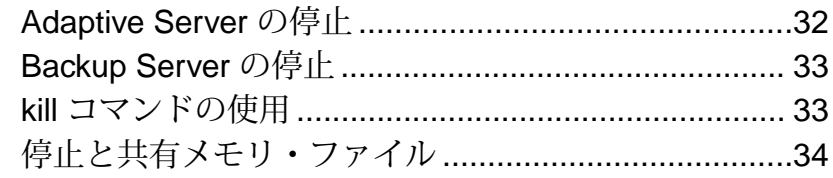

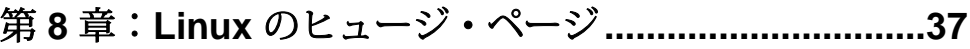

## 第 **9** [章:オペレーティング・システムの設定](#page-48-0)**................39**

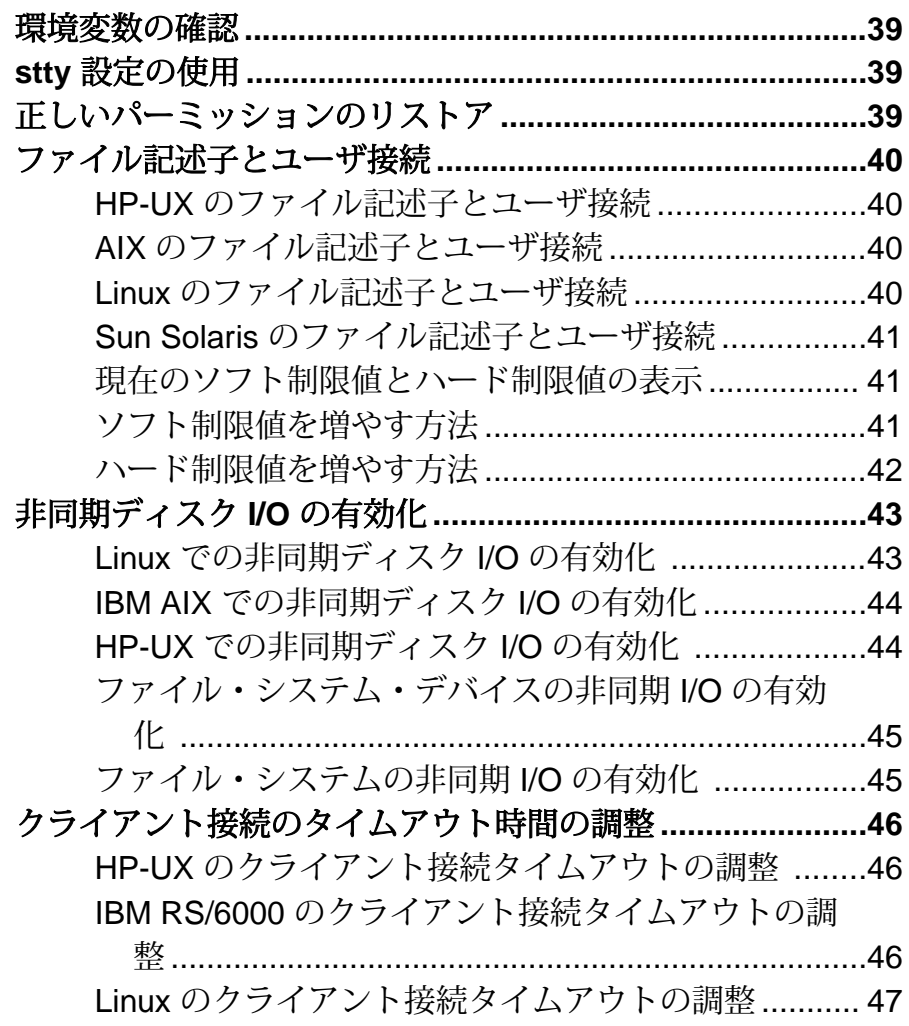

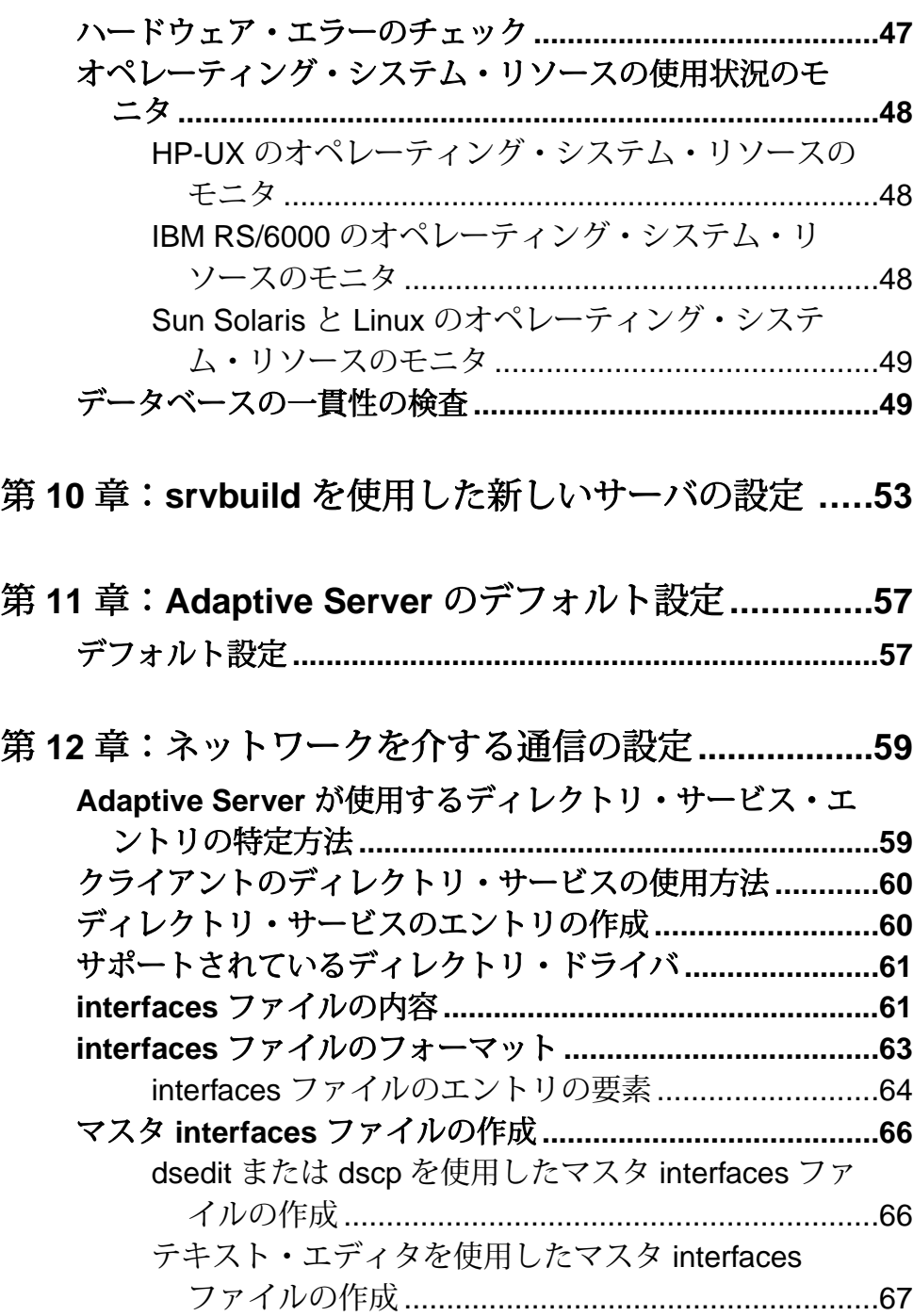

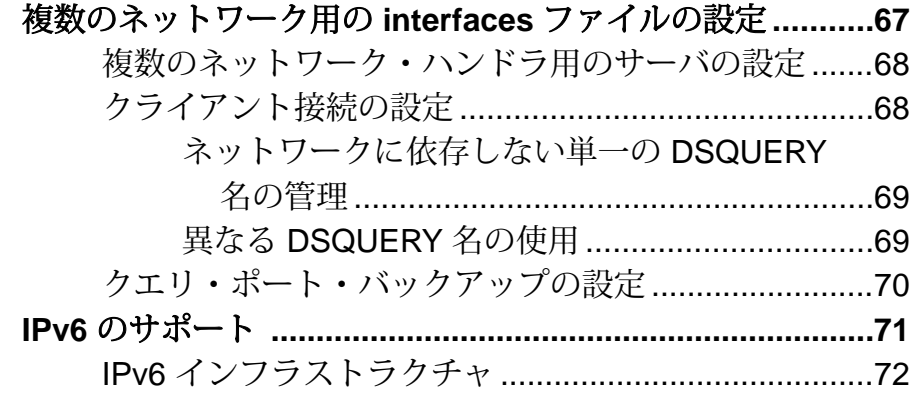

- 第 **13** [章:トラブルシューティング](#page-84-0)**................................75**
	- サ[ーバが起動しない場合のトラブルシューティング](#page-84-0) **............75 ESP** [実行時のエラーのトラブルシューティング](#page-85-0) **..................76**

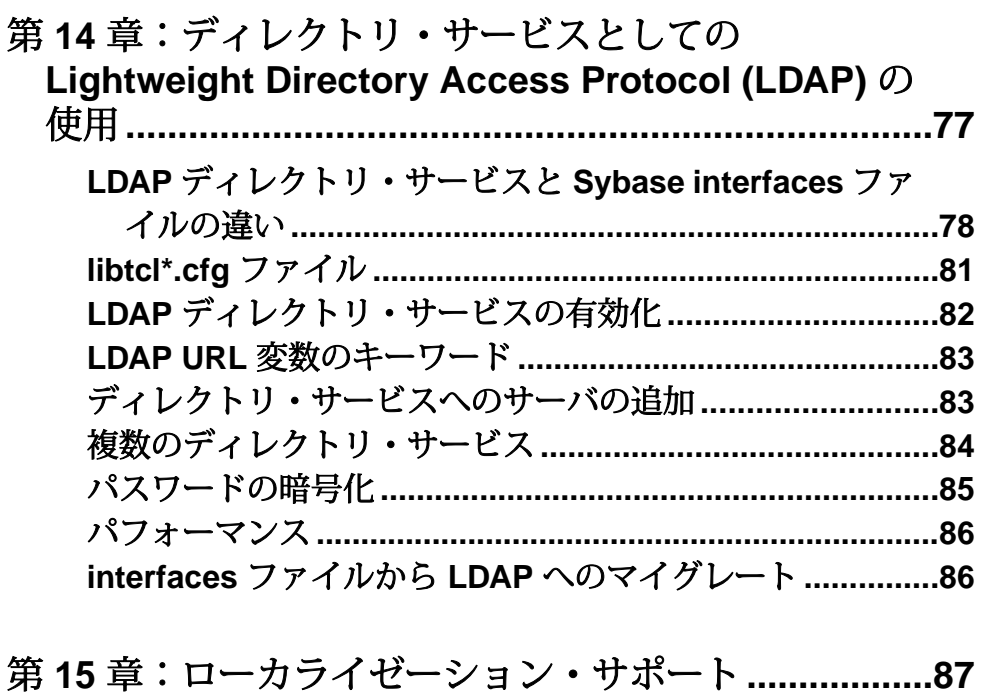

言語モジュール **[......................................................................88](#page-97-0)**

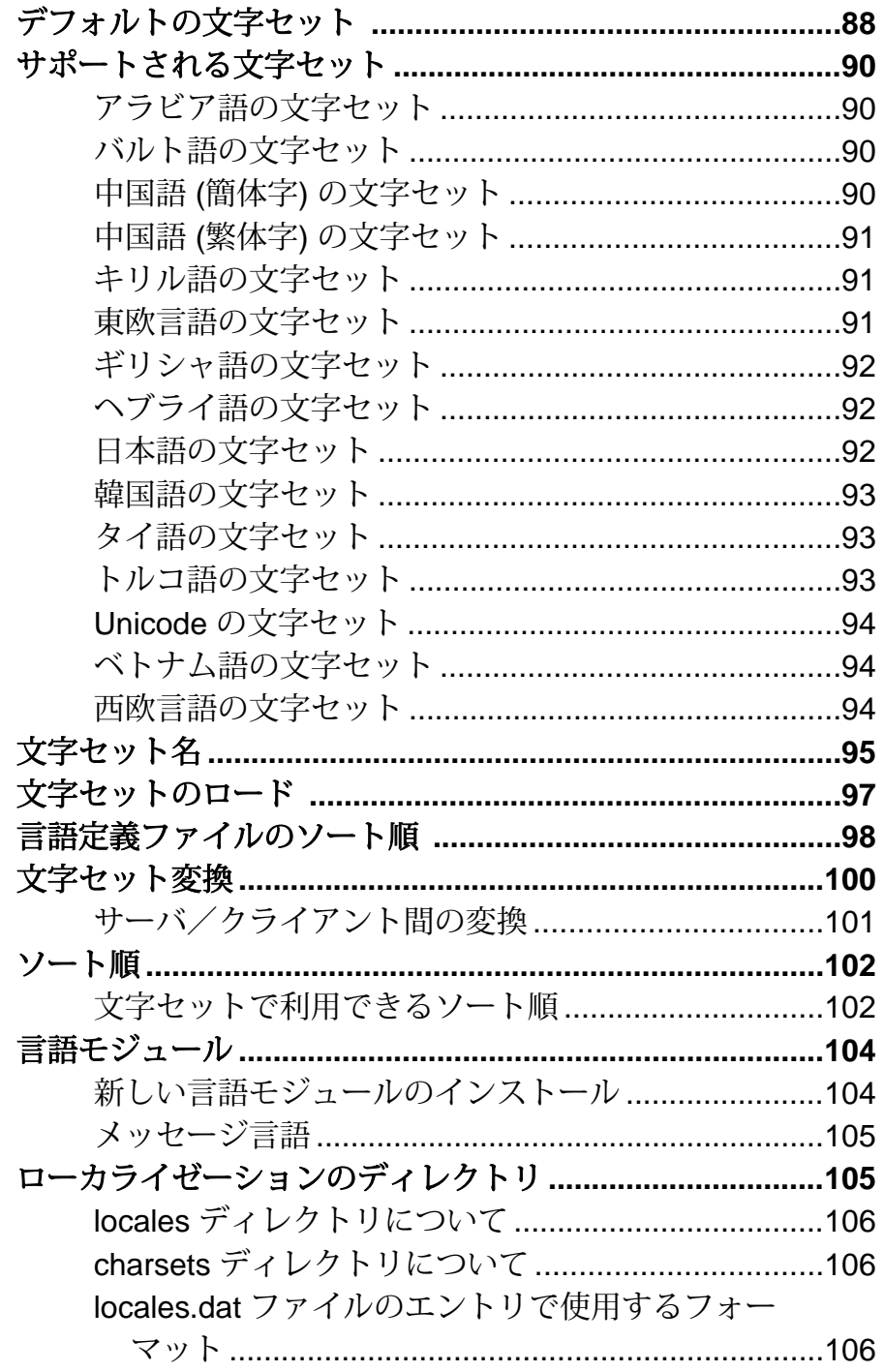

クライアント・アプリケーションの locales.dat ファ イルの使用方法 [......................................................107](#page-116-0) **Adaptive Server** [のローカライゼーション設定の変更](#page-116-0) **.......107** Adaptive Server [でのその他の文字セットの設定](#page-117-0) .......108 locales.dat ファイルの編集 [........................................109](#page-118-0) Backup Server [のローカライゼーション設定の変更](#page-119-0)..110

### 第 **16** 章:**Adaptive Server** [エラー・ロギング](#page-120-0)**............111**

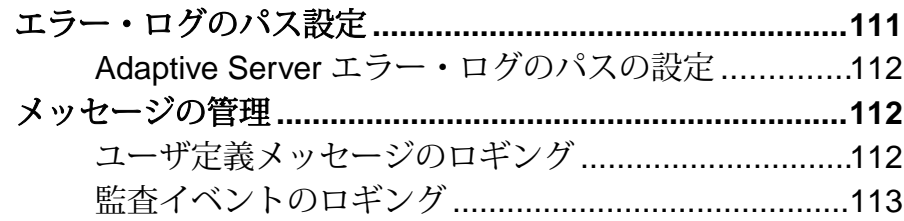

### 第 **17** [章:データベース・デバイスの管理](#page-124-0)**...................115**

デバイスの要件 **[....................................................................115](#page-124-0)** デ[ータベース・デバイス用のファイルの作成](#page-125-0)**.....................116**

#### 第 **18** [章:データベース管理システムの監査](#page-128-0) **...............119**

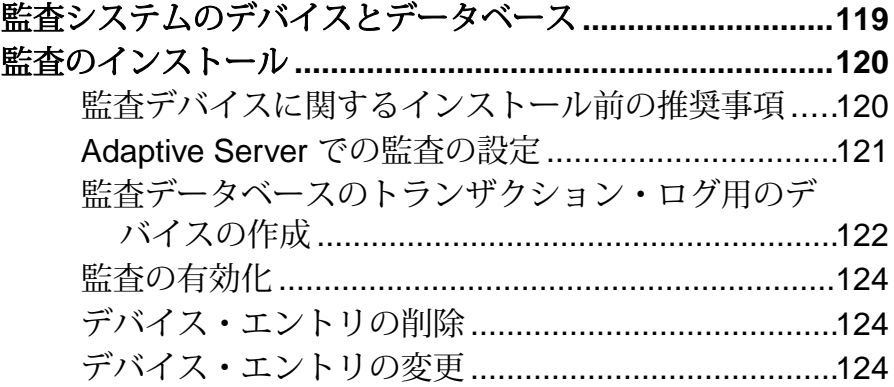

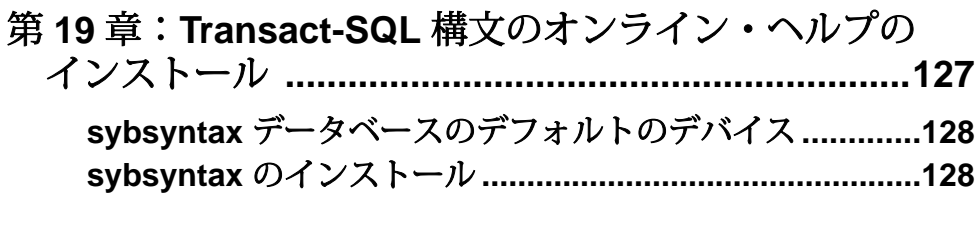

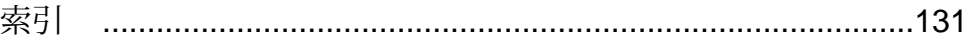

<span id="page-10-0"></span>Adaptive Server® Enterprise は、クライアント・アプリケーションとユーザ・インタ フェース機能とは独立して、データ管理とトランザクション機能を実行します。

Adaptive Server には、次の機能もあります。

- 複数のデータベースと複数のユーザの管理
- ディスク上にあるデータのロケーションの記録
- 物理データ記憶領域への論理データ記述のマッピングの保守
- メモリ内でのデータ・キャッシュとプロシージャ・キャッシュの保守

AdaptiveServer は、次のように補助プログラムを使用して専用のタスクを実行しま す。

- Backup Server データベースのロード、ダンプ、バックアップ、リストアを管 理する。
- XP Server ESP (拡張ストアド・プロシージャ) を保存する。これにより、 Adaptive Server がオペレーティング・システム・コマンドとユーザ定義コマン ドを実行できるようになる。

注意: これらの手順は、Adaptive Server がインストールされ稼働していることを 前提としています。Adaptive Server の概要、および Adaptive Server のインストール と起動の詳細については、使用しているプラットフォームの『インストール・ガ イド』を参照してください。

Adaptive Server Enterprise は、全機能を搭載した Adaptive Server であり、次のプラッ トフォームで稼働します。

- HP-UX
- IBM AIX
- Sun Solaris
- Linux

### システム固有の問題

AdaptiveServer は、さまざまなハードウェアおよびオペレーティング・システム・ プラットフォーム上で動作します。システム固有の問題が Adaptive Server の基本 機能に影響することはありませんが、異なるプラットフォーム間では、 次のような相違点があります。

- <span id="page-11-0"></span>• Adaptive Server の設定
- Adaptive Server の動作を可能にしたり、パフォーマンスを強化したりするため のオペレーティング・システムへの変更
- interfaces ファイル内のエントリの構造
- データベース・デバイス選択時のオプション
- 日常のシステム管理タスクを単純化または自動化するためのオペレーティン グ・システム・コマンドまたはユーティリティ
- Adaptive Server のパフォーマンスを監視するためのオペレーティング・システ ム・ユーティリティ

使用しているプラットフォームの『インストール・ガイド』およびリリース・ ノートを参照してください。

### システムのユーザの役割

AdaptiveServer のインストールと設定のプロセスでは、さまざまなユーザの役割が 定義されます。それぞれに異なる責任と権限が与えられます。 次に示すユーザの役割を見ると、使用しているシステムに Adaptive Server を統合

する方法が明確になります。

- オペレーティング・システム管理者 オペレーティング・システムを管理す るユーザ。スーパユーザまたは root の権限を持っています。
- システム管理者 Adaptive Server のシステム管理を担当するユーザ。ユーザ・ アカウントの作成、データベースのパーミッションの割り当て、新しいデータ ベースの作成を行います。インストール時にシステム管理者が使うログイン名 は "sa" です。"sa" は UNIX のログインではありません。"sa" ログインは AdaptiveServer に固有のものであり、**isql** コマンドで AdaptiveServer にログイン するときに使用します。
- "sybase" ログイン すべての Sybase® インストール・ディレクトリとファイル を所有する UNIX ログイン。これらのディレクトリやファイルのパーミッショ ンを設定したり、Adaptive Server のインストールやアップグレードを行ったり するときに使用します。

### 環境変数

Sybase 製品が動作するには、システム環境変数を正しく設定することが重要です。

環境変数をユーザの環境に設定するときは、対話的に設定する方法と、ユーザ の .login ファイルと .cshrc ファイル (C シェルの場合) または .profile ファ イル (Bourne シェルの場合) に環境変数を含める方法があります。

注意: インストーラは、SYBASE.csh ファイルと SYBASE.sh ファイルでこれら の環境変数を設定します。これらのファイルを情報源として読み込み、ユーザの 環境を設定します。

- DSLISTEN Adaptive Server 起動時に名前が指定されていない場合に、クライ アントの接続要求を受信するために Adaptive Server が使用する名前を定義しま す。DSLISTEN を設定せず、Adaptive Server 起動時にも名前を指定しなかった 場合は、SYBASE がデフォルトで Adaptive Server 名として設定されます。
- DSQUERY コマンド・ライン・オプションで Adaptive Server 名が指定されて いない場合に、クライアント・プログラムが接続しようとする Adaptive Server の名前を定義します。DSQUERY を設定せず、コマンド・ライン・オプション で Adaptive Server 名も指定しなかった場合は、クライアントは SYBASE に対し て接続を試みます。
- SYBASE Svbase インストール・ディレクトリのパスを定義します。インス トール・プログラムでは、インストール時に指定したリリース・ディレクトリ を指すように SYBASE 環境変数を設定します。
- SYBASE ASE Adaptive Server コンポーネントのサブディレクトリを定義しま す。
- SYBASE\_OCS Open Client™ が設定されるサブディレクトリを定義します。
- SYBASE SYSAM ライセンス管理ソフトウェアのディレクトリを指します。
- PATH 実行プログラムを検索するディレクトリ・パスを指定します。Sybase 実行プログラムは、インストールされたコンポーネントの /bin ディレクトリ にあります。ソース・ファイル SYBASE.csh または SYBASE.sh を使用する と、PATH の前に次のパスが付加されます。

\$SYBASE/\$SYBASE\_ASE/bin:\$SYBASE/\$SYBASE\_OCS/bin

• LD LIBRARY PATH - この変数は、共有ライブラリを検索するディレクトリ を指定します。Sybase 共有ライブラリは、インストールされたコンポーネント の /lib ディレクトリにあります。

ソース・ファイル SYBASE.csh または SYBASE.sh を使用すると、

LD LIBRARY PATH 環境変数の前に次のパスが付加されます。

\$SYBASE/\$SYBASE\_ASE/lib:\$SYBASE/\$SYBASE\_OCS/ lib:\$SYBASE/SYBASE\_FTS/lib,etc.

- LD LIBRARY PATH64 この変数は、64 ビット版の Sun プラットフォームで 共有ライブラリを検索するディレクトリを指定します。
- LIBPATH この変数は、IBM RS/6000 プラットフォームでライブラリを検索す るディレクトリを指定します。

ソース・ファイル SYBASE.csh または SYBASE.sh を使用すると、LIBPATH 環境変数の前に次のパスが付加されます。

```
$SYBASE/$SYBASE_ASE/lib:$SYBASE/$SYBASE_OCS/
lib: $SYBASE/SYBASE_FTS/lib, etc.
```
• SHLIB PATH - この変数は、HP-UX プラットフォームでライブラリを検索す るディレクトリを指定します。 ソース・ファイル SYBASE.csh または SYBASE.sh を使用すると、LIBPATH 環境変数の前に次のパスが付加されます。 \$SYBASE/\$SYBASE\_ASE/lib:\$SYBASE/\$SYBASE\_OCS/ lib: \$SYBASE/SYBASE\_FTS/lib, etc.

#### 参照:

• [環境変数の確認](#page-48-0) (39 ページ)

# <span id="page-14-0"></span>第 2 章 **Adaptive Server** のデバイスとシ ステム・データベース

デバイスとは、データベースやデータベース・オブジェクトを格納するファイル またはディスクの一部のことです。デバイスは、ロー・ディスク・パーティショ ンまたはオペレーティング・システム・ファイルを使用して初期化できます。

新しい Adaptive Server の作成時に次のデバイスが作成されます。

- master システム・データベースを格納します。
- sybsystemdb 分散トランザクションについての情報を格納します。
- sysprocsdev システム・プロシージャを格納します。

### **master** デバイス

master デバイスは、master データベース、tempdb データベース、model データ ベース、およびサンプル・データベースを格納します。

- master Adaptive Server の動作を制御し、すべてのユーザ、ユーザ・データ ベース、デバイス、オブジェクト、システム・テーブル・エントリについての 情報を格納します。master データベースは全体が master デバイスに格納さ れ、他のデバイスに拡張することはできません。
- model 新しいユーザ・データベース用のテンプレートを提供します。 model データベースには、必須システム・テーブルがあります。このテーブ ルは、**create database** コマンドによって新しいユーザ・データベースにコピー されます。
- tempdb Adaptive Server のテンポラリ・データベースの作業領域です。 Adaptive Server では複数の tempdb データベースがサポートされます。 『Transact-SOL ユーザーズ・ガイド』の「データベースおよびテーブルの作成」 を参照してください。Adaptive Server が起動するたびに、tempdb データベー スはクリアされ、model データベースから再構築されます。
- pubs2 および pubs3 サンプル・データベース インストール時に master デバ イスに格納されますが、インストール後はユーザ定義デバイスに移動してくだ さい。

<span id="page-15-0"></span>注意: リカバリを正常に行うためには、マスタ・デバイスにほかのシステ ム・データベース、ユーザ・データベース、またはユーザ・オブジェクトを作 成しないことをおすすめします。

### **sybsystemdb** デバイス

sybsystemdb デバイスは、sybsystemdb データベースを格納します。このデー タベースは、処理中のトランザクションについての情報を格納し、リカバリ中に も使用されます。

新規インストールの場合、master デバイスにも sybsystemdb データベースが 格納されます。

DTM (分散トランザクション管理) 機能をサポートするには、sybsystemdb デー タベースが必要です。インストールの前に、sybsystemdb をサポートするため の十分な空き領域がデフォルト・セグメント上にあることを確認してください。

### **sysprocsdev** デバイス

sybprocsdev デバイスは、sybsystemprocs データベースを格納します。この データベースは、Sybase が提供するほとんどのシステム・プロシージャを格納し ます。

システム・プロシージャとは、システム・タスクを実行する SQL 文とフロー制御 文の集まりです。リカバリ状況下で必要になるシステム・プロシージャ (sp\_configure など) は、master データベース内に格納されています。

注意: sysprocsdev は、このデバイスに使用されるデフォルトのシステム名で す。ただし、このデバイスは sybsystemprocs データベースを格納するため、 sybsystemprocs デバイスと呼ばれることもあります。

### <span id="page-16-0"></span>オプションのデバイスとデータベース

オプションのデバイスとデータベースには、プラグ可能コンポーネント・インタ フェース (PCI) データベース、サンプル・データベース、sybsecurity デバイス およびデータベース、dbccdb データベースが含まれます。

#### プラグ可能コンポーネント・インタフェース **(PCI)** データベース

プラグ可能コンポーネント・インタフェース (PCI) を使用すると、Adaptive Server にさまざまな機能を提供するライブラリを追加できます。Adaptive Server 15.0.3 以 降には、プラグ可能コンポーネントとしてJavaサポート(プラグ可能コンポーネン ト・アダプタ/Java 仮想マシン) が組み込まれています。

sybpcidb データベースには、PCI およびプラグ可能コンポーネント・アダプタ/ Java 仮想マシン (PCA/JVM) プラグインに必要な設定情報が格納されます。

**srvbuildres** を使用して Adaptive Server で PCI を有効にするには、これらのユーティ リティが使用する PCI/Java 関連のプロパティをリソース・ファイルに追加します。 次の値を入力します。

sqlsrv.do\_configure\_pci: yes sqlsrv.sybpcidb\_device\_physical\_name:*/device\_path* sqlsrv.sybpcidb\_device\_size: USE\_DEFAULT sqlsrv.sybpcidb<sup>-</sup>database size: USE DEFAULT

### サンプル・データベース

利用可能なサンプル・データベースは、pubs2、pubs3、interpubs、および jpubs です。

- pubs2 データベースと pubs3 データベースは、Adaptive Server の学習ツールと して提供されています。Adaptive Server のマニュアルに記載されている例の大 半では、pubs2 データベースを使用しています。その他の例では、pubs3 データベースを使用しています。英語版の Adaptive Server ではどちらも使用で きます。
- interpubs データベースには、フランス語のデータとドイツ語のデータが格 納されています。
- jpubs データベースには、日本語のデータが格納されています。

サンプル・データベースのインストールについては、使用しているプラット フォームの『インストール・ガイド』の「インストール後の作業」を参照してく ださい。

サンプル・データベースの内容については、『Transact-SQL ユーザーズ・ガイド』 を参照してください。

#### <span id="page-17-0"></span>**sybsecurity** デバイスと **sybsecurity** データベース

sybsecurity デバイスは監査インストール・プロセスの一環として作成され、 sybsecurity データベースを格納します。また、監査を設定するときに使用す るシステム・プロシージャも格納します。

監査システムは、AdaptiveServer の監査証跡にシステムのセキュリティ情報を記録 します。この監査証跡を使用して、AdaptiveServer やシステム・リソースの使用状 況をモニタできます。

『セキュリティ管理ガイド』の「監査」を参照してください。

#### 参照:

- [監査のインストール](#page-129-0) (120 ページ)
- 第 18 [章、「データベース管理システムの監査](#page-128-0) 」 (119 ページ)
- [データベース・デバイスのサイズの確認](#page-19-0) (10 ページ)

#### **dbccdb** データベース

データベース一貫性チェッカ (**dbcc**) のコマンドを使用すると、データベースの論 理的および物理的一貫性をチェックできます。dbccdb データベースには、**dbcc checkstorage** または **dbcc checkverify** の結果が格納されます。

**dbcc checkstorage** は、「ターゲット・データベース」の設定情報、操作アクティ ビティ、その操作の結果を dbccdb データベースに記録します。このデータベー スには、dbccdb の作成と管理を行ったり、**dbcc checkstorage** 操作の結果につい てのレポートを生成したりする **dbcc** ストアド・プロシージャが格納されます。

『システム管理ガイド 第2巻』の「データベースの一貫性の検査」を参照してくだ さい。

### **sybmgmtdb** データベース

ジョブ、スケジュール、およびスケジュールされたジョブについての情報、Job Scheduler タスクで内部処理のために必要なデータはすべて、sybmgmtdb データ ベースに格納されます。

sybmgmtdbデータベースのデータへのほとんどのアクセスには、ストアド・プロ シージャを使用します。そのため、GUI、JS Agent、コマンド・ライン・インタ フェースからデータを利用できます。sybmgmtdbデータベースのデータに直接ア クセスするのは Job Scheduler タスクだけです。

『Job Scheduler ユーザーズ・ガイド』を参照してください。

### <span id="page-18-0"></span>データベース・デバイスとしてのオペレーティング・システ ム・ファイルの使用

オペレーティング・システム・ファイル上で初期化されたデバイスの場合、デバ イスへの書き込みが物理メディア上で直接行われるようにします。

次の操作を行います。

- **disk init**、**sp\_deviceattr**、および **disk reinit** で **directio** を指定する
- **dsync** with **disk init**

**directio** パラメータと **dsync** パラメータは互いに排他的です。デバイスの **dsync** を trueに設定した場合、同じデバイスの**directio**をtrueに設定することはできません。 デバイスの **directio** を有効にするには、**dsync** を false にリセットします。

#### **directio** パラメータ

**disk init**、**disk reinit**、**sp\_deviceattr** に **directio** パラメータを指定すると、オペレー ティング・システムのバッファ・キャッシュを回避して、AdaptiveServer のデータ をディスクに直接転送することができます。

**directio** は、I/O の方法やパフォーマンス向上の効果の点ではロー・デバイスと同 じですが、ロー・デバイスより使いやすく、ファイル・システム・デバイスの管 理が容易です。

デフォルトでは、**directio** オプションはすべてのプラットフォームで true (オン) に 設定されます。ロー・デバイスの場合、**directio** と **dsync** は無視されます。

『システム管理ガイド 第 1 巻』を参照してください。

#### 参照:

- dsync パラメータ (9 ページ)
- [監査デバイスに関するインストール前の推奨事項](#page-129-0) (120 ページ)

#### **dsync** パラメータ

**dsync** パラメータを指定すると、ファイル・システム上のデバイスからデータを リカバリすることができます。

デフォルトでは、ファイル・システム・デバイスの **dsync** は無効になります。 **dsync** は、書き込み処理の多いファイル・システム・デバイスのパフォーマンス を低下させることがあります。**dsync** を設定またはリセットするには、**disk init** コ マンド、**disk reinit** コマンド、**sp\_deviceattr** コマンドを使用します。**dsync** を false (オフ) に設定した場合、キャッシュ I/O が使用されます。

#### <span id="page-19-0"></span>注意: ロー・デバイスの場合、**dsync** と **directio** は無視されます。

アップグレード直後に、ファイル・システム・デバイスに対して **dsync** または **directio** が設定されていることを確認してください。『リファレンス・マニュア ル:プロシージャ』の「**sp\_deviceattr**」および「**sp\_helpdevice**」も参照してくだ さい。

#### 参照:

- directio [パラメータ](#page-18-0) (9 ページ)
- [監査デバイスに関するインストール前の推奨事項](#page-129-0) (120 ページ)

### データベース・デバイスのサイズの確認

Adaptive Server では、各データベース・デバイスの基準値が規定されています。 これらの値の最終変更については、リリース・ノートを参照してください。

| デバイス                                        | 目的                          | 最小サイズ                                                                                   | 最小サイズ<br>(推奨)                                                        |
|---------------------------------------------|-----------------------------|-----------------------------------------------------------------------------------------|----------------------------------------------------------------------|
| master                                      | システム・データベース<br>を格納          | 2K ページの場<br>合:24MB<br>4K ページの場<br>合: 45MB<br>8K ページの場<br>合:89MB<br>16K ページの場<br>合:177MB | 30MB<br>60MB<br>120MB<br>240MB                                       |
| sysprocsdev<br>(sybsystemprocsデ<br>バイスともいう) | sybsystemprocs<br>データベースを格納 | 160MB                                                                                   | 172MB (この)<br>値に、作成し<br>たストアド・<br>プロシージャ<br>を保持するた<br>めの領域を追<br>加する) |

表 **1 : Adaptive Server** のデータベース・デバイス

<span id="page-20-0"></span>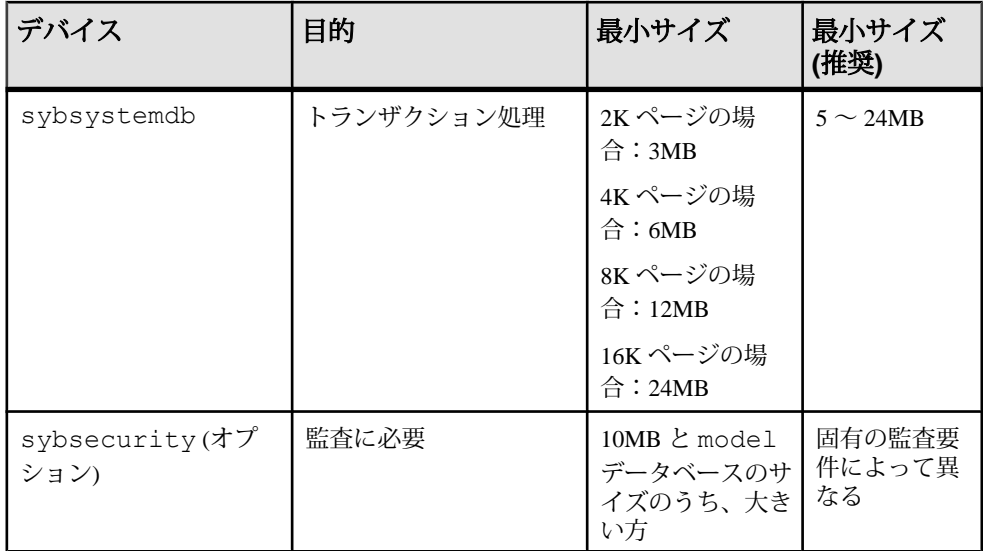

#### 参照:

- sybsecurity デバイスと sybsecurity [データベース](#page-17-0) (8 ページ)
- [監査のインストール](#page-129-0) (120 ページ)
- 第 18 [章、「データベース管理システムの監査](#page-128-0) 」 (119 ページ)

#### ロー・パーティションまたはファイルのサポート

すべてのデータベースにロー・パーティションまたはファイル・システムを使用 できます。

Adaptive Server はデータの格納について、NetApp ファイラーで NFS マウント・デ バイスおよび CIFS マウント・デバイス上のデータベース・デバイスをサポートし ます。NetApp ファイラーは、ロー・デバイスと同じパフォーマンスとデータ整合 性を提供します。オペレーティング・システムや Adaptive Server を変更する必要 はありません。

NFS マウント・デバイスは、Solaris、HP-UX、IBM AIX、Linux の各システム上で の動作が確認されています。

#### ロー・パーティション・デバイスの準備

ロー・パーティション・デバイスを準備する際には、ベスト・プラクティスに 従ってパフォーマンスを向上させ、ファイルの障害を回避します。

選択したディスクに、パーティションの再設定が必要になることがあります。サ ポートが必要な場合は、オペレーティング・システム管理者に連絡してください。

- <span id="page-21-0"></span>• Sybase インストール・ソフトウェアが格納されているパーティションで、デー タベース・デバイスを初期化しない。初期化すると、そのパーティションの既 存のファイルがすべて破壊される。
- Sybase が使用するロー・パーティションは、ファイル・システムやスワップ領 域など、オペレーティング・システムがその他の目的で使用するようにマウン トすることはできない。
- Sybase 設定ユーティリティまたは **disk init** コマンドを使用してパーティション の一部をデータベース・デバイスとして初期化すると、そのパーティション全 体が別の目的で使用できなくなる。新しいデバイスを初期化することなく、 データベース・デバイスのサイズを動的に増やすには、**disk resize** を使用する。
- パフォーマンスを最適にするには、Sybase ソフトウェアとすべてのディスク・ デバイス (master デバイスなど) を同じマシン上に配置する。
- パーティション・マップが格納されているパーティションの使用を防ぐため に、シリンダ 0 を使用しない。

#### ロー・パーティションの選択

ロー・デバイスのサイズとロー・デバイスが使用可能かどうかを確認します。

- **1.** 使用可能なロー・パーティションを調べます。
- **2.** ロー・パーティションのサイズを決定します。
- **3.** 使用可能なロー・パーティションのリストから、各デバイスのロー・パーティ ションを選択します。
- **4.** オペレーティング・システム管理者に、選択したパーティションが使用可能で あることを確認します。
- **5.** そのロー・パーティションに対する読み込み権限および書き込み権限を "sybase" ユーザが持っていることを確認します。

ロー・パーティションの選択方法の詳細については、オペレーティング・シス テムのマニュアルを参照してください。

## <span id="page-22-0"></span>第 3 章 クライアント**/**サーバ通信

Adaptive Server は、他の Adaptive Server、Open Server™ アプリケーション (Backup Server など)、ネットワーク上のクライアント・ソフトウェアと通信します。リ モート・プロシージャ・コールを使用して、クライアントは 1 つ以上のサーバと 通信し、サーバは他のサーバと通信できます。

Sybase 製品間で対話するには、他の製品がネットワーク上のどこにあるかを各製 品が認識する必要があります。既知のサーバの名前とアドレスはすべて、ディレ クトリ・サービス・ファイルにリストされます。この情報をディレクトリ・サー ビス・ファイルに格納するには、次の 2 つの方法があります。

- interfaces ファイルに格納する。このファイルは、UNIX プラットフォームで interfaces という名前が付けられ、\$SYBASE インストール・ディレクトリ に置かれます。
- LDAP サーバに格納する。

AdaptiveServer またはクライアント・ソフトウェアをインストールしたら、ディレ クトリ・サービスにリストされているネットワーク上のどのサーバにも接続でき ます。

クライアント・プログラムを使用して特定のサーバと接続する場合、クライアン ト・プログラムはディレクトリ・サービスでサーバ名を検索し、そのサーバに接 続します。サーバ名は、DSQUERY 環境変数を使用して指定できます。

TCP/IP ネットワーク上では、クライアントは、接続する Adaptive Server、Open Server、または Backup Server をポート番号で識別します。また、サーバがクライ アントからの接続を受信する場所もポート番号によって識別されます。サーバで は、これらの 2 つのサービス (「クエリ・サービス」および「リスナ・サービ ス」) に 1 つのポートを使用します。

#### 図 **1 : interfaces** ファイルを使用したサーバとの通信

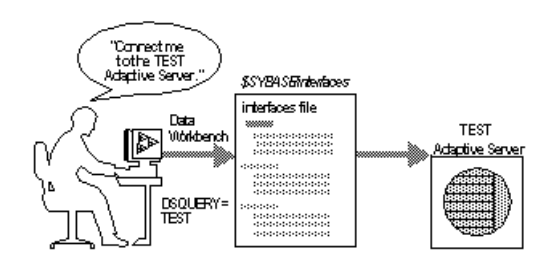

インストール時に、**srvbuild** ユーティリティを使用して新しいサーバを作成および 設定します。**srvbuild** プロセスによって、新しい Adaptive Server、Backup Server、 XP Server の interfaces ファイルにエントリが追加されます。

**dsedit** および **dscp** を使用して既存の interfaces ファイル・エントリを修正する方法 については、『ユーティリティ・ガイド』を参照してください。

#### 参照:

• 第 14 [章、「ディレクトリ・サービスとしての](#page-86-0) Lightweight Directory Access [Protocol \(LDAP\)](#page-86-0) の使用」 (77 ページ)

# <span id="page-24-0"></span>第 4 章 **Adaptive Server** の設定の変更に ついて

Adaptive Server の設定を変更するには、**sp\_configure** を使用します。

複数のサーバの設定を変更するには、スクリプトに **sp\_configure** 情報を入力しま す。**sp\_configure** の使用方法の詳細については、『システム管理ガイド 第 1 巻』 と『リファレンス・マニュアル:プロシージャ』を参照してください。 次の設定を行うこともできます。

- 言語、文字セット、ソート順を設定する。
- 高可用性機能を使用するように Adaptive Server を設定する。「高可用性システ ムにおける Sybase フェールオーバの使用」を参照してください。
- 分散トランザクション管理 (2 フェーズ・コミット) を実行するように Adaptive Server を設定する。『システム管理ガイド 第 2 巻』を参照してください。

#### 参照:

• Adaptive Server [のローカライゼーション設定の変更](#page-116-0) (107 ページ)

### 第 4 章:Adaptive Server の設定の変更について

# <span id="page-26-0"></span>第5章 英語以外の言語

英語以外の言語で srvbuild を実行する場合、入力には us\_english 文字セットでサ ポートされる文字セットを使用します。

注意: us\_english 文字セットでは、チルド (~) やウムラウト (ü) などのアクセント 記号はサポートされていません。このため、**srvbuild** はこれらの文字を使用する文 字セットをサポートしません。

言語、文字セット、ソート順の詳細については、使用しているプラットフォーム の『インストール・ガイド』を参照してください。**srvbuild** の詳細については、 『ユーティリティ・ガイド』を参照してください。

<span id="page-28-0"></span>Adaptive Server の仕様には、Adaptive Server の稼働条件についてのデータベース、 テーブル、クエリ、プロシージャ、および拡張された制限機能の情報が含まれま す。

### データベースの仕様

データベースの仕様では、データベース・サイズやサーバあたりのデータベー ス・デバイスの数など、各項目の要件を定義します。

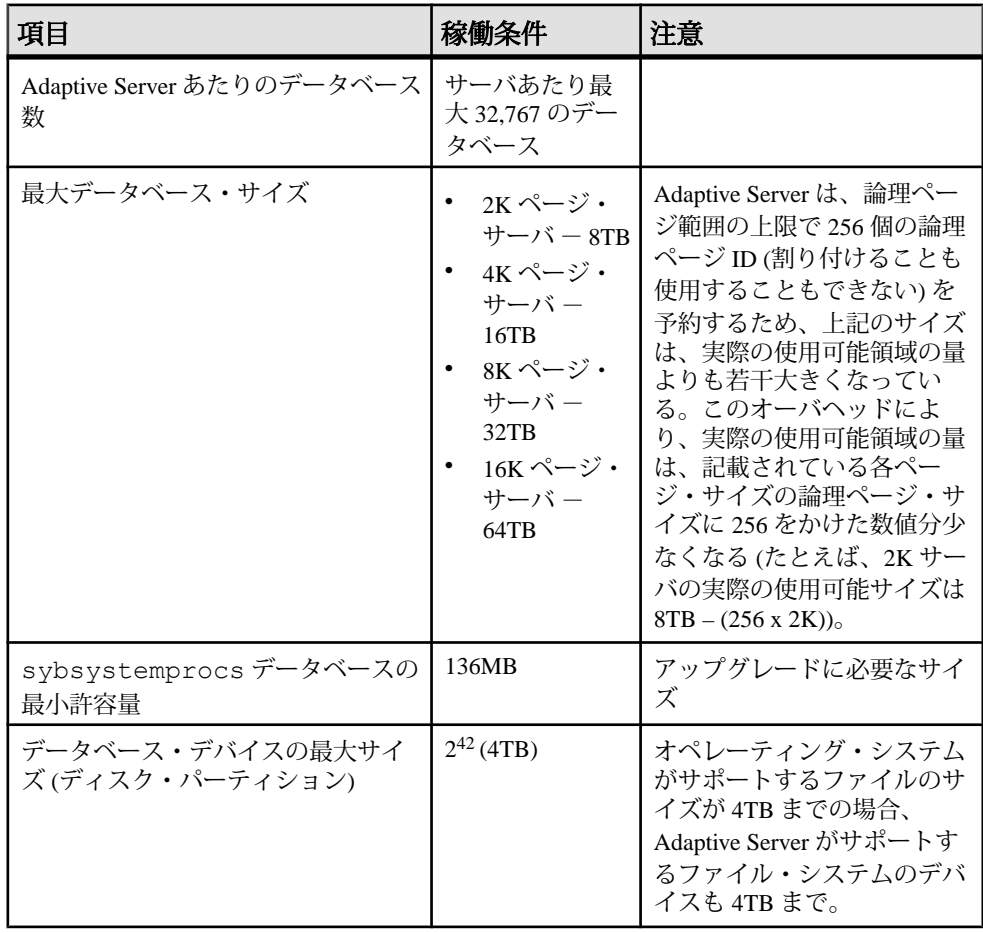

<span id="page-29-0"></span>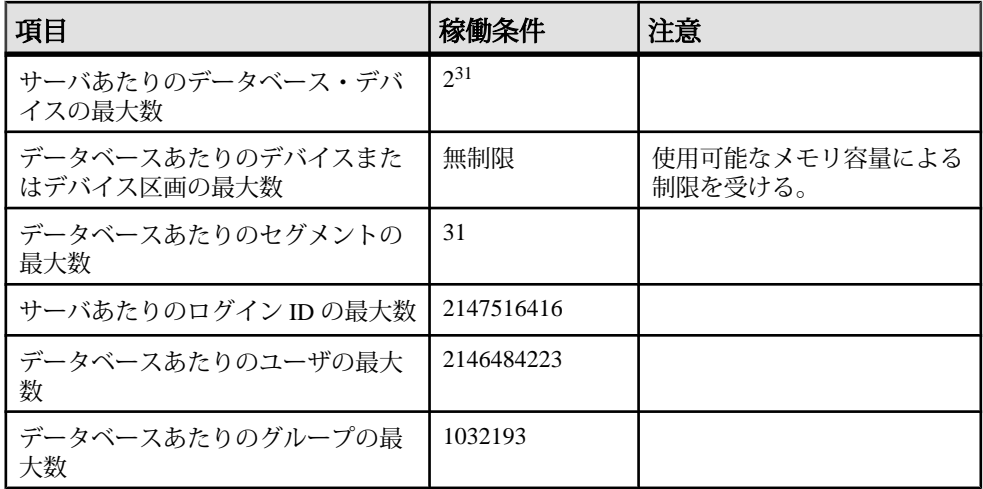

### テーブルの仕様

テーブルの仕様では、テーブルあたりのインデックス数、ロー数、カラム数など、 各項目の要件を定義します。

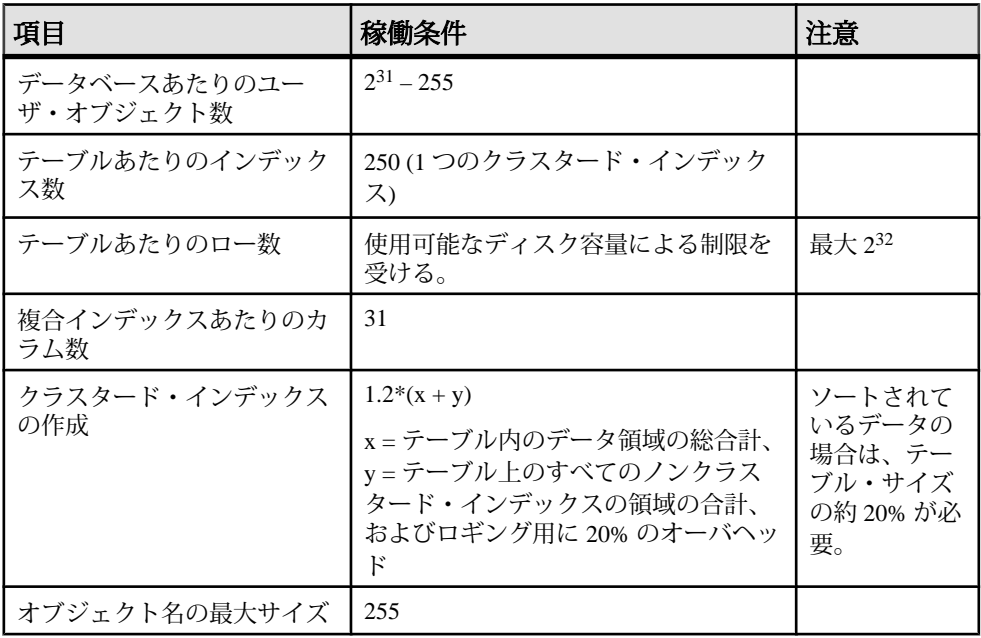

### <span id="page-30-0"></span>プロシージャの仕様

プロシージャの仕様では、バッファとプロシージャ・バッファの数、ストアド・ プロシージャあたりの最小メモリ容量などの項目について説明します。

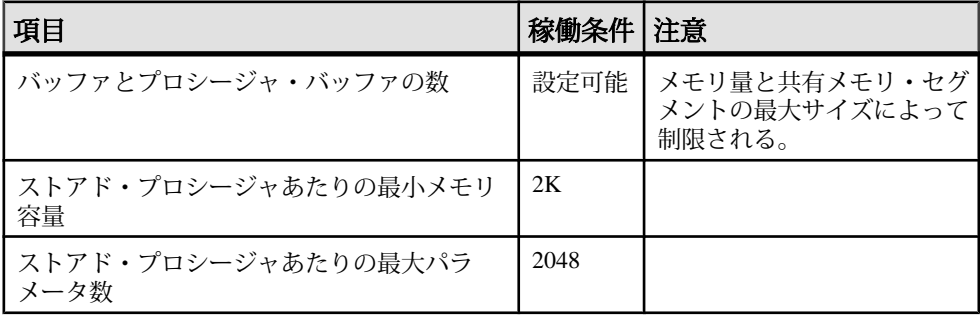

### クエリの仕様

クエリの仕様では、"union" クエリ内のテーブルの最大数など、各項目の要件を定 義します。

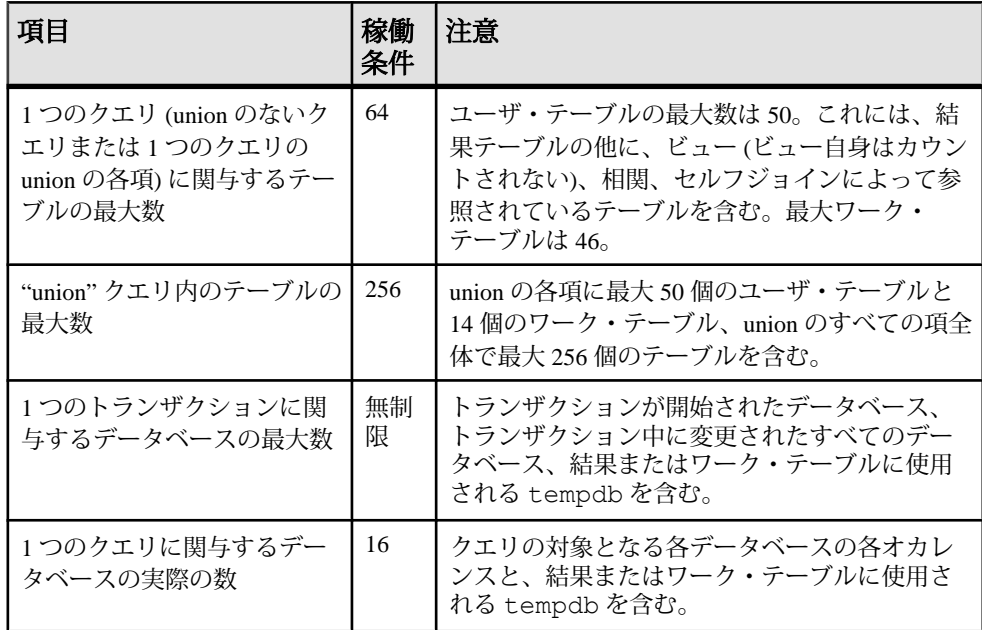

<span id="page-31-0"></span>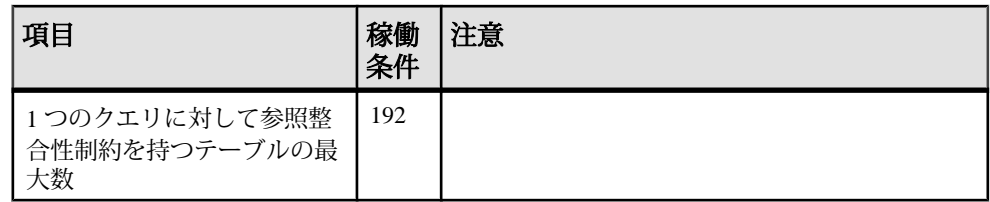

### 最大カラム・サイズ

AdaptiveServer の拡張された制限機能は、テーブルのタイプとデータベースの論理 ページ・サイズによって異なります。

全ページロック (APL) テーブルのカラムとローの制限は次のとおりです。

| APL テーブル  カラム<br> の制限 | 数    | カラム・サイ カラム・サイ カラム・サイ カラム・サイ<br>  ズ 2K ページ  ズ 4K ページ  ズ 8K ページ  ズ 16K ページ |          |          |            |
|-----------------------|------|--------------------------------------------------------------------------|----------|----------|------------|
| 固定長カラム                | 1024 | 1960 バイト                                                                 | 4008 バイト | 8104 バイト | ┃16296 バイト |
| 可変長カラム                | 254  | 1948 バイト                                                                 | 3988 バイト | 8068 バイト | 16228 バイト  |

データオンリーロック (DOL) テーブルのカラムとローの制限は次のとおりです。

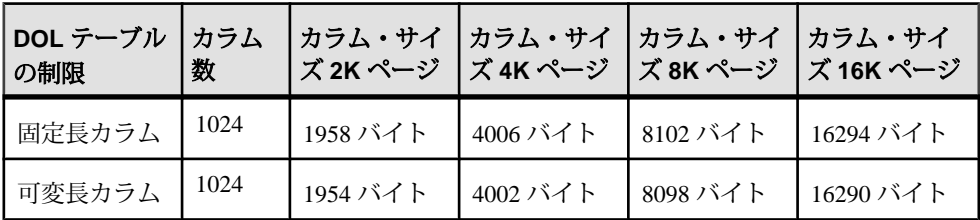

### ページ・サイズによるデータベース要件

データベースの必要領域は、サーバの論理ページ・サイズによって異なります。 model データベースが下記の最小サイズよりも大きい場合、データベースの最小 サイズは model データベースと等しくなります。

それぞれのデータベースのページ・サイズによるデータベース要件は次のとおり です。

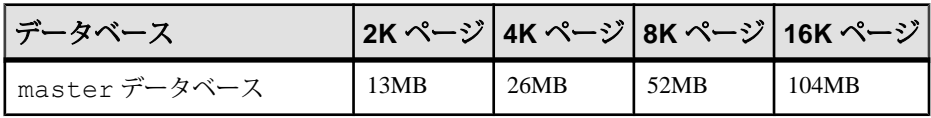

<span id="page-32-0"></span>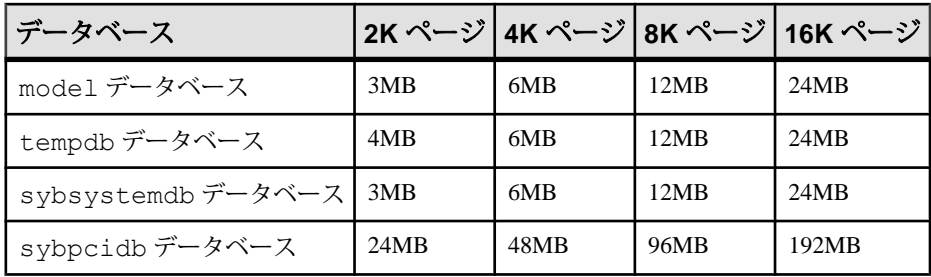

### ページ・サイズによるテーブルのデータ量の制限

論理ページ・サイズが大きくなると、格納できるデータ量も増えます。

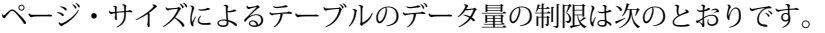

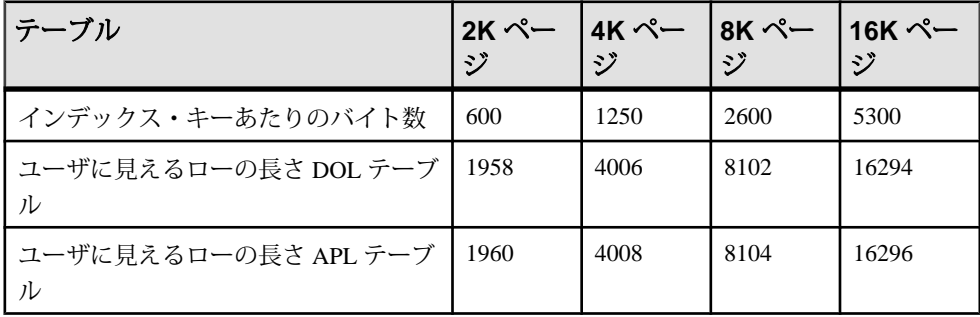

#### 第 6 章:Adaptive Server の仕様

# <span id="page-34-0"></span>第7章 サーバの起動と停止

Adaptive Server、Backup Server、XP Server の起動と停止を行います。

XP Server はインストール・プロセスでは起動されません。XP Server は、**isql** を使 用して XP コマンドを発行したときに Adaptive Server によって起動されます。

Sybase Control Center を使用して、サーバを手動または自動で起動したり停止した りできます。Sybase Control Center の詳細については、『システム管理ガイド 第 1 巻』とオンライン・ヘルプを参照してください。

#### 参照:

- interfaces ファイルから LDAP [へのマイグレート](#page-95-0) (86 ページ)
- [ディレクトリ・サービスへのサーバの追加](#page-92-0) (83 ページ)
- Adaptive Server [エラー・ログのパスの設定](#page-121-0) (112 ページ)

### サーバの起動

コマンド・ラインから Adaptive Server または Backup Server を起動します。

AdaptiveServerまたはBackupServerは、RUN\_server\_name ファイルと**startserver** コマンドを使用して起動できます。RUN\_server\_name を編集して起動オプショ ンをカスタマイズすることもできます。

サーバを起動するには、以下の要件を満たすユーザ・アカウントが必要です。

- データベース・サーバ (実行権限が必要) とデータベース・デバイス (読み込み/ 書き込み権限が必要) にアクセスできる。
- Adaptive Server の配布ファイルにアクセスできる。
- システム環境変数が設定されている。
- SySAM ライセンスにアクセスできる。『Sybase ソフトウェア資産管理ユー ザーズ・ガイド』を参照してください。

コンピュータにサーバをインストールするときに、インストール・プログラムに よって interfaces ファイルが作成され、システム環境変数が設定されます。

#### <span id="page-35-0"></span>サーバの起動パラメータ

Adaptive Server または Backup Server を起動するには、起動パラメータを正しいロ ケーションおよびデバイス名に設定します。

デフォルトの起動パラメータは、\$SYBASE/\$SYBASE\_ASE/install/ RUN server name に格納されています。server name は、インストールしたサーバ の名前です。

デフォルトの起動パラメータを変更するには、SSYBASE/SSYBASE\_ASE/ install/RUN server\_name ファイルを編集する以外に方法がありません。 \$SYBASE/\$SYBASE\_ASE/install/RUN\_server\_name ファイル内で追加の起動 パラメータを指定することもできます。

Backup Server 名には "BAK" の文字列が付加されます。

| スイッチ                                                             | 説明                             |  |
|------------------------------------------------------------------|--------------------------------|--|
| -d \$SYBASE/data/master.dat                                      | マスタ・デバイス・ファイルのロケーショ<br>$\geq$  |  |
| -s server name                                                   | Adaptive Server の名前            |  |
| -e \$SYBASE/\$SYBASE ASE /in-<br>stall/errorlog                  | エラー・ログ・ファイルのロケーションと<br>名前      |  |
| -M \$SYBASE/\$SYBASE ASE                                         | 共有メモリファイルを格納するディレクト<br>I J     |  |
| -N\$SYBASE/\$SYBASE ASE/sysam/<br><srv name="">.properties</srv> | ライセンス・キャッシュ・ファイルのロ<br>ケーションと名前 |  |

表 **2 : Adaptive Server** のデフォルトの起動パラメータ

『ユーティリティ・ガイド』の **databaserver** と **backupserver** の説明に記載されてい る有効なサーバ・コマンド・ライン・オプションは、いずれも追加の起動パラ メータとして指定できます。

#### **RUN\_server\_name** ファイル

新しい Adaptive Server または Backup Server を作成するたびに、**srvbuild** プログラ ムによって、サーバの再起動に必要な情報が格納された RUN\_*server\_name* ファ イルが作成されます。

RUN\_server\_name ファイルは \$SYBASE/\$SYBASE\_ASE/install ディレクト リに作成されます。
Adaptive Server の場合、RUN\_*servername* ファイルの名前は RUN\_*servername* です。servername はサーバの名前です。たとえば、Adaptive Server の名前が TEST の場合、その RUN\_*servername* ファイルの名前は RUN\_TEST になります。

Backup Server の場合、RUN\_*servername* ファイルの名前は RUN\_*servername*\_back です。

警告! \$SYBASE/\$SYBASE\_ASE/install に作成された RUN\_*servername* ファ イルは削除しないでください。インストール環境をカスタマイズしたときに、こ のファイルによってサーバが再起動されます。別のロケーションに RUN\_*servername* ファイルが必要な場合、元の RUN\_*servername* ファイルを新 しいロケーションにコピーしてください。

#### **startserver** コマンドの使用

コマンド・ラインからサーバを起動するには、**startserver** を使用します。

#### 前提条件

マスタ・デバイスに対する読み込み/書き込みパーミッションが必要です。

#### 手順

コマンド・ラインからサーバを起動するには、次のように入力します。 \$SYBASE/\$SYBASE\_ASE/install/startserver [ -f *RUN\_server\_name file* ]

\$SYBASE/\$SYBASE\_ASE/install/startserver は **startserver** ユーティリティ のフル・パス名、RUN\_server\_name fileは RUN\_server\_name ファイルのフル・ パス名 (通常は \$SYBASE/\$SYBASE\_ASE/install/RUN\_server\_name) です。

Adaptive Server の名前が SYBASE の場合、RUN\_server\_name ファイルの指定は オプションになります。

**startserver** の詳細については、『ASE ユーティリティ・ガイド』を参照してくだ さい。

# オペレーティング・システムの再起動時のサーバの起動

Adaptive Server と Backup Server が自動的に再起動するようにオペレーティング・ システムを設定します。

運用システムでは、UNIX オペレーティング・システムの起動時に Adaptive Server と Backup Server が自動的に再起動するように設定してください。そのためには、 オペレーティング・システムの起動スクリプトにサーバのエントリを作成します。

注意: 起動スクリプトは、サーバの起動前に、必要なすべての Sybase 環境変数を 設定する必要があります。つまり、SYBASE.csh または SYBASE.sh を情報源と して読み込む必要があります。

## **HP-UX** 用のシステム再起動スクリプトの作成

オペレーティング・システムの起動時または停止時に実行するスクリプトを作成 します。

- **1.** システム管理者は、オペレーティング・システムの起動時または停止時に実行 するスクリプトを作成する必要があります。 HP-UXテンプレート・ファイル/sbin/init.d/templateを基にしてスクリ プト・ファイルを作成できます。HP-UX バージョン 10.0 以降では、/etc/rc ファイル内のコマンドを編集できません。**rc (1M)**の詳細については、HP-UXの マニュアル・ページを参照してください。
- **2.** 起動と停止のスクリプトを作成したら、/sbin/init.d ディレクトリに保存 します。 このディレクトリ内の実行スクリプトには、/sbin/rcn.d ディレクトリへの シンボリック・リンクがあります。<sup>n</sup> は、システムの実行レベルです。/ sbin/rcn.d 内のリンクされたスクリプトは、実行スクリプトのシーケンス を制御します。

## **IBM RS/6000** 用のシステム再起動スクリプトの作成

運用システムでは、UNIX オペレーティング・システムが再起動するときに、必 ず Adaptive Server が自動的に再起動するように設定できます。

#### 前提条件

Adaptive Server が起動する前に、すべてのネットワーク・リソースが使用可能に なっているようにしてください。使用できないリソースがある場合、Adaptive Server が起動しません。また、ネットワークが立ち上がっていない場合も、サー バは起動しません。

#### 手順

AdaptiveServerを自動的に再起動するには、**startserver**コマンドを/etc/inittab ファイルに追加します。

/etc/inittab に追加する Adaptive Server 起動コマンドの推奨フォーマットを次 に示します。

```
"sybase:2:wait:/release_directory/install/startserver -f ¥
RUN_servername /dev/console 2>&1"
```
release directory は Sybase インストール・ディレクトリへのフル・パス (SYBASE 環境変数として指定されている)、RUN servername は起動するサーバの RUN server name ファイルです。

/etc/inittab ファイル内で、Adaptive Server を起動するエントリが /etc/ rc.tcpip と /etc/rc.nfs のエントリより後になるようにします。

ネットワーク・オペレーションの開始に時間がかかる場合、/etc/rc.tcpip ファイル内のコマンドが正しい順序で並んでいても、AdaptiveServer が起動しない ことがあります。RUN\_server\_name ファイル内のサーバ起動コマンドの前に **sleep** コマンドを挿入して、Adaptive Server が起動するまでの待ち時間を指定でき ます。**sleep** コマンドの形式は次のとおりです。

sleep *seconds\_of\_rest*

注意: オペレーティング・システムの起動時に Backup Server を再起動するには、 Backup Server の起動コマンドを /etc/inittab に追加します。このコマンドで は、Backup Server の RUN\_server\_name ファイルのパスを使用します。

## **Sun Solaris** および **Linux** 用のシステム再起動スクリプトの作成

オペレーティング・システムの起動時または停止時に Adaptive Server または Backup Server を自動的に起動または停止するスクリプトを作成します。

#### 前提条件

すべてのネットワーク・リソースが使用可能であることを確認します。ネット ワークが立ち上がっていない場合、サーバは起動しません。必ず、rc ディレクト リ内で、サーバを再起動するエントリがネットワーク・オペレーションを開始す るコマンドより後になるようにしてください。ネットワーク・オペレーションの 開始に時間がかかる場合、rc ディレクトリ内のコマンドが正しい順序で並んでい ても、サーバが起動しないことがあります。

#### 手順

作成したリンク先の RUN\_server\_name ファイルの最初に **sleep** コマンドを挿入 して、サーバが起動するまでの待ち時間を指定できます。

**1.** 起動スクリプト・ファイルを次のような内容で作成します。 \$SYBASE/\$SYBASE\_ASE/install/startserver -f \$SYBASE*/ \$SYBASE\_ASE/install/RUN\_servername*

\$SYBASE/\$SYBASE\_ASE/install/startserver は **startserver** ユーティリ ティのフル・パス名、\$SYBASE/\$SYBASE\_ASE/install/

RUN\_servername はサーバの RUN\_server\_name ファイルのフル・パス名で す。

**2.** 次のような構文を使用して、スクリプトを /etc/init.d ディレクトリにコ ピーします。

**cp** *script\_name* /etc/init.d/*script\_name*

- **3.** /etc/inittab ファイルの内容を調べて、使用しているオペレーティング・ システムのデフォルトの実行レベルを確認します。**initdefault** エントリで、デ フォルトの実行レベルが指定されています。通常、Sun Solaris の場合は 2 また は 3、Linux の場合は 5 です。
- 4. In コマンドを使用して、RUN\_server\_name ファイルから適切な run control (rc) ディレクトリ rc# へのハード・リンクを作成します。#は、手 順 2 で取得したデフォルトの実行レベルです。

次のような Sun Solaris 構文を使用します。

**ln** /etc/init.d/*script\_name* /etc/rc#.d/S##*script\_name*

**ln** /etc/init.d/*script\_name* /etc/rc#.d/S##*script\_name*

次のような Linux 構文を使用します。

**ln -s** を使用して、スクリプト名から適切な rc (run control) ディレクトリ rc# へ のシンボリック・リンクを作成します。#は実行レベルです。次のような構文 を使用します。

**ln** -s /etc/init.d/script\_name /etc/rc#.d/S##script\_name

このリンクを作成するコマンドを入力するときに、スクリプト・ファイル名の 前に大文字の"S"と2桁のシーケンス番号を追加します。"S"は起動ファイルを 示します。rc ディレクトリ内のファイルは番号順に実行されるため、シーケ ンス番号が必要です。このファイルは最後に実行するので、ASCII 順ですべて の既存の番号より後のシーケンス番号を使用します。

rc ディレクトリに対して **ls** コマンドを実行して、既存のシーケンス番号を確 認できます。次に例を示します。

**ls** /etc/rc3.d/S\*

次のような結果が返されます。 /etc/rc3.d/S10syslog

/etc/rc3.d/S15nfs.server

/etc/rc3.d/S21rfs

スクリプト名が **sybstart** の場合、次のように入力します。

**ln** /etc/init.d/sybstart /etc/rc3.d/S77sybstart

この例では、77 の代わりに 27 より大きい任意の数字を指定できます。

Linux の場合:

rc ディレクトリに対して **ls** コマンドを実行して、既存のシーケンス番号を確認で きます。次に例を示します。

ls /etc rc5.d/S\*

次のような結果が返されます。

```
/etc/rc5.d/S12syslog
/etc/rc5.d/S14nfslock
/etc/rc5.d/S27ypbind
```
訳文不要スクリプト名が sybstart の場合、次のように入力します。

ln -s /etc/init.d/sybstart /etc/rc5.d/S99sybstart

この例では、99 の代わりに 27 より大きい任意の数字を指定できます。

## 最初のインストール後の **XP Server** の起動

XP Server についての情報を sysservers テーブルに追加します。

同一の構築セッションで Adaptive Server と XP Server をインストールする場合は、 **srvbuild** によって、XP Server についての情報が Adaptive Server の sysservers テーブルに自動的に追加されます。AdaptiveServer インストールとは別の構築セッ ションでXPServerをインストールする場合は、XPServerのインストール中に、関 連する Adaptive Server の名前、およびシステム管理者の名前とパスワードを入力 するように要求されます。この情報を使用して、Adaptive Server は XP Server を起 動します。

インストール中にこれらの情報を入力しないと、XP Server を実行できません。拡 張ストアド・プロシージャ (ESP) を実行すると、次のようなエラー・メッセージ が表示されます。

Msg 11018, Level 16, State 1: Procedure 'xp\_cmdshell', Line 2 XP Server must be up for ESP to execute.

この必須情報を sysservers テーブルに手動で追加するには、次のように入力し ます。

sp\_addserver *SERVERNAME*\_XP, NULL, *SERVERNAME*\_XP

servername は Adaptive Server の名前です。

# サーバの停止

**shutdown** コマンドを発行できるのは、システム管理者のみです。**shutdown** コマン ドを使用すると、サーバの再起動時における自動リカバリの作業量が最小限に抑 えられます。

Adaptive Server または Backup Server の停止方法としては、Transact-SQL の **shutdown** コマンドの使用をおすすめします。

## **Adaptive Server** の停止

Adaptive Server を停止できるのは、システム管理者のみです。

**1. isql** を使用して、システム管理者権限で Adaptive Server アカウントにログイン します。

isql -Usa -P*password* -S*server\_name*

**2.** 次のように入力します。

```
1> shutdown 
2 > qo
```
**shutdown**のデフォルトでは**with wait**オプションが使用されます。このオプショ ンを使用すると、Adaptive Server は SQL 文またはプロシージャの実行の終了、 各データベースのチェックポイントの実行、新しいログインの無効化などの停 止作業を行うことができます。

**shutdown** コマンドを発行すると、次のようなメッセージが sterr ファイルに 出力されます。 Server SHUTDOWN by request.The SQL Server is terminating this process. CT-LIBRARY error:

これは正常な動作です。Adaptive Server がプロセスの完了を待っていることを 示すメッセージが表示されているときに Adaptive Server をすぐに停止する必要 がある場合は、**shutdown with nowait** を使用できます。このコマンドは、現在実 行中の文が終了するのを待たず、各データベースのチェックポイントも実行し ません。

注意: **shutdown with nowait** コマンドは、必要な場合以外は使用しないことを おすすめします。

### **Backup Server** の停止

Backup Server を停止できるのは、システム管理者のみです。

- **1. isql** を使用して、システム管理者権限でサーバにログインします。
- **2.** 次のように入力します。 1> shutdown SYB\_BACKUP  $2 > qo$

Backup Server を停止したら、最低 30 秒間待ってから再起動してください。

**shutdown** コマンドを発行すると、次のようなメッセージが stderr ファイル に出力されます。 Backup Server: 3.48.1.1: The Backup Server will go down immediately.

Terminating sessions.

これは正常な動作です。Adaptive Server または Backup Server がプロセスの完了 を待っていることを示すメッセージが表示されているときに Adaptive Server ま たはBackupServerをすぐに停止する必要がある場合は、**shutdown with nowait**を 使用できます。このコマンドは、現在実行中の文が終了するのを待たず、各 データベースのチェックポイントも実行しません。

注意: **shutdown with nowait** コマンドは、必要な場合以外は使用しないことを おすすめします。

『リファレンス・マニュアル:コマンド』を参照してください。

#### **kill** コマンドの使用

**kill** コマンドを使用して、Adaptive Server および Backup Server のプロセスを停止で きます。

警告! **kill** コマンドは、Adaptive Server と Backup Server を停止する最後の手段とし て使用してください。

できるかぎり、Transact-SQL の **shutdown** コマンドまたは **shutdown with nowait** コマ ンドを使用してください。**-9** フラグを指定して **kill** コマンドを実行しないでくださ い。この方法を使用すると、データベースに対する変更がすべてデータベース・ デバイスに書き込まれたことを確認するチェックポイントを実行せずにサーバが 終了します。また、AdaptiveServer が対応する共有メモリ・ファイルとネットワー ク・ハンドラを削除せずに終了する場合もあります。

Adaptive Server と Backup Server はバックグラウンド・プロセスであるため、所有 者または root ユーザは UNIX の **kill** コマンドを使用して、オペレーティング・シス テムから強制終了できます。構文は次のとおりです。 kill *pid*

pid は、**showserver** コマンドで示される **dataserver** または **backupserver** プロセスの プロセス ID です。特定の Adaptive Server のエンジンを 1 つでも強制終了すると、 そのサーバのすべてのエンジンが強制終了されます。

複数の Adaptive Server が同一システム上で稼働している場合、強制終了するエン ジンが正しい Adaptive Server と対応していることを確認します。Adaptive Server が 複数のエンジン (CPU) を使用するように設定されている場合、エンジンはそれぞ れオペレーティング・システムのプロセスと対応しています。マルチエンジン・ サーバを強制終了する正しい方法は、エンジンのプロセス ID を 0 に指定すること です。

次の showserver 出力は、Adaptive Server がプロセス・カーネル・モードで稼働 している場合の、4 つのエンジンを持つサーバのプロセスを示しています。デ フォルトのスレッド・モードの場合、それぞれのエンジンはプロセスではないた め、showserver では 1 つのプロセスのみが示されます。

showserver

UID PID PPID C STIME TTY TIME COMD jorge 3320 1 80 10:31:40 pts/4 302:15 dataserver -dteamster jorge 3321 3320 80 10:31:45 pts/4 324:47 dataserver -ONLINE:1 jorge 3322 3320 80 10:31:45 pts/4 326:02 dataserver -ONLINE:2 jorge 3323 3320 80 10:31:45 pts/4 328:56 dataserver -ONLINE:3

この例は、オペレーティング・システムのプロセス ID (PID) が 3320、3321、3322、 3323 である 4 つの実行中の **dataserver** プロセスを示しています (**dataserver** は、実 行形式の Adaptive Server プログラムです)。

dataserver の子エンジン・プロセスには、**-ONLINE:** 引数があります。

各子エンジンの親プロセス ID (PPID) は、親のプロセス ID (PID) と同じです。前に 示した例では、親サーバの PID が 3320 になっています。親プロセスによって生成 された他の 3 つのエンジンも PPID は同じです。

PPID に関連性がなく、複数の **dataserver** プロセスがある場合は、複数の Adaptive Server がシステム上で稼働しています。

## 停止と共有メモリ・ファイル

Adaptive Server または Backup Server を停止する際に選択した方法が共有メモリ・ セグメントに影響することがあります。

Adaptive Server が起動すると、\$SYBASE/\$SYBASE\_ASE\_directory に SERVER\_NAME.krg ファイルが作成され、Adaptive Server が使用する共有メモ リ・セグメントについての情報が格納されます。

AdaptiveServer に設定されているメモリ・サイズがオペレーティング・システムの MAXSHMSEGSIZE パラメータよりも大きい場合、Adaptive Server は共有メモリ・

セグメントを追加作成します。追加作成する共有メモリ・セグメントごとに、 SERVER NAME.srg[N] (Nの範囲は  $0 ~ N$ ) という名前の追加ファイルが \$SYBASE/\$SYBASE\_ASE に作成されます。

AdaptiveServer が正常に停止すると、共有メモリ・ファイルは自動的に削除されま す。Adaptive Server で障害が発生した場合や、**kill -9** コマンドを使用して Adaptive Server を停止した場合、これらのファイルは削除されません。障害が発生した後 や、**kill -9** コマンドを使用して停止した後で Adaptive Server を再起動するには、こ れらのファイルに対する読み込み/書き込みパーミッションが必要です。これは、 以前に作成された共有メモリ・ファイルを Adaptive Server が上書きできなければ ならないためです。

Adaptive Server または Backup Server を強制終了した場合も、共有メモリ・セグメ ントが残ります。**ipcs** コマンドと **ipcrm** コマンドを使用して、"NATTACH" カウン トが 0 を示している共有メモリ・セグメントを特定し、削除してください。

**ipcs** と **ipcrm** の詳細については、UNIX の man ページを参照してください。

第 8 章 **Linux** のヒュージ・ページ

Adaptive Server では、x64 および P-series Linux バージョンのヒュージ・ページをサ ポートしています。

CPU キャッシュ TLB (Translation Lookaside Buffer) には、仮想ページ・アドレスか ら物理ページ・アドレスへの変換に関する情報が保管され、物理メモリへのバイ ト・アクセスごとに変換 (キャッシュ・ミス) が必要となります。キャッシュ・ミ スはコストがかかりますが、Linux マシンで「ヒュージ・ページ」を有効にする と、TLB ヒットを向上させることができます。

ヒュージ・ページでは、物理アドレス空間をカバーするために使用するページが 少ないので、「トランケーション・ポイントの書き換え」 (仮想アドレスから物理 アドレスへのマッピング) のサイズが小さくなります。そのため、TLB 内で必要な エントリが減り、システムのパフォーマンスが向上します。

Adaptive Server バージョン 15.0.3 以降では、デフォルトでヒュージ・ページを使用 して共有メモリを割り付けます。ただし、システムに十分なヒュージ・ページが ない場合、またはヒュージ・ページを使用するように設定されていない場合には、 AdaptiveServer は通常のページを使用し、次のメッセージをエラー・ログに書き込 みます。

Could not allocate memory using Huge Pages. Allocated using regular pages. For better performance, reboot the server after configuring enough Huge Pages

AdaptiveServer は、共有メモリを 256MB の最も近い倍数に調整します。たとえば、 800MB の共有メモリを指定して Adaptive Server を設定した場合、1GB に丸められ ます (Linux の一部のバージョンでは、サイズが **Hugepagesize** の倍数でないと、 ヒュージ・ページを割り付けることはできません)。

次のように /proc/meminfo をチェックして、Linux でヒュージ・ページがすで に設定されていることを確認してから、Adaptive Server を起動してください。

```
cat /proc/meminfo
....
HugePages Total: 32
HugePages_Free: 32<br>Hugepagesize: 16384 kB
Hugepage{\overline{size:}}
```
注意: ヒュージ・ページ用に割り付けたメモリは、共有メモリのみに使用されま す。割り付けたヒュージ・ページが多すぎると、Adaptive Server が物理ページを過 度にスワップすることがあります。ヒュージ・ページは、必要な数だけ割り付け てください。

第9章 オペレーティング・システムの設 定

Adaptive Server をインストールまたは更新した後、設定を調整します。

AdaptiveServer の一部の設定は、インストール中に行うことができます。特に明記 されていないかぎり、設定情報は、サポートされている UNIX プラットフォーム すべてに適用できます。詳細については、『インストール・ガイド』を参照して ください。

## 環境変数の確認

AdaptiveServer の環境変数が正しく設定されていることを確認するには、オペレー ティング・システムのプロンプトで **env** を使用します。

#### 参照:

• [環境変数](#page-11-0) (2 ページ)

## **stty** 設定の使用

バックグラウンドの Adaptive Server が端末に出力を書き込まないようにするには、 **stty tostop** を設定します。

バックグラウンドの出力を停止するには、AdaptiveServer を起動する前に次のコマ ンドを入力します。 stty -tostop

Adaptive Server のすべての出力をファイルにリダイレクトする場合、**stty** 設定を変 更する必要はありません。

# 正しいパーミッションのリストア

Sybase ソフトウェアのファイルとディレクトリには、インストール時に正しいア クセス・パーミッションが設定されます。必要に応じて、\$SYBASE/ \$SYBASE\_ASE/install にある setperm\_all スクリプトを使用して正しいパー ミッションをリストアできます。

# ファイル記述子とユーザ接続

AdaptiveServer によって使用されるユーザ接続の数は、オペレーティング・システ ムで Adaptive Server が使用できるファイル記述子の数を超えることはできません。

Adaptive Server のユーザ接続を設定する場合、システム管理者は 1 つのプロセスで 使用可能なファイル記述子の数を考慮に入れる必要があります。オープン可能な ファイル記述子のほとんどはユーザ接続で使用できます。AdaptiveServer によって ファイルとデバイスのオープンに使用されるものはごく一部です。

## **HP-UX** のファイル記述子とユーザ接続

現在のファイル記述子の値を検索または変更します。

カーネル・パラメータの **maxfiles** と **maxfiles\_lim** によって、1 つのプロセスで使用 可能なファイル記述子の数が制御されます。64 ビット・システムの場合、制限値 は 60,000 です。

現在のファイル記述子の値を検索するには、次のコマンドを使用します。 ulimit -n

## **AIX** のファイル記述子とユーザ接続

現在のファイル記述子の値を検索または変更します。

1 プロセスあたりのファイル記述子の数は、オペレーティング・システムのパラ メータ **open\_max** によって決まります。**open\_max** のデフォルト値は 32767 です。 Adaptive Server は、**open\_max** の値に関係なく、最大 65534 個のファイル記述子を 使用できます。AIX オペレーティング・システムのマニュアルを参照してくださ い。

現在の open\_max の値を取得するには、次のコマンドを使用します。

ulimit -n

#### **Linux** のファイル記述子とユーザ接続

現在のファイル記述子の値を検索または変更します。

1 プロセスあたりのファイル記述子の数は 10,000 に制限されています。ファイル 記述子の数を設定するには、**ulimit** を使用します。Adaptive Server は、最大 40000 個のファイル記述子を使用できます。

### **Sun Solaris** のファイル記述子とユーザ接続

現在のファイル記述子の値を検索または変更します。

Sun Solaris では、ファイル記述子に対してソフト制限値とハード制限値の両方を 設定できます。ソフト制限値はハード制限値を上限としてユーザが増やせますが、 ハード制限値を増やせるのは root パーミッションを持ったユーザだけです。ソフ ト制限値によって、AdaptiveServer エンジンでオープン可能なファイル記述子の数 が決まります。制限値は 10,000 です。

オープン可能なファイル記述子のほとんどはユーザ接続で使用できます。 AdaptiveServer によってファイルとデバイスのオープンに使用されるものはごく一 部です。

『システム管理ガイド 第 1 巻』の「設定パラメータ」を参照してください。

## 現在のソフト制限値とハード制限値の表示

C シェルおよび Bourne シェルの現在のソフト制限値とハード制限値を表示できま す。

現在のソフト制限値またはハード制限値を表示する手順は次のとおりです。

- C シェルのソフト制限値を表示するには、次のように入力します。 limit descriptors
- Bourne シェルのソフト制限値を表示するには、次のように入力します。 ulimit -n
- C シェルのハード制限値を表示するには、次のように入力します。 limit -h descriptors
- Bourne シェルのハード制限値を表示するには、次のように入力します。 ulimit -Hn

## ソフト制限値を増やす方法

C シェルおよび Bourne シェルのソフト制限値を増やします。

- ソフト制限値を増やすには、C シェルの場合次のように入力します。 limit descriptors *n*
- ソフト制限値を増やすには、Bourne シェルの場合次のように入力します。 ulimit -Sn *new\_value*

<sup>n</sup> はソフト制限値の現在値、new\_value は増加後のソフト制限値です。

注意: 上記のコマンドを RUN\_server\_name ファイル内で使用して、ハード制限 値とソフト制限値を増やすことができます。RUN\_server\_name ファイルは

Bourne シェル・スクリプトなので、RUN\_server\_name ファイル内では必ず Bourne シェル用のコマンドを使用してください。

### ハード制限値を増やす方法

プログラムを設定してハード制限値を増やします。

- 1. file\_name.c を作成します (file\_name は、ファイルに付ける名前です)。
- **2.** 次のようなテキストを入力します。状況に応じて適宜変更を加えてくださ  $V$ <sup>0</sup>

注意: これはサンプル・スクリプトです。必要に応じて変更してください。

```
#include <sys/time.h>
 #include <sys/resource.h>
 #include <sys/types.h>
 /*
 ** define MAX CONNECTIONS to a number less than
 ** 10000. The number defined will then become the maximum
  ** number of connections allowed by an Adaptive Server.
  */
  #define MAX_CONNECTIONS 9999
 extern int errno;
 main(argc,argv)
  char **argv;
  {
      struct rlimit rlp;
     uid t uid;
     rlp.rlim_cur = MAX_CONNECTIONS;
    rlp.rlimmax = MAX-CONNECTIONS; /* set the number of open file descriptors to
     MAX_CONNECTIONS */
     if \bar{C} (setrlimit (RLIMIT NOFILE, \bar{C}rlp) == -1)
      {
         perror("setrlimit");
        exit(1); }
    /* reset the user id to disable superuser
      privileges */
    uid = qeta(i); setuid(uid);
    /* run the program indicated as arguments to
     this program */
     execv(*++argv, argv);
 }
```
**3.** 次のように入力してファイルをコンパイルします。 cc *file\_name.c* -o *program\_name*

program\_name は、コンパイルされたファイルの名前です。

**4.** プログラムのパーミッションと所有権を変更します。

chmod 755 *program\_name* chown root *program\_name*

**5.** root ユーザは、オペレーティング・システムのプロンプトで次のコマンドを入 力することにより、ユーザ接続の数を増やして Adaptive Server を起動できま す。

# *program\_name* dataserver -d *master\_device\_name*

master\_device\_name は、Adaptive Server のマスタ・デバイスのフル・パスです。 また、Adaptive Server の RUN\_server\_name ファイル内で dataserver コマン ド・ラインの前に program\_name を追加することもできます。

『システム管理ガイド 第 1 巻』の「設定パラメータ」を参照してください。

# 非同期ディスク **I/O** の有効化

Linux、IBM、HP-UX で非同期ディスク I/O を有効にします。

UNIX システムと Linux システムでは、データベース・デバイスとしてブロック・ デバイスを使用しないことをおすすめします。ブロック・デバイスを使用した場 合、システムの障害によってデータの整合性が失われるおそれがあります。

UNIX プラットフォームでロー・デバイスを使用する場合は、次のように設定で きません。

- **disk init...directio** または **dsync** パラメータを **true** に設定する
- **sp\_deviceattr...directio** または **dsync** パラメータを **true** に設定する

これらのいずれかが **true** に設定されていると、Adaptive Server は次のようなメッ セージを返します。

You cannot set directio option for raw device '/dev/raw/raw235' or You cannot set attribute dsync for raw device

#### **Linux** での非同期ディスク **I/O** の有効化

Linux で非同期 I/O を有効にします。

#### 前提条件

Adaptive Server を起動する前に、カーネル非同期 I/O に十分なシステム・リソース があることを確認してください。

システム全体の予約可能な I/O 記述子の総数 (aio-max-nr) から、すべてのプロ セスで予約されている現在の記述子の数 (aio-nr) を引いた値が、**max async i/os per engine** の値以上でなければなりません。

#### 手順

- **1.** aio-max-nr と aio-nr の値を確認するには、次のコマンドを使用します。 cat /proc/sys/fs/aio-max-nr cat /proc/sys/fs/aio-nr
- **2.** 予約可能な記述子の数を変更するには、**sysctl** オペレーティング・システム・ コマンドを使用して fs.aio-max-nr を設定します。詳細については、オペ レーティング・システムのマニュアルを参照してください。

起動時に I/O 記述子の数が不足している場合や、エンジンがオンラインになっ ている場合、Adaptive Server はエラー・ログに次のようなメッセージを返すこ とがあります。

kernel KAIO not initialized because the requested number of async I/Os(%d) will exceed the resources available on the operating system.

kernel Kernel asynchronous I/O not initialized. The io\_setup() system call returned %d.

『システム管理ガイド 第 1 巻』の「設定パラメータ」の「**max async i/os per engine**」を参照してください。

## **IBM AIX** での非同期ディスク **I/O** の有効化

IBM AIX で、カーネル・パラメータを調整して非同期 I/O を有効にするには、 SMIT (System Management Interface Tool) を使用します。

- **1.** UNIX プロンプトで smit と入力します。
- **2.** [Devices] メニューから [Asynchronous I/O] を選択します。
- **3.** [Change/Show Characteristics of Asynchronous I/O] を選択します。

## **HP-UX** での非同期ディスク **I/O** の有効化

文字型 (ロー) デバイスやブロック・デバイス上の I/O パフォーマンスを向上させ るには、SAM から HP の非同期 I/O ドライバをインストールして非同期 I/O を有効 にします。

**1.** Adaptive Server を停止します。

- **2.** SAM の [Kernel Configuration] メニューから、[Drivers] を選択し、asyncdisk の保 留状態を [In] に設定して、ドライバを追加します。または、asyncdisk サブシス テム・キーワードを /stand/system に追加します。
- **3.** カーネルを再構築して、システムを再起動します。
- **4.** userid root を使用して、次のコマンドを実行します。

```
#/etc/mknod/dev/async c 101 4
#chmod 0660/dev/async
#chown <uid> /dev/async
#/etc/setprivgrp <ugrp> MLOCK
```
各パラメータの意味は次のとおりです。

- <uid>は、Adaptive Server を再起動するユーザが使用するユーザ ID です。こ のユーザは、/dev/async ディレクトリの所有者でなければなりません。
- <ugrp> は、<uid> ユーザ ID のユーザ・グループです。

### ファイル・システム・デバイスの非同期 **I/O** の有効化

HP-UX でファイル・システム・デバイスの非同期 I/O を有効にします。

#### 前提条件

次のオペレーティング・システム・パラメータを最大値に調整することをおすす めします。

# kctune aio\_max\_ops=0x100000

# kctune aio\_proc\_threads=2048

#### 手順

- **1. allow sql server async i/o** 設定パラメータを有効にします。
- **2. enable hp posix async i/o** 設定パラメータを有効にします。このパラメータは静 的です。

sp configure 'enable hp posix async  $i/o'$ , 1

**3.** Adaptive Server を再起動します。 『システム管理ガイド 第 1 巻』の「設定パラメータ」を参照してください。

#### ファイル・システムの非同期 **I/O** の有効化

HP-UX でファイル・システムの非同期 I/O を有効にします。

#### 前提条件

HP-UX ファイル・システムでパフォーマンスを向上させるために、VxFS 同時実 行 I/O (CIO) を有効にすることをおすすめします。VxFS 同時実行 I/O は、HP-UX 11.31 の OnlineJFS (VxFS-Full) バージョン 5.0.1 以降で使用できます。

#### 手順

OnlineJFS がインストールされていて有効になっているかどうかを確認するには、 次のように入力します。

# vxlicrep | grep -i onlinejfs

または

# swlist -l product |grep -i onlinejfs

オペレーティング・システムのマニュアルを参照してください。

# クライアント接続のタイムアウト時間の調整

Adaptive Server では、TCP/IP プロトコルの **KEEPALIVE** オプションを使用して、非 アクティブなクライアントを検出します。

クライアントへの接続が所定の時間 (タイムアウト時間) 非アクティブであった場 合、オペレーティング・システムは **KEEPALIVE** パケットを一定間隔で送信しま す。これらのパケットに対してクライアント・マシンから応答がない場合、オペ レーティング・システムはクライアントが応答しなくなったことを AdaptiveServer に通知します。その後、Adaptive Server はそのクライアントの接続を終了します。

**KEEPALIVE** のデフォルトのタイムアウト時間は 2 時間 (7,200,000 ミリ秒) です。現 在の時刻の値を表示するには、使用しているプラットフォームに適したコマンド を使用してください。

## **HP-UX** のクライアント接続タイムアウトの調整

現在のタイムアウト時間を表示または変更します。

**1.** 現在のタイムアウト時間を表示するには、次のコマンドを入力します。 /ndd -get/set /dev/tcp *tcp\_keepalive\_interval*

tcp keepalive interval パラメータは、接続が切断されたかどうかをシステムが チェックするまで、アイドル状態の接続をアクティブなまま保持する時間 (秒 単位) を指定します。

**2.** タイムアウト時間を変更するには、**nettune -s** コマンドまたは **ndd -set** コマンド を使用します。

## **IBM RS/6000** のクライアント接続タイムアウトの調整

現在のタイムアウト時間を表示し、必要に応じて調整します。 現在のタイムアウトの値を表示するには、次のコマンドを入力します。 /usr/sbin/no -o tcp\_keepidle

**tcp\_keepidle** パラメータは、接続が切断されたかどうかをシステムがチェックする まで、アイドル状態の接続をアクティブなまま保持する時間 (0.5 秒単位) を指定し ます。デフォルトは 14,400 X 0.5 秒 (7,200 秒つまり 2 時間) です。

IBM では、15 分以上の値を使用することを推奨しています。

## **Linux** のクライアント接続タイムアウトの調整

現在のタイムアウト時間を表示または変更します。

- **1.** タイムアウトの値を表示または変更するには、次のコマンドを入力します。 /sbin/sysctl -e net.ipv4.tcp\_keepalive\_time
- **2.** 必要に応じて、タイムアウト時間を調整します。 たとえば、タイムアウト時間を 15 分 (900 秒) に短縮するには、次のコマンドを 入力します。

/sbin/sysctl -w net.ipv4tcp\_keepalive\_time=900

# ハードウェア・エラーのチェック

ハードウェア・エラーを定期的にチェックします。

次のようなエラー・メッセージは、データベースの破壊につながる可能性のある 問題を示します。

- ディスクの読み込みエラー、書き込みエラー、またはリトライ・エラー
- タイムアウト
- システム障害
- メモリに関するあらゆる種類の問題
- HP-UX の場合

/var/adm/syslog/syslog.log ファイルを定期的にチェックします。この ファイルは直接表示できますが、HP-UX の **dmesg** コマンドを使用する方法も あります。詳細については、HP-UX オペレーティング・システムのマニュア ルを参照してください。

• IBM RS/6000 の場合 **errpt** コマンドには、一定の基準を満たすイベントにレポートを限定するオプ ションがいくつか用意されています。**errpt**コマンドを定期的に使用します。エ ラーが表示された場合は、診断ツール **diag** を使用してメモリとディスクを チェックします。または、SMIT (System Management Interface Tool) を使用して、 **errpt**コマンドを実行します。このコマンドを実行すると、大量の出力が生成さ れる場合があります。

• Sun Solaris の場合 /var/adm/messages ファイルを定期的にチェックします。前述のような ハードウェア・エラーが表示された場合は、Sun Microsystems の診断ツール

**sundiag** を使用してメモリとディスクをチェックします。詳細については、オ ペレーティング・システムのマニュアルを参照してください。

• Linux の場合 /var/log/messages ファイルを定期的にチェックします。詳細については、 オペレーティング・システムのマニュアルを参照してください。

# オペレーティング・システム・リソースの使用状況のモニタ

オペレーティング・システムのパフォーマンスをモニタします。

『システム管理ガイド 第2巻』の「マルチプロセッサ・サーバの管理」では、負荷 とシステム設定に応じた最適な Adaptive Server エンジンの数について説明してい ます。

## **HP-UX** のオペレーティング・システム・リソースのモニタ

HP-UX のツールを使用して、パフォーマンスをモニタします。

- **sar** 各ディスクとコントローラに対する I/O スループットの相対比率と絶対 比率をレポートする。
- **vmstat** 仮想メモリの使用状況をモニタする。
- **netstat** ネットワーク・ステータスをモニタする。
- **ps** 個々のプロセスの累積 CPU 時間と CPU 使用率のスナップショットを表示 する。
- **time** 実行が完了するまでに使用されたさまざまなユーザ・リソース、システ ム・リソース、リアルタイム・リソースを確認する場合に役立つ。

これらのツールの詳細については、オペレーティング・システムのマニュアルを 参照してください。

## **IBM RS/6000** のオペレーティング・システム・リソースのモニタ

IBM RS/6000 のツールを使用して、パフォーマンスをモニタします。

- **iostat** 端末とハード・ディスクの入出力の量、および CPU 時間の使用状況を レポートする。
- **vmstat** 仮想メモリの使用状況をモニタする。
- **netstat** ネットワーク・ステータスをモニタする。
	- **netstart -v** 送信統計と受信統計を表示する。ネットワーク・トラフィック に十分なバッファが設定されているか判断するときにも使用する。
	- **no -a** 現在のネットワーク・オプションを表示する。mbuf プールのチュー ニングにも使用する。
- **ps** 個々のプロセスの累積 CPU 時間と CPU 使用率のスナップショットを表示 する。
- **time** 実行が完了するまでに使用されたさまざまなユーザ・リソース、システ ム・リソース、リアルタイム・リソースを確認する。

これらのツールの詳細については、オペレーティング・システムのマニュアルを 参照してください。

## **Sun Solaris** と **Linux** のオペレーティング・システム・リソースのモニ タ

Sun Solaris と Linux のツールを使用して、パフォーマンスをモニタします。

- **iostat** 端末とハード・ディスクの入出力の量、および CPU 時間の使用状況を レポートする。
- **vmstat** 仮想メモリの使用状況をモニタする。
- **netstat** ネットワーク・ステータスをモニタする。
- **ps** 個々のプロセスの累積 CPU 時間と CPU 使用率の正確なスナップショット を表示する。このコマンドは、データサーバ、エンジン、プロセスの負荷を確 認するときに役立つ。
- **time** 実行が完了するまでに使用されたさまざまなユーザ・リソース、システ ム・リソース、リアルタイム・リソースを確認する場合に役立つ。

これらのツールの詳細については、オペレーティング・システムのマニュアルを 参照してください。

# データベースの一貫性の検査

**dbcc** チェックを実行してデータベースのバックアップを行うことで、Adaptive Server データベースの一貫性とリカバリ性を維持します。

**dbcc checkalloc** または **dbcc checkdb** の実行所要時間より一貫性の検査の実行所要 時間が短い場合は、**dbcc checkstorage** を使用して大きなデータベースで一貫性の 検査を定期的に実行してください。**dbcc checkstorage** は一貫性の検査を短時間で 実行しますが、**dbcc checkalloc** や **dbcc checkdb** ほど詳細な検査ではありません。 『システム管理ガイド 第 2 巻』の「dbcc checkstorage を使用するための準備」と 「データベースの一貫性の検査」、および『リファレンス・マニュアル:コマン ド』を参照してください。

次の C シェル・スクリプトの例を実行して、複数の **isql** スクリプトを呼び出すこ ともできます。 #!/bin/csh -f if ( -e dbcc\_mail.out) then rm dbcc\_mail.out

```
 endif
 foreach i (*.dbcc)
isql -Usa -Ppassword \langle $i \rangle dbcc out
if ( 'grep -c 'Msg 25[0-9][0-9]' dbcc_out' ) then
  echo "There are errors in" $i >> dbcc mail.out
 cat dbcc out >> dbcc mail.out
 else
  echo "Backing up " $i:r >> dbcc mail.out
  isql -Usa -Ppassword \leq $i:r.backup
 endif
 end
 mail -s "Backup Report" jjones < dbcc_mail.out
```
スクリプトの最初のセット (各データベースに 1 つずつあり、ファイル名に .dbcc が付く) は、各データベースに対して **dbcc checkalloc** と **dbcc checkdb** を実行し、 dbcc\_out という出力ファイルにメッセージを送信します。

たとえば、スクリプト master.dbcc は、**dbcc** を実行して master データベース を検査します。

```
dbcc checkalloc (master)
go
dbcc checkdb (master)
go
```
その後、Cシェル・スクリプトは**grep**コマンドを実行して、**dbcc**出力内の2500番 台のエラー・メッセージを検索します。**grep** コマンドの結果は、 dbcc\_mail.out という出力ファイルに送信されます。

次に、このスクリプトは、2500 番台のエラーが発生しなかった各データベースに ついて**isql**バックアップ・スクリプトを呼び出し、"Backing up database\_name"とい う行を dbcc\_mail.out に追加します。たとえば、スクリプト master.backup は master データベースをバックアップします。

```
use master
go
dump database master to master dump
go
```
適切な **dump transaction** コマンドをスクリプトに追加できます。

2500 番台のエラー・メッセージがある場合、スクリプトはデータベースをバック アップしません。スクリプトの最後で、dbcc\_mail.out がシステム管理者 "jjones" にメールで送信されます。これによって、システム管理者は重大な **dbcc** エラーと正常なバックアップの記録を得ることができます。

前述のシェル・スクリプトと **isql** スクリプトの例は、インストール環境のニーズ に合わせてカスタマイズできます。

スクリプトを自動的に実行するには、crontab ファイルを編集し、次のようなエ ントリを追加します。この場合、dbcc\_ck という C シェル・スクリプトが毎日午前 2 時に実行されます。

00 02 \* \* \* /usr/u/sybase/dbcc\_ck 2>&1

この例では、**dbcc\_ck** という C シェル・スクリプトが毎朝午前 2 時に実行されま す。

# 第 10 章 **srvbuild** を使用した新しいサーバ の設定

キー設定属性にデフォルト値またはユーザ指定の値を使用して、新しいサーバを 設定する場合は、**srvbuild** を使用します。

注意: リソース・ファイルを使用して、非 GUI モードで新しいサーバを設定する 場合は、**srvbuildres** を使用します。『ユーティリティ・ガイド』の「ユーティリ ティ・コマンド・リファレンス」を参照してください。

- **1.** \$SYBASE 内の SYBASE.csh ファイルまたは SYBASE.sh ファイルを情報源と して読み込み、環境変数を設定します。
- **2.** \$SYBASE/\$SYBASE\_ASE/bin/srvbuild を実行します。
- **3.** 設定するサーバ・タイプをクリックします。各タイプを選択すると、サーバ名 が有効になり、サーバ名を入力できます。[[OK]] をクリックします。 使用可能なサーバ・タイプは、\$SYBASE に何をインストールしたかによって 異なります。 次に表示される画面は、選択したサーバ・タイプによって異なります。

**4.** [Adaptive Server type] 画面で、次の内容を選択します。

- Adaptive Server アプリケーションのタイプ 新しいサーバをどのように使 用するかに基づいて、次の項目を選択します。
	- MIXED OLTP と DSS の両方に使用する場合。
	- OLTP オンライン・トランザクション処理に使用する場合。通常、複 雑ではない小さなトランザクションの割合が高い場合に使用される。
	- DSS 意思決定支援システムに使用する場合。通常、これらのシステム では、更新処理がほとんど発生せず、複雑で大規模なクエリを持つ。
- サーバのページ・サイズ Adaptive Server アプリケーションのタイプに よって異なります。次のいずれかを選択します。
	- 4K MIXED および OLTP の場合。
	- $8K DSS$ の場合
- マスタ・デバイスのパス
- マスタ・デバイスのサイズ
- マスタ・データベースのサイズ
- Sybsystemprocs デバイスのパス
- Sybsystemprocs デバイスのサイズ
- Sybsystemprocs データベースのサイズ
- エラー・ログ
- トランスポート・タイプ
- ホスト名
- ポート番号

[Adaptive Server の詳細属性の編集] タブに、次の情報を入力します。

- Adaptive Server 設定ファイル
- sybsystemdb デバイスのパス
- sybsystemdb デバイスのサイズ
- sybsystemdb データベースのサイズ
- 共有メモリ・ファイル・ディレクトリ
- デフォルトの Backup Server
- **tempdb** 情報 Adaptive Server 15.0.3 ESD #1 以降では、指定した個々のデバ イス上に tempdb が作成されます。tempdb デバイスとデータベースのデ フォルト・サイズは 100MB です。tempdb の次の属性を指定します。
	- tempdb デバイスのパス
	- tempdb デバイスのサイズ
	- tempdb データベースのサイズ
- Adaptive Server での PCI の有効化 Adaptive Server で PCI を有効にする場合は、次の項目も設定します。
	- sybpcidb デバイスのパス
	- sybpcidb デバイスのサイズ
	- sybpcidb データベースのサイズ
- Adaptive Server の設定値の最適化。サーバの設定後、次の値の入力を要求す る **srvbuild** プロンプトが表示されます。
	- Adaptive Server で使用可能な物理メモリ
	- Adaptive Server で使用可能な CPU

デフォルト設定では、システム上で使用可能なリソースをすべて最適に使 用できるとはかぎりません。システムのリソース使用量に基づいて、新し い値を入力します。指定した値がサーバに割り付けることができるリソー ス量より大きい場合、最適化に失敗し、サーバが起動しなくなることがあ ります。使用可能な物理メモリと使用可能な CPU の現在のデフォルト入力 値は、物理メモリおよび CPU の数の 80% です。

注意: バージョン 15.0.3 以降のインストーラでは、インストール後の作業とし てではなく、インストール中に基本設定を調整できます。詳細については、 『インストール・ガイド』を参照してください。

- **5.** Backup Server を設定するには、[BACKUP SERVER の設定] 画面で、次の内容を 選択します。
	- エラー・ログ
	- テープ設定ファイル
	- 言語
	- 文字セット
	- ネットワーク接続の最大数
	- サーバ接続の最大数
	- トランスポート・タイプ
	- ホスト名
	- ポート番号
- **6.** [XP Server type] 画面で、次の内容を選択します。
	- トランスポート・タイプ
	- ホスト名
	- ポート番号
- **7.** Job Scheduler を設定する場合は、次の項目を指定します。
	- sybmgmtdb デバイスのパス
	- sybmgmtdb デバイスのサイズ
	- sybmgmtdb データベースのサイズ
	- トランスポート・タイプ
	- ホスト名
	- ポート番号
- **8.** [Self Management の設定] で次の情報を入力します。
	- Self Management の有効化
	- Self Management ユーザの名前
	- Self Management ユーザのパスワード

Self Management を設定した後で Self Management のユーザ・パスワードを変更 する場合は、次のコマンドを実行します。

sp\_addexternlogin loopback, <Self Management user name>, <Self Management user name>, <new Self Management user password>

**9.** [サーバをビルドしてください!] をクリックして、設定を続行します。選択し たサーバのビルド中は、**srvbuild** により、設定のステータスが表示されます。 サーバの設定が完了したら、[終了] をクリックして **srvbuild** を終了します。

# 第 11 章 **Adaptive Server** のデフォルト設 定

AdaptiveServer のインストールまたは更新時には一部のデフォルトのパラメータや 設定が自動的に設定され、いくつかの補助プログラムが用意されています。

この「デフォルト」の Adaptive Server のインストールとテストを行った後、シス テムの必要性に応じて設定を変更したり、他のオプション機能をインストールし たりする必要があります。

Adaptive Server と Backup Server の設定については、『システム管理ガイド 第1巻』 の「設定パラメータ」を参照してください。

言語、文字セット、ソート順、およびオプション機能の設定については、『シス テム管理ガイド 第 1 巻』の「文字セット、ソート順、言語の設定」を参照してく ださい。

# デフォルト設定

使用するコンピュータやデータベースのニーズに応じて、デフォルト設定を行う ことが必要になる場合もあります。

| 項目          | デフォルト値                                       |
|-------------|----------------------------------------------|
| 名前          | Servername                                   |
| トランスポート・タイプ | <b>TCP/IP</b>                                |
| ポート番号       | 5000                                         |
| エラー・ログのパス   | \$SYBASE/\$SYBASE_ASE/install/servername.log |
| イベント・ロギング   | 設定なし                                         |
| 言語          | us english                                   |
| 文字セット       | $HP = Roman8$                                |
|             | $IBM = ISO 8859-1$                           |
|             | $Sun = ISO 8859-1$                           |
|             | $Linux = iso \ 1$                            |

表 **3 : Adaptive Server** のパラメータのデフォルト設定

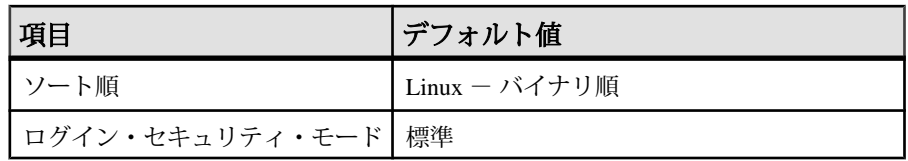

## 表 **4 : Backup Server** と **XP Server** のデフォルト設定

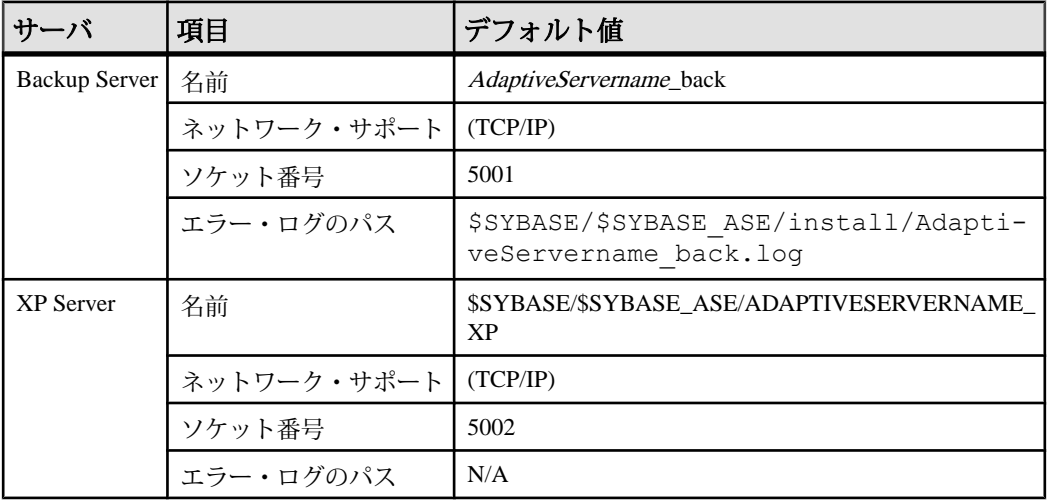

# 第12章 ネットワークを介する通信の設定

Adaptive Server はネットワーク上の他の Adaptive Server、Open Server アプリケー ション、クライアント・ソフトウェアと通信できます。

リモート・プロシージャ・コールを介して、クライアントは、1 つまたは複数の サーバと、サーバは他のサーバと通信できます。

ディレクトリ・サービスには、Adaptive Server や Backup Server など、ネットワー ク上のすべてのサーバ製品のネットワーク・ロケーションに関する情報が格納さ れます。

Sybase のクライアント/サーバ環境では、クライアントがネットワーク上のサー バのロケーションを知っていて、サーバがクライアントの言語または文字セット をサポートしている場合、クライアントは Adaptive Server に接続できます。クラ イアントが接続を開始する場合、クライアントはディレクトリ・サービスの中か ら接続先サーバのネットワーク・ロケーションを検索します。

クライアント・プログラムを使用して特定のサーバと接続する場合、クライアン ト・プログラムはディレクトリ・サービスでサーバ名を検索し、そのサーバに接 続します。

サーバには、ネットワーク情報も必要です。サーバは起動時に interfaces ファイル の内容を調べて、クライアントの接続要求の受信場所を特定します。さらに、 Adaptive Server が他の Adaptive Server に対してリモート・プロシージャ・コールを 実行している場合、クライアントとしても機能できます。

# **Adaptive Server** が使用するディレクトリ・サービス・エント リの特定方法

AdaptiveServer は、ディレクトリ・サービスを使用して、クライアント接続を受信 するアドレスを特定します。

Adaptive Server を起動すると、次の手順が実行されます。

- **1.** コマンド・ラインの **-s** オプションで指定されたサーバ名を探します。コマン ド・ラインでサーバ名が指定されていない場合、DSLISTEN 環境変数の値を チェックして自身の名前を確認します。DSLISTEN 環境変数が設定されていな い場合は、サーバ名を SYBASE とします。
- **2.** ディレクトリ・サービス内で、上記の手順で見つけた名前と一致するエントリ を探します。

**3.** 検出したディレクトリ・サービス・エントリで指定されているネットワーク情 報を使用して、クライアント接続を受信します。

# クライアントのディレクトリ・サービスの使用方法

クライアントはディレクトリ・サービスを使用して、サーバへの接続方法を特定 します。

クライアントがサーバに接続する際、次の手順が実行されます。

- プログラムを通して、または DSQUERY 環境変数を参照して、サーバの名前を 確認する。アプリケーション・ユーザが DSQUERY を設定していない場合、 サーバ名のランタイム値はデフォルトの SYBASE 環境変数になる。
- ディレクトリ・サービス内で、サーバの名前と一致するエントリを探す。
- ディレクトリ・サービス・エントリで指定されているネットワーク情報を使用 して、サーバに接続する。クライアントが 1 回で接続できない場合、ディレク トリ・サービスで示されている遅延間隔とリトライ回数に従って接続を試行し 続ける。一致するエントリが見つからない場合、クライアントの標準エラー・ ファイルにエラー・メッセージが書き込まれる。複数のネットワークをサポー トしている場合、クライアントはそのサーバの 2 番目のネットワーク・アドレ ス・エントリの情報を使用して接続を試行する。

クライアント接続の詳細については、使用しているクライアント・プラット フォームの『Open/Client プログラマーズ・ガイド補足』または該当する Open/ Client のマニュアルを参照してください。

# ディレクトリ・サービスのエントリの作成

Sybase ユーティリティを使用して、ディレクトリ・サービス内のネットワーク情 報を編集します。

インストール・プログラム **srvbuild** では、各サーバ・インストール環境のディレ クトリ・サービス・エントリが自動的に作成されます。ディレクトリ・サービス 内のネットワーク情報を編集するには、次の Sybase ユーティリティを使用しま す。

- **dsedit** X-Windows の GUI ユーティリティ
- **dscp** UNIX コマンド・ライン・ユーティリティ

これらのユーティリティの使用方法の詳細については、『ASE ユーティリティ・ ガイド』を参照してください。

# サポートされているディレクトリ・ドライバ

Sybase では、interfaces、Lightweight Directory Services (LDAP)、Cell Directory Services (CDS) の各ディレクトリ・ドライバをサポートしています。

- interfaces ドライバ
- LDAP ドライバ
- 分散コンピューティング環境 (DCE) で提供される CDS

使用しているプラットフォームの『Open Client/Server 設定ガイド』を参照してく ださい。

# **interfaces** ファイルの内容

interfaces ファイルには、ネットワーク上のすべてのサーバに関するネットワーク 情報が格納されます。これらのサーバには、Adaptive Server、Backup Server、XP Server に加えて、Replication Server などのその他のサーバ・アプリケーションや Open Server アプリケーションが含まれます。

interfaces ファイル内のネットワーク情報には、サーバ名、ホスト・マシンのネッ トワーク名またはネットワーク・アドレス、サーバがクエリを受信するポート、 オブジェクトまたはソケット番号 (ネットワーク・プロトコルによって異なる) が 含まれます。

interfaces ファイルの各エントリには、次の 2 種類の行を指定できます。

- master行-サーバ・アプリケーションがネットワークを介してクエリを受信す るときに使用します。この情報は「リスナ・サービス」と呼ばれます。
- query 行 クライアント・アプリケーションがネットワークを介してサーバに 接続するときに使用します。この情報は「クエリ・サービス」と呼ばれます。

サーバは、クライアントが接続要求に使用するのと同一のポートで接続要求を受 信するため、サーバのmaster行とquery行で指定されているネットワーク情報は同 じです。

サーバは他のサーバに対してクライアントとして動作する場合もあるため、サー バの interfaces ファイルには master 行と query 行の両方が必要です。

クライアントの interfaces ファイルには master 行は必要ありません。クライアント の interfaces ファイルは query 行だけで正しく機能します。

サイトに複数のインストール環境がある場合

AdaptiveServer のインストール環境が複数ある場合、ネットワーク上で動作してい るすべてのサーバについての情報を、各サーバの interfaces ファイルに格納してく ださい。

すべてのサーバ製品を同じプラットフォームで実行している場合、マスタ interfaces ファイルを1つ作成し、そのファイルを各マシンにコピーできます。

#### 異機種間環境と同機種間環境

プラットフォームが異なる場合、interfaces ファイルのフォーマットと設定 を、プラットフォームごとに変えることが必要になる場合があります。たとえば、 PC クライアントは自身の interfaces ファイル (sql.ini) 内のネットワーク情報を 使用して、UNIX で実行されている Adaptive Server に接続し、Adaptive Server は自 身の interfaces ファイルを使用して、リモート・プロシージャ・コールで別の サーバに接続します。

#### 図 **2 :** 異機種間環境でのネットワーク接続の確立

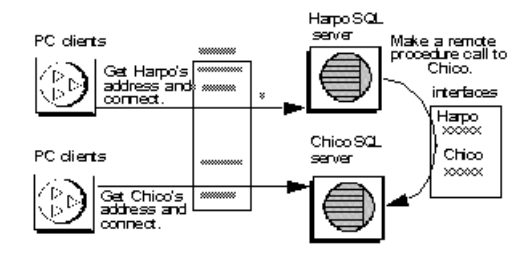

クライアントとサーバの両方が UNIX で実行されている場合、同じ interfaces ファ イルが両方に有効です。たとえば、同機種間環境で実行されているクライアント と Adaptive Server は、1 つの interfaces ファイルのコピーを使用して接続を確立で きます。2 つの Adaptive Server が同一のオペレーティング・システム上で実行され ているため、同じ interfaces ファイルまたは同じファイルの完全に同一なコピーを 使用できます。
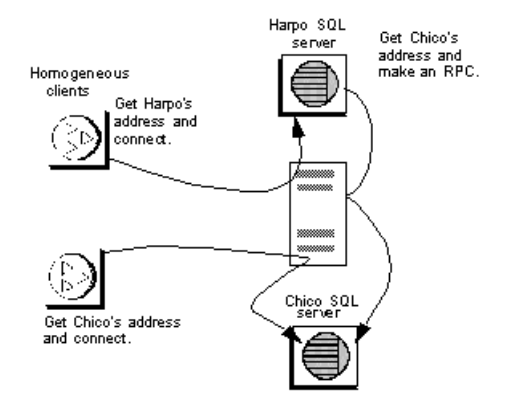

#### 図 **3 :** 同機種間環境でのネットワーク接続の確立

# **interfaces** ファイルのフォーマット

interfaces ファイルのフォーマットでは、TLI スタイルのエントリと TCP スタ イルのエントリがサポートされます。

以下のルールが適用されます。

- 各 Adaptive Server のエントリは 1 つだけであるが、エントリ内に複数の行があ る場合がある。
- servername 行に続く各行は、スペースまたはタブ文字で開始する。
- 行の各要素は 1 つのスペースで区切る。
- 各エントリは空白行で区切る。
- 行頭にシャープ記号 (#) を追加し、行末に改行を追加して、interfaces ファイル にコメントを追加できる。

interfaces ファイルのエントリのフォーマットには、TLI と TCP の 2 つがあり ます。

#### 注意: スレッド・モードでは、TLI インタフェースはサポートされません。

TLI スタイルのエントリでは次のフォーマットを使用します。

*servername retry\_attempts delay\_interval*<newline> <tab>*service\_type api protocol device address filter*<newline> <tab>ha\_failover *servername*<newline>

例:

harpo\_server1

master tli tcp /dev/tcp 0x0002333337f00001

query tli tcp /dev/tcp 0x0002333337f00001

TCP スタイルのエントリでは次のフォーマットを使用します。

```
servername retry_attempts delay_interval<newline>
 <tab>service_type protocol network machine port filter<newline>
 <tab>ha_failover servername<newline>
```

```
例:
```
chico\_server1

master tcp ether chico 5678 ssl

query tcp ether chico 5678 ssl

### **interfaces** ファイルのエントリの要素

interfaces ファイルは、サーバの属性を定義するエントリで構成されます。

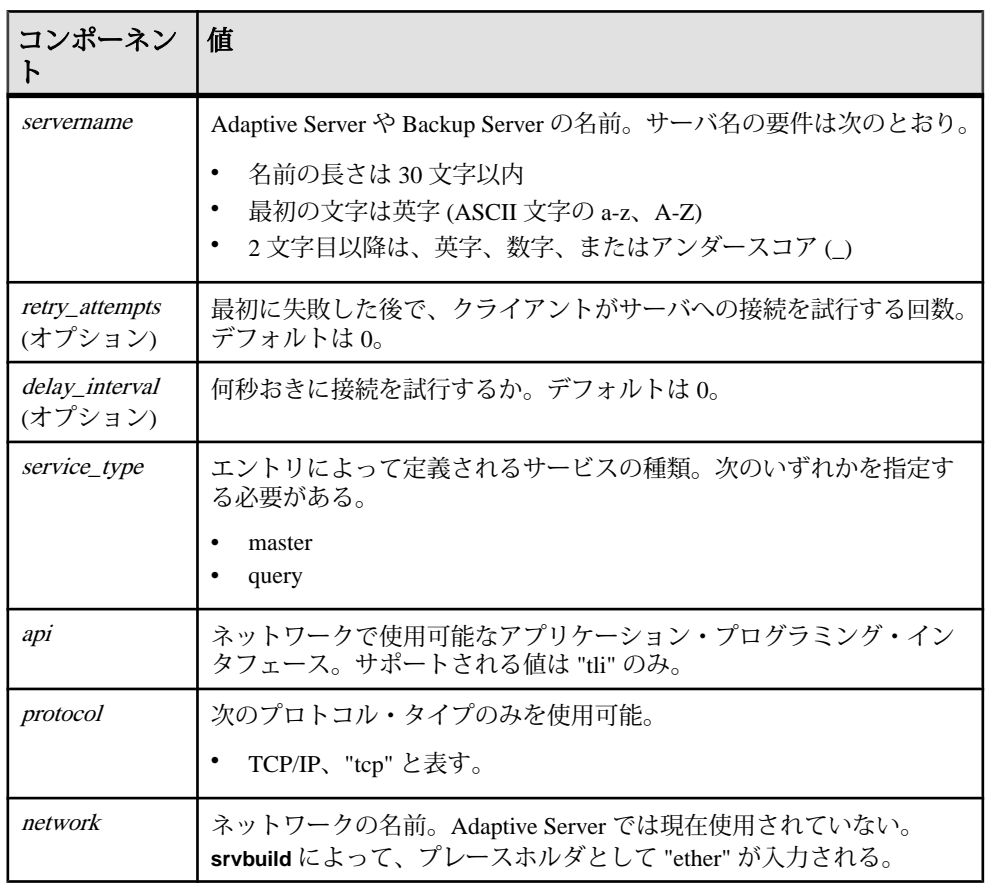

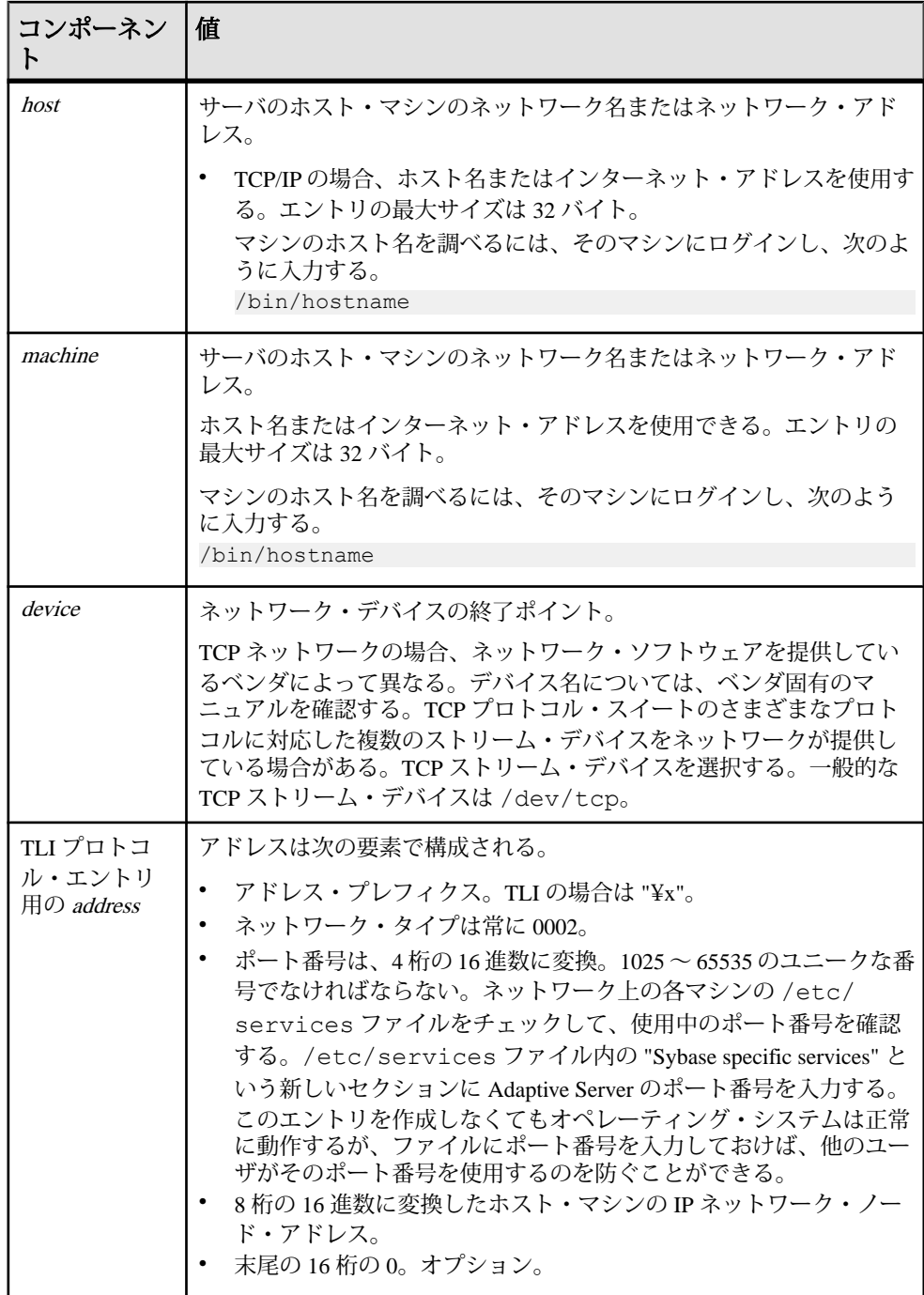

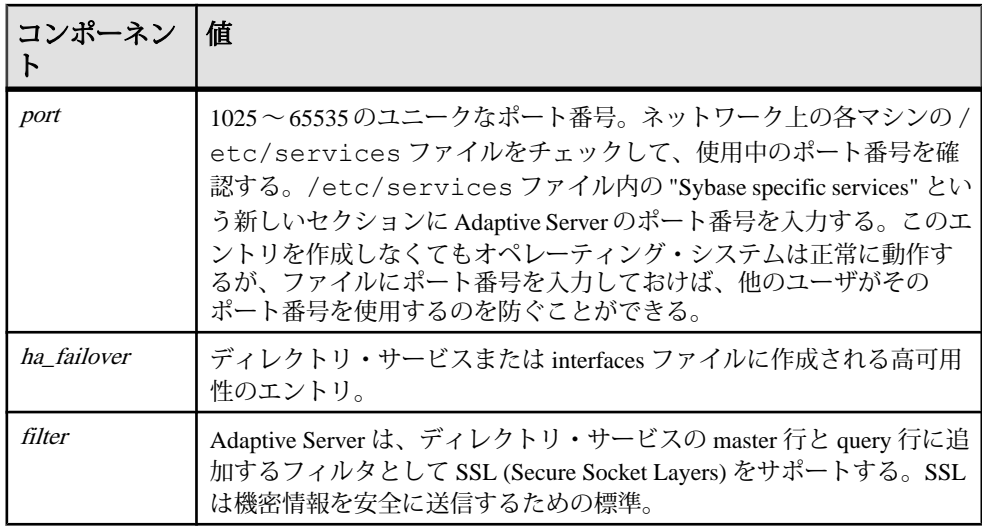

# マスタ **interfaces** ファイルの作成

マスタ interfaces ファイルには、ネットワーク上のすべての Sybase サーバのエ ントリが格納されます。

マスタ interfaces ファイルは、ネットワークに接続しているすべてのサーバと クライアントで使用できます。マスタ interfaces ファイルのコピーを配布する ことによって、ネットワーク上のすべての Sybase 製品が互いに対話できるように なります。すべての Adaptive Server のエントリが格納されている interfaces ファイ ル (マスタ・ファイル) のコピーを配布すれば、ネットワーク上の同機種間環境で 簡単に interfaces ファイル間の一貫性を管理できます。

ファイルの 1 つのバージョンに対してすべての変更を行い、次に更新したマス タ・ファイルをすべての適当な UNIX Sybase ディレクトリにコピーできます。

マスタ・ファイルを作成するには、次のいずれかを使用します。

- **dsedit** または **dscp**
- テキスト・エディタ

#### **dsedit** または **dscp** を使用したマスタ **interfaces** ファイルの作成

**dsedit** ユーティリティまたは **dscp** ユーティリティを使用してマスタ interfaces ファイルを作成し、すべてのサーバに配布できます。

Sybase 製品の使用経験があまりないユーザの場合、テキスト・エディタを使用す るよりも **dsedit** または **dscp** を使用する方が簡単です。また、**dsedit** または **dscp** を 使用した場合でも、interfaces ファイルのフォーマットの一貫性を確保できま す。

- **1.** 最も完全で最新の情報が格納されている interfaces ファイルを選択します。
- **2.** 更新された最新の Sybase インストール環境で **dsedit** または **dscp** セッションを 開始します。
- **3.** このファイルにリストされていない Adaptive Server または Backup Server のエン トリを追加します。 『ASE ユーティリティ・ガイド』を参照してください。

#### テキスト・エディタを使用したマスタ **interfaces** ファイルの作成

ASCII テキスト・エディタを使用して、連結した interfaces ファイルを変更し ます。

- **1.** 個々の interfaces ファイルをすべて連結します。
- **2.** そのファイルのコピーを作成します。
- **3.** ASCII テキスト・エディタを使用して、連結したファイルのコピーを修正しま す。

interfaces ファイルを手動で編集する場合は必ず、それぞれのエントリに ついて、2 行目以降の各行が <tab> 文字で始まるようにしてください。

編集したファイル内で、次の要素がユニークで正しく指定されている必要があ ります。

- servername interfaces ファイル内の各サーバ・エントリはユニークで なければなりません。**srvbuild** セッション中に、サーバの名前を入力する か、デフォルトのサーバ名 SYBASE を受け入れています。結合したファイ ル内で重複する SYBASE エントリを探し、それらの名前を変更します。
- ホスト・マシンのネットワーク名またはネットワーク・アドレスと Adaptive Server のポート番号またはオブジェクト番号の組み合わせ。
- ネットワーク上にマシンが 1 つしかないときに元の interfaces ファイル が作成された場合、そのファイルのエントリでマシン名 (アドレス) の代わ りに "loghost" という語が指定されている場合があります。 loghost が指定さ れている場合は、マシン名に置き換えます。

# 複数のネットワーク用の **interfaces** ファイルの設定

プラットフォームによっては、AdaptiveServer は複数のネットワークに対応できま す。この場合、AdaptiveServer は複数のネットワーク・インタフェースを介してク ライアントからの接続要求を受信できます。各ネットワーク・インタフェースの エントリを interfaces ファイルに追加する必要があります。

#### 複数のネットワーク・ハンドラ用のサーバの設定

複数のネットワーク・リスナを設定します。

- **1.** オペレーティング・システムのホスト・データベースで、各ネットワーク・イ ンタフェースにユニークなホスト名を定義します。
- **2.** テキスト・エディタを使用して interfaces ファイルを開き、サーバが受信 する追加インタフェースごとに1つずつ、AdaptiveServerの"master"行のコピー を追加します。
- **3.** 各行にユニークなホスト名を指定し、各ネットワーク・インタフェースのネッ トワーク・ハンドラを設定します。
- **4.** インタフェース内のポート番号は同一である必要はありませんが、同一にする こともできます。これらポート番号の名前と数値の範囲は、プライマリ・ネッ トワーク・インタフェースと同じ規則に従います。 次の例は、ネットワーク・インタフェースが 2 つある Adaptive Server の interfaces ファイルを示しています。サーバのホスト・マシンは、コーポ レート・ネットワークでは serv\_corpnet と呼ばれ、エンジニアリング・ネット ワークでは serv\_engnet と呼ばれます。

```
# PRODUCTION server with two network listeners
 PRODUCTION<tab>3<tab>3<newline>
 <tab>master tcp ether SERV_CORPNET 4559
 <tab>master tcp ether SERV_ENGNET 5479
 <tab>query tcp ether SERV_CORPNET 4559
```
Adaptive Server を再起動すると、サーバの DSLISTEN の値に対応するエントリ の各 master 行に対してネットワーク・ハンドラ・プロセスが生成されます。各 インタフェースで確立される接続は、ピアとして同等に処理されます。

### クライアント接続の設定

Adaptive Server のクライアントが interfaces ファイルをスキャンしてサーバ名を検 索するときに、クライアントはサーバのエントリ内で最初に検出した "query" エン トリを使用します。このため、複数のネットワーク接続を使用するクライアント の設定は、サーバ・ポートの設定よりも複雑になります。

次の 2 つのオプションがあります。

- すべてのクライアントでDSQUERY名を使用する。違うマシンのinterfacesファ イルには、違うネットワーク名が格納されている。
- 各クライアントで異なる DSQUERY 名を使用する。すべてのマシンの interfaces ファイルは同じだが、interfaces ファイルには複数の DSQUERY 名が格納されて いる。

#### ネットワークに依存しない単一の **DSQUERY** 名の管理

すべてのネットワーク上のすべてのクライアントで使用する DSQUERY 名を 1 つ 保持し、各ネットワークの interfaces ファイルを適宜変更することができます。

クライアントで同一の DSQUERY 名を使用することが重要な場合、interfaces ファ イル内でクライアントのネットワーク・アドレスに必要な変更を加えることがで きます。各ネットワークのクライアント・ファイル・サーバに別々の Sybase イン ストール・ディレクトリおよび別個の interfaces ファイルをインストールすれば、 ユーザが正しいネットワーク・アドレスに接続できます。クライアントが使用す る DSQUERY 名を変更する代わりに、すべてのネットワークのすべてのクライア ントで単一の DSQUERY 名を使用して、各ネットワークの interfaces ファイルを必 要に応じて変更します。

この方法は、次のことを前提にしています。

- Sybase インストール環境のクライアントから各ネットワーク上で読み取り可能 なファイルを、システム管理者が完全に制御している。
- 異なるネットワーク上にある Sybase インストール環境の間で、(少なくとも) interfaces ファイルは共有もコピーもされていない。

"engineering" ネットワーク上の interfaces ファイルは、次のようになります。

 PRODUCTION<tab>3<tab>3<newline> <tab>query tcp ether SERV\_ENGNET 5470 <tab>master tcp ether SERV\_CORPNET 4559 <tab>master tcp ether SERV\_ENGNET 5479

"corporate" ネットワーク上の interfaces ファイルは、次の例のようになります。

 PRODUCTION<tab>3<tab>3<newline> <tab>query tcp ether SERV\_CORPNET 4559  **master tcp ether SERV CORPNET 4559** <tab>master tcp ether SERV\_ENGNET 5479

各ファイル内の "query" 行は、使用するネットワークによって異なります。

両方のファイルに完全な "master" エントリがあります。Adaptive Server のみが "master" 行を使用するため、これが可能になります。サーバのホスト・マシンか ら両方のネットワークを認識できると仮定した場合 (両方のホスト名が交換可能な 場合)、Adaptive Server の起動時にどちらの interfaces ファイルが使用されていても 問題はありません。

#### 異なる **DSQUERY** 名の使用

ネットワーク・リスナごとに異なる DSQUERY 名を使用できます。

**1.** 追加するサーバ名を選択します。

元のサーバ名とネットワーク名を連結できます。たとえば、サーバの名前が PRODUCTION の場合、PRODUCTION\_network1 と PRODUCTION\_network2 と いう名前を選択できます。

- **2.** 次のいずれかを実行します。
	- PC クライアントの場合、**sqledit** を使用して、各ネットワークに 1 つずつ、 サーバの sql.ini ファイルのエントリを複数作成します。次の例では、 PRODUCTION\_network1 と PRODUCTION\_network2 に 1 つずつエントリを作 成します。詳細については、クライアント・プラットフォームの Open Client のマニュアルを参照してください。
	- UNIX クライアントの場合、ASCII テキスト・エディタを使用して interfaces ファイルを編集します。サーバの interfaces ファイルか ら、各ネットワークのサーバ名の行と "master" 行をクライアントの interfaces ファイルにコピーします。各エントリに適切なサーバ名を追加し て、"master" を "query" に変更する。

各ネットワーク上のクライアントは、クライアントが配置されているネット ワークに対応した DSQUERY の値を使用する必要があります。次の例では、 PRODUCTION\_network1 または PRODUCTION\_network2 を使用できます。

 # Client entry for PRODUCTION on network1 PRODUCTION\_network1<tab>3<tab>3<newline> <tab>query tcp ether serv\_corpnet 4559 # Client entry for PRODUCTION on network2 PRODUCTION\_network2<tab>3<tab>3<newline> <tab>query tcp ether serv\_engnet 5479

# クエリ・ポート・バックアップの設定

クライアントが 2 つのネットワークを介して 1 つのサーバに接続している場合、 最初のネットワークが停止したときは 2 番目のネットワークを介してクライアン トは接続を確立できます。

- **1.** interfaces ファイル内のサーバ・エントリに複数の "master" 行と "query" 行 を挿入します。
- 2. Adaptive Server は両方のポートで接続を受信します。Adaptive Server に接続する ためにホスト名とポート番号を検索するクライアントは、接続が確立されるま で各 "query" 行のポートに対して順番に接続を試行します。

次の例は、通常の接続に失敗した場合にのみ使用するバックアップ・ネット ワークの設定方法を示しています。プライマリ・ネットワークは「コーポレー ト・ネットワーク」、バックアップ・ネットワークは「エンジニアリング・ ネットワーク」です。

```
 # PRODUCTION server with two network listeners
 PRODUCTION<tab>3<tab>3<newline>
```
 <tab>master tcp ether SERV\_CORPNET 4559 <tab>master tcp ether SERV\_ENGNET 5479 <tab>query tcp ether SERV\_CORPNET 4559 <tab>query tcp ether SERV\_ENGNET 5479

- **3.** Open Client のマニュアルの説明に従って、適切な複数の "query" エントリを使 用して PC クライアントの interfaces ファイルを設定します。同機種間環境 のクライアントの interfaces ファイルの場合、Adaptive Server のファイル・ エントリ全体をクライアントの interfaces ファイルにコピーできます。
- **4.** コーポレート・ネットワークが無効の場合、またはホスト・マシンのコーポ レート・ネットワーク・インタフェースに障害が発生したり、ネットワーク障 害によってシャット・ダウンされた場合、セカンダリ・ポートに接続されま す。

# **IPv6** のサポート

Adaptive Server では、IPv6 技術がサポートされます。

IPv6 の用語は次のとおりです。

- リンクローカル・アドレス 1 つのリンク経由だけで使用できる IPv6 アドレ ス。
- サイトローカル・アドレス 1 つのサイト内だけで使用できる IPv6 アドレス。
- グローバル・アドレス インターネット全体にわたって使用できる IPv6 アド レス。

Interfaces ファイルでも IPv6 をサポートしています。次に interfaces ファイル のエントリの例を示します。

RHAM0 10778 XP query tcp sun-ether fd77:55d: 459d9:169:250:56ff:feb3:4246 19560 master tcp sun-ether fd77:55d:59d9:169:250:56ff:feb3:4246 19560

IPv6 アプリケーションのタイプは次のとおりです。

- IPv6-unaware (非認識) IPv6 アドレスを処理できないアプリケーション。
- IPv6-aware (認識) IPv4 アドレスを持たないノードと通信できるアプリケー ション。API が実際のアドレスの内容とフォーマットを隠す場合など、これは アプリケーションに対して透過的になることがあります。
- IPv6-enabled (有効化) IPv6-aware (認識) の機能があるだけではなく、IPv6の一 部の機能も利用できるアプリケーション。
- IPv6-required (要求) IPv6 の機能を必要とし、IPv4 経由では動作しないアプリ ケーション。

#### **IPv6** インフラストラクチャ

デュアル・スタック・インフラストラクチャは、IPv4 と IPv6 の両方を実装しま す。Adaptive Server を IPv6 認識サーバとして使用する場合は、このインフラスト ラクチャの実装をおすすめします。

Sybase アプリケーションは IPv6 に対応します。

表 **5 : IPv6** のサポート

| プラットフォーム                             | Adaptive Server の IPv6<br>認識 | <b>Open Client/</b><br>Server の IPv6<br>認識 |
|--------------------------------------|------------------------------|--------------------------------------------|
| Sun Solaris 8 32 ビット版および 64 ビッ<br>ト版 | 12.5.3a および 15.0             | 15.7                                       |
| HP-UX 11i(v1) 32 ビット版および 64<br>ビット版  | 12.5.3a および 15.0             | 15.7                                       |
| Microsoft Server 2003                | 12.5.3a および 15.0             | 15.7                                       |
| Linux RHEL 3.0                       | 15.0                         | 15.7                                       |

XP Server、Backup Server、Replication Server、Open Switch など、Open Client/Server ベースの多くの Sybase 製品は、ネットワーク・ソケット処理に対して IPv6 を認識 するレイヤ構成の Open Client トランスポート制御層 (DB-Library ベース) により、 自動的に IPv6 認識になっています。Open Client 製品は、IPv6 認識ではありませ  $h_{\alpha}$ 

Adaptive Server の場合、Adaptive Server 内の一部のサード・パーティ・コンポーネ ントがまだ IPv6 認識ではないため、IPv6 認識の定義は複雑です。サポートされて いるプラットフォームとバージョンに関して、IPv6 認識である Adaptive Server Enterprise の機能メカニズムを次に示します。

- 接続ハンドラ
- RPC メカニズム
- Job Scheduler Task / Agent セッション接続
- ネットワーク・ホスト API
- sybsendmsg の UDP メッセージのサポート
- コンポーネント統合サービス接続
- ホスト/名前解決
- XML URL 接続ハンドラ
- クライアント・アドレス・データの監査

Adaptive Server の次の機能メカニズムは、現時点で IPv6 をサポートしていません が、今後のバージョンでサポートする予定です。

- Java サポート
- ライセンス管理サーバ
- LDAP ドライバ

デフォルトでは、Adaptive Server は IPv6 非認識です。

IPv6認識の処理を行う場合は、AdaptiveServerを起動する前に、インフラストラク チャが正しく設定されていることを確認します。オペレーティング・システムが 正しく設定されていれば、DCL エントリを追加することにより、IPv6 接続ハンドラ を設定し、有効にできます。通常、単一の Adaptive Server 設定では、DCL 内に最 大 32 の接続ハンドラを割り当てることができます。

たとえば、サイト・ローカル設定で 2 つのドメインを名前で管理している場合は、 次のように表示されます。

```
sybase.com - being responsible for all IPv4 networking applications
v6.sybase.com - being responsible for all IPv6 networking 
applications
```
ポート 17100 のホスト "revival" にある "SYBASE" という DCL エントリは、次のよ うになります。

SYBASE master tcp ether revival.sybase.com 17100 query tcp ether revival.sybase.com 17100 master tcp ether revival.v6.sybase.com 17100 query tcp ether revival.v6.sybase.com 17100

この例では、Adaptive Server が IPv6 認識で起動するときに、2 つの接続ハンドラを 作成します。1 つは受信する IPv4 クライアント接続要求をポート 17100 で待機し、 もう 1 つは受信する IPv6 クライアント接続要求をポート 17100 で待機します。

注意: Adaptive Server の起動時に、IPv4 と IPv6 のクライアント・アドレス接続要 求およびホスト/名前検索を取得してログに記録するように、トレース・フラグ 7815 を設定します。

第13章 トラブルシューティング

サーバが起動しない原因となる一般的な状況のトラブルシューティングについて 説明します。

### サーバが起動しない場合のトラブルシューティング

サーバが起動しない場合、interfaces ファイルで指定されたポート番号が使用可能 であることを確認します。

サーバが起動せず、次のメッセージが表示される場合は、interfaces ファイルで指 定されたポート番号が使用中である可能性があります。

00:00000:00002:2003/09/22 12:37:23.63 kernel network name SERV CORPNET, type ether, port 4559, filter NONE 00:00000:00002:2003/09/22 12:37:23.65 kernel ninit: bind, Address already in use 00:00000:00002:2003/09/22 12:37:23.68 server Error: 1602, Severity: 18, State: 2 00:00000:00002:2003/09/22 12:37:23.68 server Unable to initialize network 0 00:00000:00002:2003/09/22 12:37:23.68 kernel ninit: All master network listeners have failed. Shutting down. 00:00000:00002:2003/09/22 12:37:23.68 kernel ueshutdown: exiting 00:00000:00016:2003/09/22 16:11:35.46 server SQL Server shutdown by request.

- **1.** ポートの割り当てを調べます。
	- a) interfaces ファイルを調べて、サーバに割り当てたポート番号を確認します。
	- b) 次のように入力して、別のプロセスが同じポート番号を使用していないか どうかを確認します。 netstat -a

**netstat** の出力にそのポート番号がローカル・アドレスとして表示された場 合、そのポートをサーバに使用することはできません。別のプロセスがす でにこのポートを使用しています。

c) サーバ・ポートが使用中であることを確認するには、サーバを手動で起動 します。割り当てられたポート番号がすでに使用中の場合、サーバは起動 しません。

使用しているプラットフォームのインストール・ガイドおよび『ASE ユーティ リティ・ガイド』を参照してください。

**2.** 終了したはずのサーバ・プロセスがポート番号を開放しない場合は、次のいず れかを実行します。

第 13 章:トラブルシューティング

- オペレーティング・システムの **kill** コマンドを使用して、プロセスを終了す る。
- interfaces ファイルを修正して、サーバに別のポート番号を使用する。
- **3.** サーバを手動で起動して、ポート番号が使用可能であることを確認します。 使用しているプラットフォームのインストール・ガイドおよび『ユーティリ ティ・ガイド』を参照してください。

# **ESP** 実行時のエラーのトラブルシューティング

ESP の実行時にエラーが表示される場合、同じポート番号を使用しているプロセ スがないかどうかを確認します。

#### 前提条件

**netstat** コマンドを使用して、XP Server に指定されたポート番号が使用中でないか どうかを確認します。

#### 手順

ESP (拡張ストアド・プロシージャ) を実行しようとしたときに、次のようなエ ラーが表示される場合があります。

00:00000:00008:1997/09/10 12:52:53.03 kernel XP Server failed to start. Try bringing up XP Server manually. Check SQL Server documentation for more information on how to bring XP Server up.

- **1.** 同じポート番号を使用しているプロセスがない場合、次の手順に従います。
	- a) Adaptive Server を再起動します。
	- b) 先ほど試みた ESP を実行します。 XP Server は、自動で起動します。
- **2.** 同じポート番号を使用しているプロセスが見つかった場合、次の手順に従いま す。
	- a) XP Server で新しいポート番号を使用するように interfaces ファイルを変更し ます。
	- b) XP Server に割り当てられたポート番号を使用するプロセスを停止する。
	- c) Adaptive Server を再起動し、前に試行した ESP を実行します。XP Server は、 自動で起動します。

LDAP (Lightweight Directory Access Protocol) は、ディレクトリ・サービスへの業界 標準のアクセス方法です。ディレクトリ・サービスを使用すると、コンポーネン トは LDAP サーバから情報を DN (識別名) で検索できます。LDAP サーバは、企業 またはネットワーク上で使用されるサーバ、ユーザ、ソフトウェアの情報を格納 したり管理したりします。

AdaptiveServer では、ディレクトリ・サービスを使用してインターネット上でのク ライアントと RPC との接続を確立しています。接続を確立するには、LDAP ディ レクトリ・サービスを使用します。LDAP は AdaptiveServer の機能ですが、ライセ ンスが必要です。

LDAP サーバは、Adaptive Server やクライアントを実行しているプラットフォーム とは別のプラットフォームに配置できます。LDAP は、クライアントとサーバが 交換するメッセージの通信プロトコルと内容を定義します。メッセージとは、 データ・フォーマット情報も含めた読み込み、書き込み、クエリ、サーバ応答の クライアント要求などのオペレータです。

LDAP サーバは、次の情報を格納したり取り出したりします。

- AdaptiveServer に関する情報 (IP アドレス、ポート番号、ネットワーク・プロト コルなど)
- セキュリティ・メカニズムとフィルタ
- 高可用性コンパニオン・サーバ名

LDAP サーバでは次のアクセス制限を設定できます。

- 匿名認証 すべてのユーザがあらゆる情報にアクセスできます。
- ユーザ名とパスワードによる認証 Adaptive Server は、UNIX プラットフォー ムのデフォルトのユーザ名とパスワードを使用します。
	- \$SYBASE/\$SYBASE\_OCS/config/libtcl.cfg (32 ビット・プラット フォーム)
	- \$SYBASE/\$SYBASE\_OCS/config/libtcl64.cfg (64 ビット・プラット フォーム)

ユーザ名とパスワードによる認証のプロパティによって、LDAP サーバとのセッ ション接続が確立され、終了します。

注意: ユーザ認証のために LDAP サーバに渡されるユーザ名とパスワードは、 AdaptiveServer へのアクセスに使用するユーザ名とパスワードとはまったく別のも のです。

LDAP サーバが libtcl.cfg or libtcl64.cfg ファイル (まとめて libtcl\*.cfg ファイル) で指定されている場合は、LDAP サーバからのみサーバ 情報にアクセスできます。Adaptive Server は interfaces ファイルを無視します。

1 台のサーバで複数のディレクトリ・サービスがサポートされている場合は、検 索順序が libtcl\*.cfg で指定されます。dataserver コマンド・ライン・オプ ションを使用して検索順序を指定することはできません。

『セキュリティ管理ガイド』を参照してください。

#### 参照:

• 第 3 [章、「クライアント](#page-22-0)/サーバ通信」 (13 ページ)

# **LDAP** ディレクトリ・サービスと **Sybase interfaces** ファイル の違い

LDAP サーバで使用するディレクトリ・サービスは LDAP ドライバによって実装 されます。

LDAP ディレクトリでは、次の情報が提供されます。

- 従来の Sybase interfaces ファイルのネットワークベース版
- ユーザ、ソフトウェア、リソース、ネットワーク、ファイルなどの情報を階層 構造で表した単一のビュー

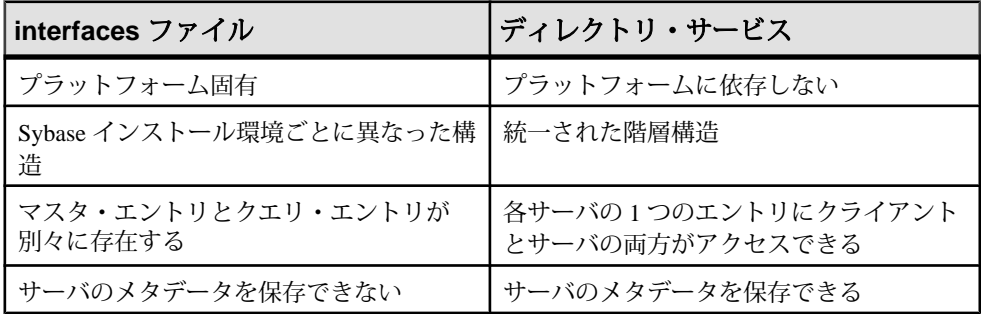

LDAP ディレクトリ・サービスは、Sybase interfaces ファイルより多くの属性をサ ポートしています。この属性には、サーバのバージョンやサーバのステータスな どを含めることができます。

注意: LDAP だけが、リエントラント・ライブラリでサポートされています。**isql** ではなく、**isql\_r** を使用してください。

| 属性名                        | 値のタイプ                               | 説明                                                                                                    |
|----------------------------|-------------------------------------|----------------------------------------------------------------------------------------------------|
| dithase                    | interfaces<br>ファイルまたは<br>libtcl.cfq | オブジェクト・ツリーのDITベース。<br>libtcl.cfqファイルが指定されている場<br>合は、interfaces ファイルが無視され<br>る。ct_con_prop() を使用して、<br>libtcl.cfgファイルで指定された接続を<br>無効にできる。 |
| dn                         | 文字列                                 | 識別名。オブジェクトを識別するユニークな<br>名前にする必要がある。                                                                                                    |
| sybaseVersion              | 整数                                  | サーバのバージョン番号。                                                                                                    |
| sybaseServername           | 文字列                                 | サーバの名前。                                                                                                    |
| sybaseService              | 文字列                                 | サービスの種類: Sybase Adaptive Server                                                                                                    |
| sybaseStatus               | 整数                                  | ステータス:1=アクティブ、2=停止、3=失<br>敗、4=不明。                                                                                                    |
| sybaseAddress              | 文字列                                 | 各サーバのアドレス。次の項目を含む。                                                                                                    |
|                            |                                     | プロトコル:TCP、NAMEPIPE、SPX<br>DECNET (エントリでは大文字と小文字が<br>区別される)<br>アドレス:そのプロトコル・タイプに有<br>効な任意のアドレス                                            |
|                            |                                     | dscpは、この属性をトランスポート・タイ<br>プとトランスポート・アドレスに分割する。                                                                                            |
| sybaseSecurity (オプ<br>ション) | 文字列                                 | セキュリティ OID (オブジェクト ID)。                                                                                                    |
| sybaseRetryCount           | 整数                                  | この属性は、CS_RETRY_COUNT にマッピン<br>グされる。CS_RETRY_COUNT は、サーバ名<br>に関連付けられたネットワーク・アドレスの<br>シーケンスを ct_connect がリトライする回数<br>を指定する。                |

表 **6 : Sybase LDAP** ディレクトリの定義

第 14 章:ディレクトリ・サービスとしての Lightweight Directory Access Protocol (LDAP) の使用

| 属性名                           | 値のタイプ | 説明                                                                                                    |
|-------------------------------|-------|----------------------------------------------------------------------------------------------------|
| sybaseRetryDelay              | 整数    | この属性は、CS_LOOP_DELAYにマッピング<br>される。CS_LOOP_DELAY はアドレスのシー<br>ケンス全体をリトライする前に ct_connect が<br>待機する遅延秒数を指定する。 |
| sybaseHAservername<br>(オプション) | 文字列   | フェールオーバ保護用のセカンダリ・サー<br>バ。                                                                                |

従来の interfaces ファイルは、TCP 接続のフェールオーバ・マシンで次のように表 示されます。

master tcp ether huey 5000 query tcp ether huey 5000 hafailover secondary

次の例は、TCP およびフェールオーバ・マシンの LDAP エントリを示しています。

```
dn: sybaseServername=foobar, dc=sybase,dc=com
objectClass: sybaseServer
sybaseVersion: 1500
sybaseServername: foobar
sybaseService: ASE
sybaseStatus: 4
sybaseAddress: TCP#1#foobar 5000
sybaseRetryCount: 12
sybaseRetryDelay: 30
sybaseHAServernam: secondary
```
LDAP ディレクトリ・サービスへのすべてのエントリは、エンティティと呼ばれ ます。各エンティティは DN (識別名) を持ち、それぞれの DN に基づいて階層ツ リー構造内に格納されます。このツリーは、「*ディレクトリ情報ツリー(DIT)*」と 呼ばれます。クライアント・アプリケーションは、DIT ベースを使用してエン ティティの格納場所を指定します。

上記の例のエントリは、"foobar" という名前の Adaptive Server がポート番号 5000 の TCP 接続で受信していることを示します。このエントリは、12 (回) のリトライ 回数と 30 (秒) のリトライ遅延時間も指定しています。サーバが応答するアドレス をクライアントが検出すると、クライアントとサーバ間でログイン・ダイアログ が開始されます。

UNIX では、Sybase の LDAP ディレクトリ・スキーマのリストは、 \$SYBASE/ \$SYBASE\_OCS/config ディレクトリの sybase.schema というファイルにあり ます。同じディレクトリ内に、sybase-schema.conf というファイルもありま す。このファイルは、同じスキーマを格納していますが、Netscape 固有の構文を 使用しています。

LDAP では各属性の複数のエントリをサポートしているので、各アドレス属性は 単一サーバのアドレス (プロトコル、アクセス・タイプ、アドレスを含む) を持つ 必要があります。

次の例は、異なる接続プロトコルの 2 つのアドレスで受信している Windows サー バの LDAP エントリを示します。

sybaseAddress = TCP#1#TOEJAM 4444 sybaseAddress = NAMEPIPE#1#¥pipe¥sybase¥query

注意: アドレス・フィールドの各エントリは、#文字で区切ります。

これらのエントリは、**dsedit** を使用して編集できます。

すべての Sybase 製品でプラットフォームに関係なく互換性を保つため、プロトコ ルおよびアドレス属性フィールドはプラットフォームと製品に依存しないフォー マットにしてください。

# **libtcl\*.cfg** ファイル

libtcl\*.cfg ファイルを使用して、LDAP サーバへの接続の認証に必要な LDAP サーバ名、ポート番号、DIT ベース、ユーザ名およびパスワードを指定します。

libtcl\*.cfg ファイルの目的は、Open Client/Open Server および Open Client/Open Server ベースのアプリケーションに、ドライバ、ディレクトリ、セキュリティ・ サービスなどの設定情報を提供することです。**dsedit** や **srvbuild** などの 32 ビッ ト・ユーティリティは libtcl.cfg ファイルで設定情報を検索し、64 ビット・ア プリケーションは libtcl64.cfg ファイルを設定情報に使用します。

32 ビットと 64 ビットのアプリケーション間の互換性を確保するには、 libtcl.cfg ファイルと libtcl64.cfg ファイルの両方を編集します。

デフォルトの libtcl.cfg ファイルは、\$SYBASE/\$SYBASE\_OCS/config にあ ります。

libtcl.cfg ファイルで LDAP が指定されている場合、interfaces ファイルは使用 されません。

注意: 起動時に **-I** オプションを使用する Open Client/OpenServer アプリケーション は、libtcl.cfg ファイルを無視して interfaces ファイルを使用します。

最も単純な形式を使用した場合、libtcl.cfg ファイルのフォーマットは次のよ うになります。

[DIRECTORY]

ldap=libsybdldap.dll ldapurl

ここで、ldapurl は次のように定義されています。

ldap://*host:port/ditbase*

次の LDAP エントリは、上記と同じ属性を使用していますが、匿名接続であり、 LDAP サーバで読み込み専用アクセスが許可される場合にのみ機能します。

ldap=libsybdldap.dll ldap://ldaphost/d=sybase,dc=com

接続時のパスワード認証を有効にするには、LDAP URL の拡張機能として libtcl.cfg ファイルでユーザ名とパスワードを指定します。

# **LDAP** ディレクトリ・サービスの有効化

LDAP ディレクトリ・サービスを有効にします。

- **1.** "Security and directory services" ライセンス・パッケージである ASE\_SECDIR を インストールします。
- **2.** プラットフォームの UNIX ロード・ライブラリ・パス環境変数に、LDAP ライ ブラリのロケーションを追加します。
- **3.** ディレクトリ・サービスを使用するように libtcl.cfg ファイルを設定しま す。

標準的な ASCII テキスト・エディタを使用して、次のように修正します。

- libtcl.cfg ファイルの [DIRECTORY] エントリで、LDAP URL 行の行頭 からセミコロン (;) のコメント・マーカを削除します。
- [DIRECTORY] エントリに LDAP URL を追加します。

警告! LDAP URL は、1 行で記述する必要があります。

```
libtcl.cfg
ldap=libsybdldap.so ldap://host:port/ditbase??scope??
bindname=username
password
libtcl64.cfg
ldap=libsybdldap64.so ldap://host:port/ditbase??scope??
bindname=username
password
例:
[DIRECTORY]
```

```
ldap=libsybdldap.so ldap:///huey:11389/dc=sybase,dc=com??one??
bindname=cn=Manager,dc=sybase,dc=com secret
```
<span id="page-92-0"></span>"one"は、エントリを取得する検索範囲がDITベースの1レベル下であることを 示します。

- **4.** 必要なサード・パーティ・ライブラリが、適切な環境変数で指定されているこ とを確認します。Netscape LDAP SDK ライブラリは、\$SYBASE/ \$SYBASE\_OCS/lib3p または lib3p64 にあります。UNIX ロード・ライブラ リ・パス環境変数で、このディレクトリを指定する必要があります。
- **5. dscp** または **dsedit** を使用して、LDAP サーバにサーバ・エントリを追加しま す。

# **LDAP URL** 変数のキーワード

libtcl.cfg ファイルの DIRECTORY セクションを設定します。

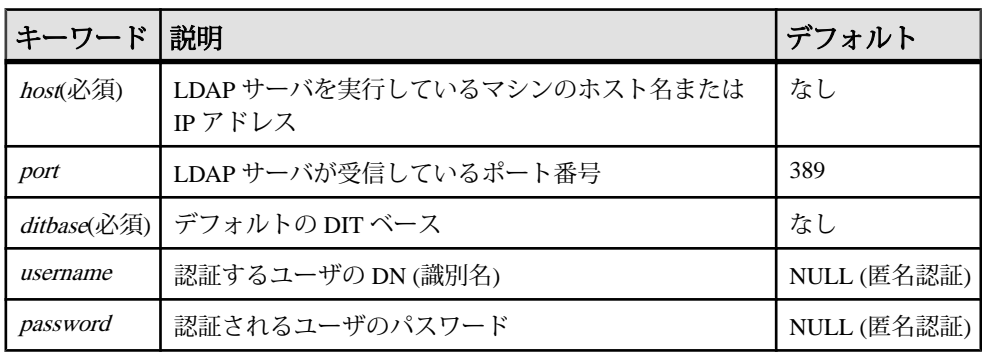

# ディレクトリ・サービスへのサーバの追加

**dsedit** を使用して新しいサーバ・エントリを追加します。

各サーバ・エントリは、一連の属性で構成されます。サーバ・エントリを追加ま たは修正するときは、サーバ属性についての情報を要求されます。属性のいくつ かはデフォルトで提供されますが、その他はユーザが入力する必要があります。 提供されたデフォルト値は、角カッコ "[ ]" で囲まれて表示されます。入力可能な 値については、「Sybase LDAP ディレクトリの定義」を参照してください。

**srvbuild** を使用してエントリを追加できますが、エントリの変更や削除を行うこと はできません。

警告! ほとんどの LDAP サーバには、ディレクトリ・エントリを追加するための **ldapadd** ユーティリティがあります。代わりに、**dsedit** を使用することをおすすめ します。このユーティリティには、汎用ツールにはないセマンティック・チェッ クが組み込まれているためです。

- **1.** SYBASE.csh または SYBASE.sh を情報源として読み込み、環境変数を設定し ます。
- **2. cd** コマンドを使用して \$SYBASE/\$SYBASE\_OCS/bin に移動します。
- **3. dsedit** を実行します。
- **4.** サーバの一覧から [LDAP] を選択して、[OK] をクリックします。
- **5.** [新しいサーバ・エントリを追加する] をクリックします。
- **6.** 次のように入力します。
	- サーバ名 必須です。
	- セキュリティ・メカニズム オプションです。高可用性フェールオーバ・ サーバが存在する場合はその名前です。
- **7.** [新しいネットワーク・トランスポートを追加する] をクリックして、次の操作 を実行します。
	- トランスポート・タイプを選択します。
	- ホスト名を入力します。
	- ポート番号を入力します。
- **8.** [OK] を 2 回クリックして、**dsedit** を終了します。 サーバ・エントリを表示するには、Netscape で次の URL を入力します。

http://host:port/ditbase??one.

例:

ldap://huey:11389/dc=sybase,dc=com??one

注意: Microsoft Internet Explorer では、LDAP URL は認識されません。

dscp の詳細については、『Open Client/Server 設定ガイド』を参照してくださ い。

#### 参照:

- interfaces ファイルから LDAP [へのマイグレート](#page-95-0) (86 ページ)
- 第 7 [章、「サーバの起動と停止」](#page-34-0) (25 ページ)

# 複数のディレクトリ・サービス

高可用性フェールオーバ保護用に複数のディレクトリ・サービスを指定できます。 リストにあるディレクトリ・サービスのすべてが LDAP サーバである必要はあり ません。LDAP サービスは、実際のサーバであるか、他の LDAP サービスへの ゲートウェイであるかにかかわらず、どのようなタイプであっても LDAP サーバ と呼ばれます。

例:

[DIRECTORY]

ldap=libsybdladp.so ldap://test:389/dc=sybase,dc=com ldap=libsybdldap.so ldap://huey:11389/dc=sybase,dc=com

この例では、test:389への接続が失敗すると、指定された DIT ベースを持つ DCE ドライバに接続がフェールオーバされます。この接続も失敗すると、huey:11389 上の LDAP サーバに接続しようとします。DIT ベースのフォーマットはベンダに よって異なります。

注意: 詳細については、『Open Client Client-Library/C プログラマーズ・ガイド』 および『Open Client Client-Library/C リファレンス・マニュアル』を参照してくだ さい。

# パスワードの暗号化

libtcl.cfg ファイルのエントリは、人間が判読できるフォーマットになってい ます。Sybase では、基本的なパスワード暗号化のための **pwdcrypt** ユーティリティ を提供しています。

**pwdcrypt** は、キーボードから入力したパスワードの代わりに使用できる暗号値を 生成する単純なアルゴリズムです。**pwdcrypt** は、\$SYBASE/\$SYBASE\_OCS/bin にあります。

- 1. \$SYBASE/\$SYBASE\_OCS ディレクトリから、次のように入力します。 bin/pwdcrypt
- **2.** 要求されたら、パスワードを 2 度入力します。 **pwdcrypt** は暗号化されたパスワードを生成します。次に例を示します。 0x01312a775ab9d5c71f99f05f7712d2cded2i8d0ae1ce78868d0e8669313d1bc 4c706
- **3.** 標準的なテキスト・エディタを使用して、暗号化されたパスワードをコピーし て libtcl.cfg ファイルに貼り付けます。暗号化の前には、ファイル・エン トリは次のように表示されます。

```
ldap=libsybdldap.so
ldap://ldaphost/dc=sybase,dc=com??one??
bindname=uid=Manager,dc=sybase,
dc=com?password
```
**4.** パスワードを、暗号化した文字列に置き換えます。

```
ldap=libsybdldap.so
ldap://ldaphost/dc=sybase,dc=com??one??
bindname=uid=Manager,dc=sybase,dc=com?
0x01312a775ab9d5c71f99f05f7712d2cded2i8d0ae1ce78868d0e8669313d1bc
4c706
```
<span id="page-95-0"></span>警告! パスワードが暗号化された場合も、ファイル・システム・セキュリ ティを使用してパスワードを保護してください。

### パフォーマンス

LDAP サーバを使用した場合のパフォーマンスは、interfaces ファイルを使用した 場合よりも遅くなることがあります。これは、LDAP サーバがネットワークに接 続してデータを取り出すのに時間がかかるためです。

この接続は、AdaptiveServer の起動時に行われるため、パフォーマンスが低下した 場合はログイン時にわかります。通常のシステム負荷では、パフォーマンスの低 下を感じることはありません。高いシステム・ロードで接続が多い場合、特に短 時間に繰り返し接続するような場合は、LDAP サーバを使用したときと従来の interfaces ファイルを使用したときとでは、全体のパフォーマンスに違いがでるこ とがあります。

# **interfaces** ファイルから **LDAP** へのマイグレート

Adaptive Server をアップグレードしたら、LDAP サービスを使用するようにサーバ を設定します。

interfaces ファイルを使用する既存のサーバを、LDAP を使用するサーバに直 接アップグレードする方法はありません。AdaptiveServer のバージョンをアップグ レードする場合は、『インストール・ガイド』を参照してください。

- **1.** サーバを停止します。
- **2.** \$SYBASE/\$SYBASE\_OCS/config/libtcl.cfg ファイルまたは libtcl64.cfg ファイルを編集して、ディレクトリ・サービスを追加しま す。
- **3. dsedit** を使用して、サーバ・エントリをディレクトリ・サービスに追加しま す。
- **4.** サーバを再起動します。

#### 参照:

- [ディレクトリ・サービスへのサーバの追加](#page-92-0) (83 ページ)
- 第 7 [章、「サーバの起動と停止」](#page-34-0) (25 ページ)

# 第15章 ローカライゼーション・サポート

AdaptiveServer では、世界各国の顧客や異機種間環境で使用する顧客向けに、ロー カライゼーションをサポートしています。

ローカライゼーションとは、アプリケーションをある特定の言語または地域の稼 働条件に適応させることです。これには、その国の言語に翻訳されたシステム・ メッセージや、その国で使用している日付、時刻、通貨の正しいフォーマットの 提供も含まれます。

デフォルトでは、Adaptive Server と Backup Server の設定には英語のロケール設定 が使用されます。この設定には次のファイルが含まれます。

- 西欧の文字セットを定義したファイル
- 西欧の文字セットで使用される、ソート順を定義したファイル
- アメリカ英語のシステム・メッセージ・ファイル

インストール中または再設定中に、別の言語、文字セット、ソート順を指定でき ます。

AdaptiveServer では、世界各国の顧客や異機種間環境で使用する顧客向けに、ロー カライゼーションをサポートしています。サポートする内容は次のとおりです。

• データ処理のサポート - Adaptive Server には、さまざまな言語で使用される文 字を処理するための、文字セットとソート順の定義ファイルが付属していま す。

Sybase は、次の地域の主要言語をサポートします。

- 西欧
- 東欧
- 中東
- ラテン・アメリカ
- アジア
- システム・メッセージの翻訳 Adaptive Server には次の言語のモジュールがあ ります。
	- ブラジル系ポルトガル語
	- 中国語 (簡体字)
	- フランス語
	- ドイツ語
	- 日本語
	- 韓国語
	- ポーランド語

第15章: ローカライゼーション・サポート

- スペイン語
- タイ語
- マニュアルの翻訳 次の言語に翻訳されたマニュアルが利用できます。
	- 中国語 (簡体字)
	- フランス語
	- ドイツ語
	- 日本語
	- 韓国語
	- ポーランド語
	- スペイン語

# 言語モジュール

AdaptiveServer は、ローカライズされたソフトウェア・メッセージを別々の言語モ ジュールに格納します。

言語モジュールをインストールすると、適切な場所に格納された新しい言語をサ ポートするメッセージ、文字セット、ソート順を定義したファイルを、インス トール・プログラムがロードします。

Adaptive Server と Backup Server をインストールすると、デフォルトでは英語のシ ステム・メッセージがインストールされます。

# デフォルトの文字セット

デフォルトの文字セットとは、データがコード化され、AdaptiveServer データベー スに格納されている文字セットです。

デフォルトの言語と文字セットの変更

警告! 新しい Adaptive Server の文字セットとソート順の変更をすべて行ってから、 ユーザ・データベースの作成や Sybase が提供するデータベースの変更を行ってく ださい。データまたはデータ構造が Adaptive Server に追加されてから文字セット やソート順を変更すると、時間のかかる追加手順が必要になる場合があります。 データを追加した後で文字セットやソート順を変更する場合は、『システム管理 ガイド 第1巻』を参照してください。

**srvbuild** を使用して新しい Adaptive Server を設定した後、Adaptive Server を us english 以外の言語にローカライズするかどうか、デフォルト以外の文字セット やソート順を使用するかどうかが尋ねられます。

デフォルトの Adaptive Server は次の設定を使用します。

- us english 言語
- iso\_1 文字セット (HP-UX プラットフォームでは Roman8 を使用)
- バイナリ・ソート順

有効な言語オプションは、配布メディアからシステムにアンロードされた言語モ ジュールによって異なります。

デフォルトでは、すべての文字セットが配布メディアからコピーされます。 次の操作を実行できます。

- [No] をクリックして、デフォルトを受け入れます。
- [Yes] をクリックして、デフォルトを変更します。 **sqlloc** メニューが表示されます。**sqlloc** は、デフォルトの言語、文字セット、 ソート順を変更する場合に使用する GUI ユーティリティです。

デフォルトでは、IBM および (SUN) Solaris システムに Adaptive Server と Backup Server をインストールすると、西欧言語をサポートする ISO 8859-1 の文字セッ ト・ファイルがインストールされます。

デフォルトでは、HP システムに AdaptiveServer と BackupServer をインストールす ると、西欧言語をサポートする Roman8 の文字セット・ファイルがインストール されます。

サーバのデフォルトの文字セットの変更

Adaptive Server のデフォルトには任意の文字セットを選択できます。これにはプ ラットフォームのデフォルトと異なる文字セットも含まれます。新しいデフォル トの文字セットを選択する際は、次のガイドラインに留意します。

- 変換エラーやオーバヘッドを防止するため、クライアントが使用している文字 セットに基づいてデフォルトの文字セットを決定する。 たとえば、ほとんどのクライアントが ISO 8859-1 を使用している場合、ISO 8859-1 を指定することでデータ変換の量を最小化できます。
- 使用しているサーバが異機種言語環境で稼働している場合は、必要とされるす べての文字セットで動作する文字セットを選択します。多くの場合、これは Unicode (UTF-8) です。

警告! 新しい Adaptive Server のデフォルトの文字セットとソート順の変更をすべ て行ってから、ユーザ・データベースの作成や Sybase が提供するデータベースの 変更を行ってください。データやデータ構造が Adaptive Server に追加されてから 文字セットやソート順を変更すると、不正な動作が発生する可能性があります。 データを追加した後で文字セットやソート順を変更する場合は、『システム管理 ガイド 第 1 巻』を参照してください。

# サポートされる文字セット

Adaptive Server は多数の言語、スクリプトおよび文字セットをサポートしていま す。

### アラビア語の文字セット

Adaptive Server はアラビア語の文字セットをサポートしています。

- X-Unilib® 変換を必要とします。
- X なし Unilib 変換と組み込み変換のどちらかを使用します。

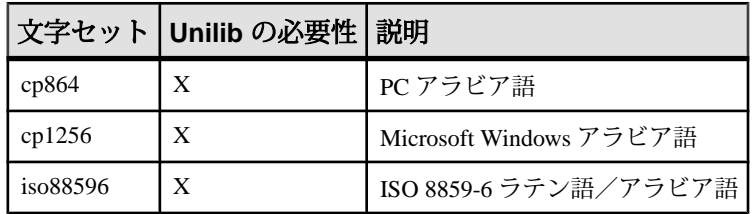

#### バルト語の文字セット

Adaptive Server はバルト語の文字セットをサポートしています。

- X Unilib® 変換を必要とします。
- X なし Unilib 変換と組み込み変換のどちらかを使用します。

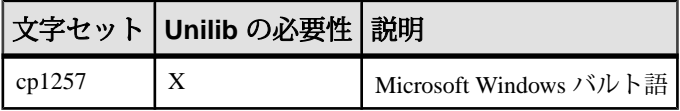

# 中国語 **(**簡体字**)** の文字セット

Adaptive Server は中国語 (簡体字) の文字セットをサポートしています。

- X-Unilib® 変換を必要とします。
- X なし Unilib 変換と組み込み変換のどちらかを使用します。

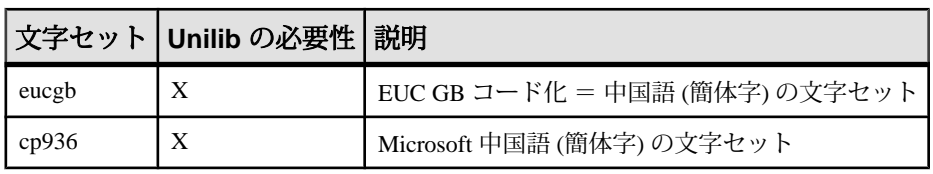

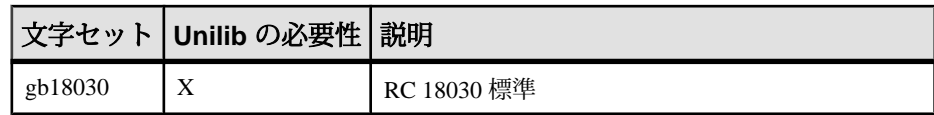

# 中国語 **(**繁体字**)** の文字セット

Adaptive Server は中国語 (繁体字) の文字セットをサポートしています。

- X-Unilib® 変換を必要とします。
- X なし Unilib 変換と組み込み変換のどちらかを使用します。

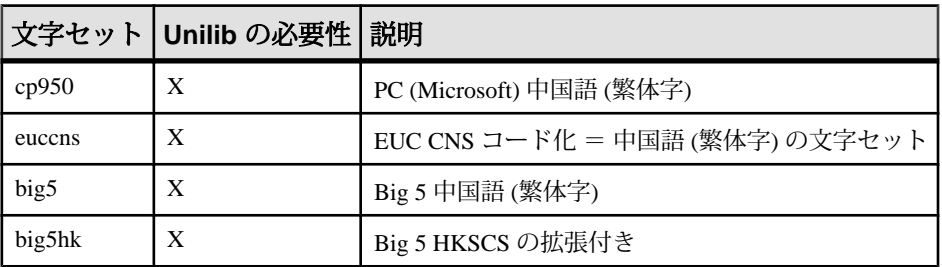

### キリル語の文字セット

Adaptive Server はキリル語の文字セットをサポートしています。

- X-Unilib® 変換を必要とします。
- X なし Unilib 変換と組み込み変換のどちらかを使用します。

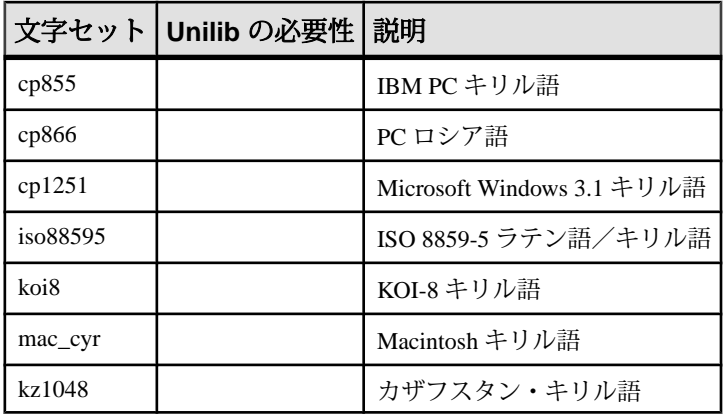

# 東欧言語の文字セット

Adaptive Server は東欧言語の文字セットをサポートしています。

• X-Unilib® 変換を必要とします。

第15章: ローカライゼーション・サポート

• X なし - Unilib 変換と組み込み変換のどちらかを使用します。

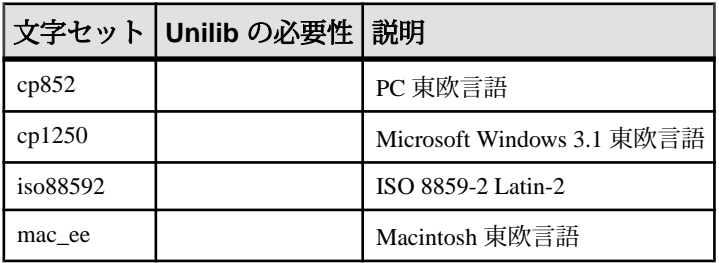

### ギリシャ語の文字セット

Adaptive Server はギリシャ語の文字セットをサポートしています。

- X-Unilib® 変換を必要とします。
- X なし Unilib 変換と組み込み変換のどちらかを使用します。

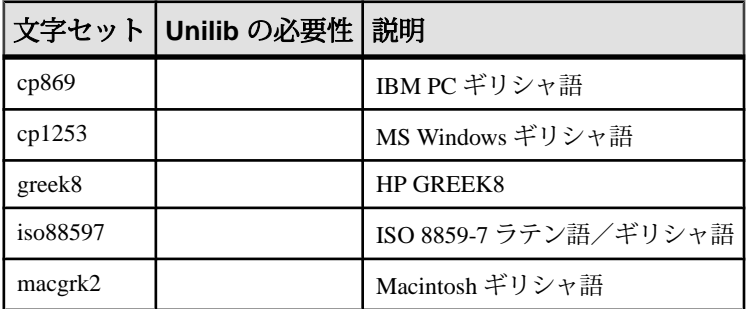

### ヘブライ語の文字セット

Adaptive Server はヘブライ語の文字セットをサポートしています。

- X-Unilib® 変換を必要とします。
- X なし Unilib 変換と組み込み変換のどちらかを使用します。

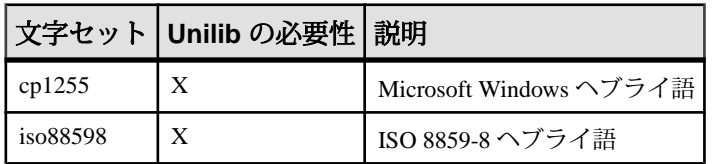

### 日本語の文字セット

Adaptive Server は日本語の文字セットをサポートしています。

• X - Unilib® 変換を必要とします。

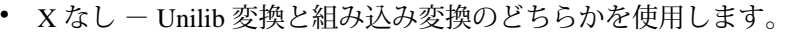

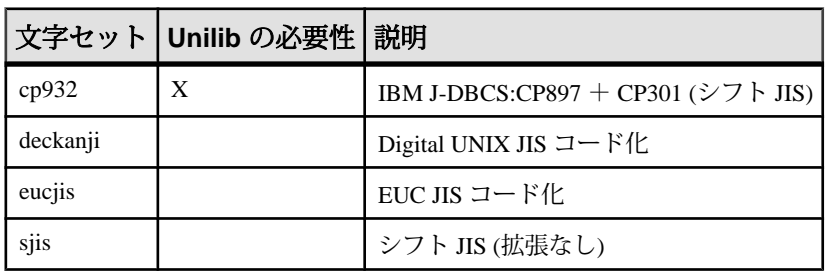

#### 韓国語の文字セット

Adaptive Server は韓国語の文字セットをサポートしています。

- X-Unilib® 変換を必要とします。
- X なし Unilib 変換と組み込み変換のどちらかを使用します。

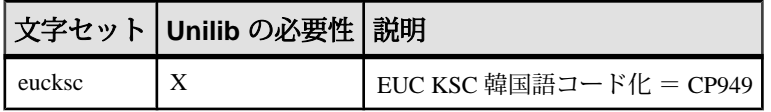

### タイ語の文字セット

Adaptive Server はタイ語の文字セットをサポートしています。

- X-Unilib® 変換を必要とします。
- X なし Unilib 変換と組み込み変換のどちらかを使用します。

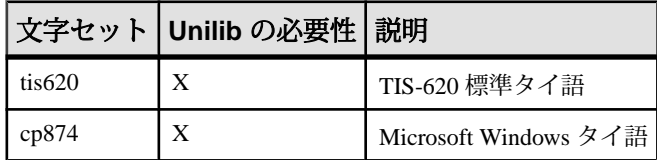

### トルコ語の文字セット

Adaptive Server はトルコ語の文字セットをサポートしています。

- X Unilib® 変換を必要とします。
- X なし Unilib 変換と組み込み変換のどちらかを使用します。

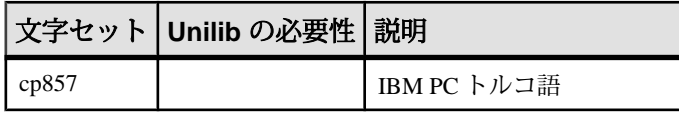

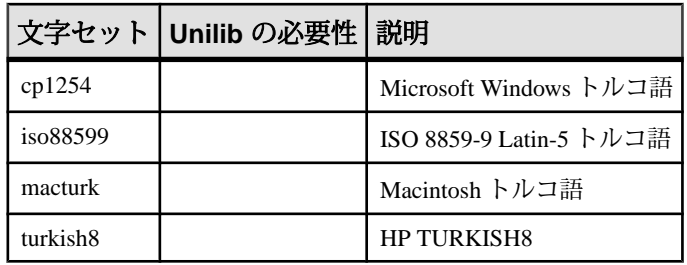

### **Unicode** の文字セット

Adaptive Server は Unicode の文字セット (650 を超える言語に対応) をサポートして います。

- X-Unilib® 変換を必要とします。
- X なし Unilib 変換と組み込み変換のどちらかを使用します。

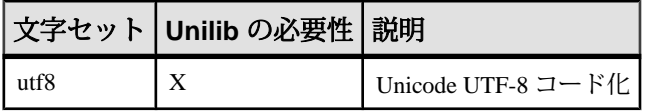

### ベトナム語の文字セット

Adaptive Server はベトナム語の文字セットをサポートしています。

- X Unilib® 変換を必要とします。
- X なし Unilib 変換と組み込み変換のどちらかを使用します。

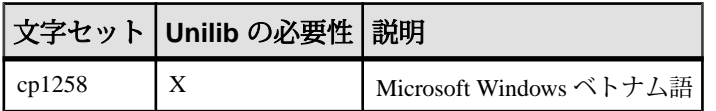

# 西欧言語の文字セット

Adaptive Server は西欧言語の文字セットをサポートしています。

- X-Unilib® 変換を必要とします。
- X なし Unilib 変換と組み込み変換のどちらかを使用します。

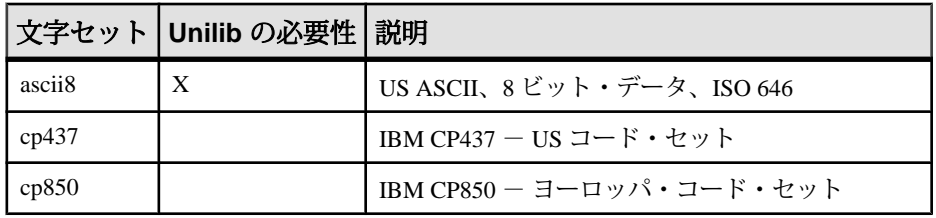

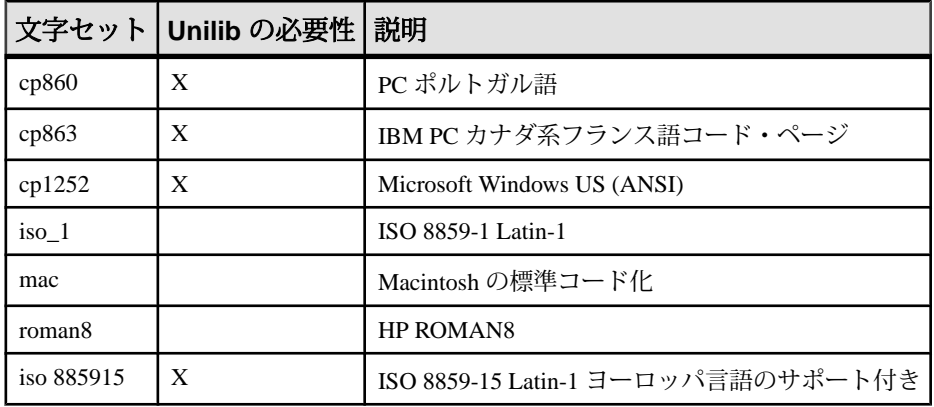

# 文字セット名

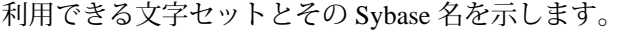

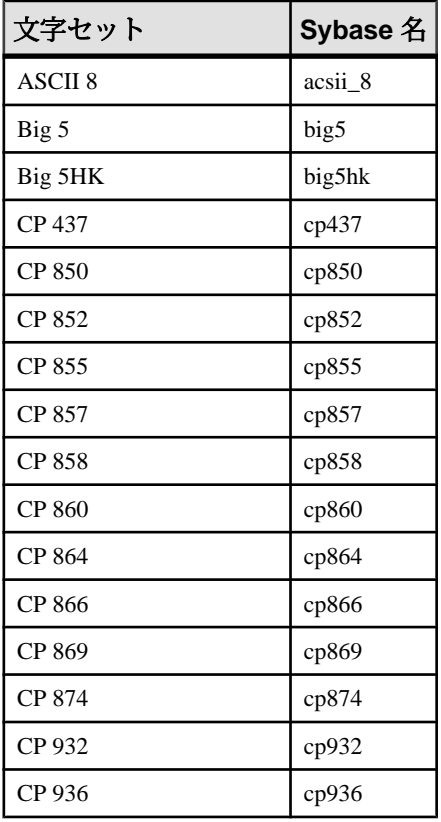

#### 第 15 章:ローカライゼーション・サポート

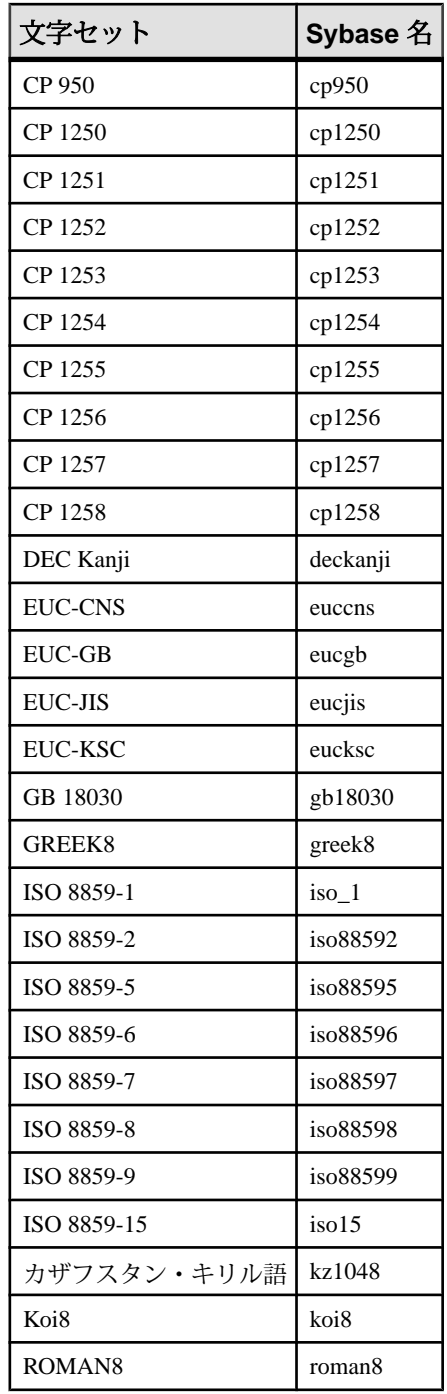

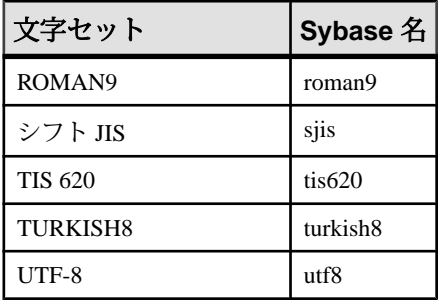

# 文字セットのロード

**charset** ユーティリティを使用して、Adaptive Server に文字セットとソート順を ロードします。**charset** を使用してデフォルトの文字セットとソート順をロードで きるのは、インストール時のみです。

AdaptiveServer のデフォルトの文字セットとソート順を変更する場合は、『システ ム管理ガイド:第 1 巻』を参照してください。

構文

charset

```
[ -U username ]
```
- [ -P *password* ]
- [ -S *server* ]

```
[ -I interfaces ]
```

```
[ -v version ]
```
*sort\_order*

[ *charset* ]

#### 表 **7 : charset** のキーワードとオプション

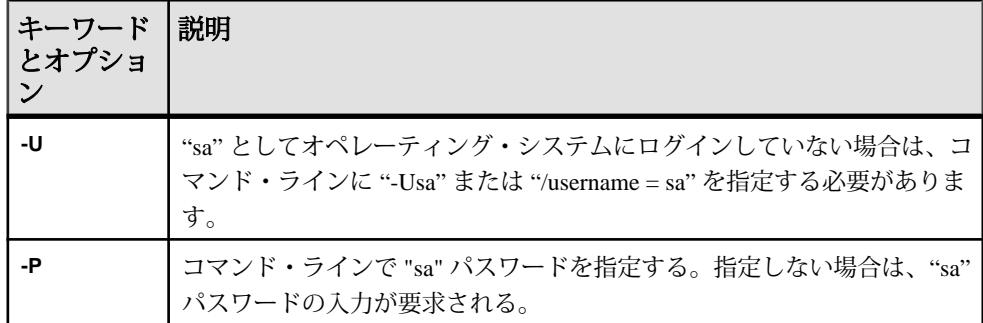

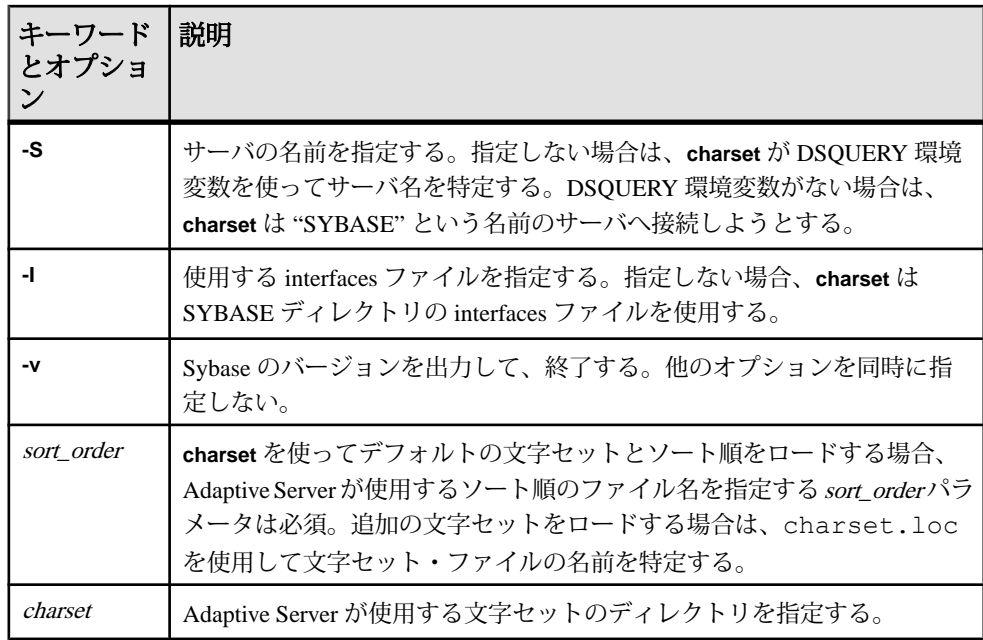

# 言語定義ファイルのソート順

利用できるソート順を示します。

記載されていない言語には、言語固有のソート順はありません。バイナリ・ソー ト順を使用します。

| 言語またはスクリプト          | ソート順                                  | ファイル名        | ID |
|---------------------|---------------------------------------|--------------|----|
| すべての言語              | バイナリ順                                 | binary.srt   | 50 |
| キリル語                | 辞書順 (大文字と小文字、お<br>よびアクセント記号を区別す<br>る) | cyrdict.srt  | 63 |
|                     | 辞書順(大文字と小文字、お<br>よびアクセント記号を区別す<br>る)  | cyrnocs.srt  | 64 |
| 英語<br>フランス語<br>ドイツ語 | 辞書順 (大文字と小文字、お<br>よびアクセント記号を区別す<br>る) | dictiona.srt | 51 |

表 **8 :** 利用できるソート順
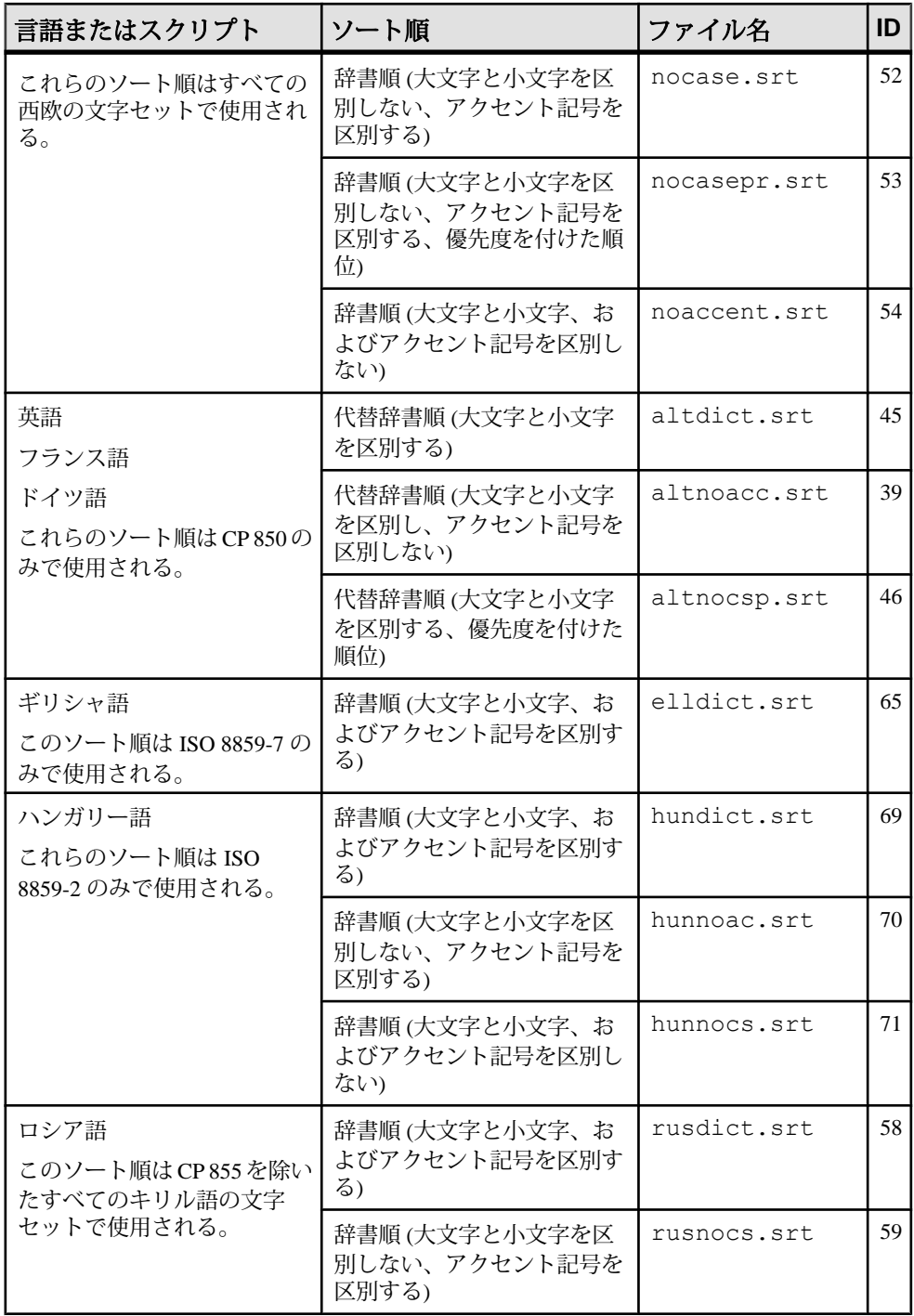

<span id="page-109-0"></span>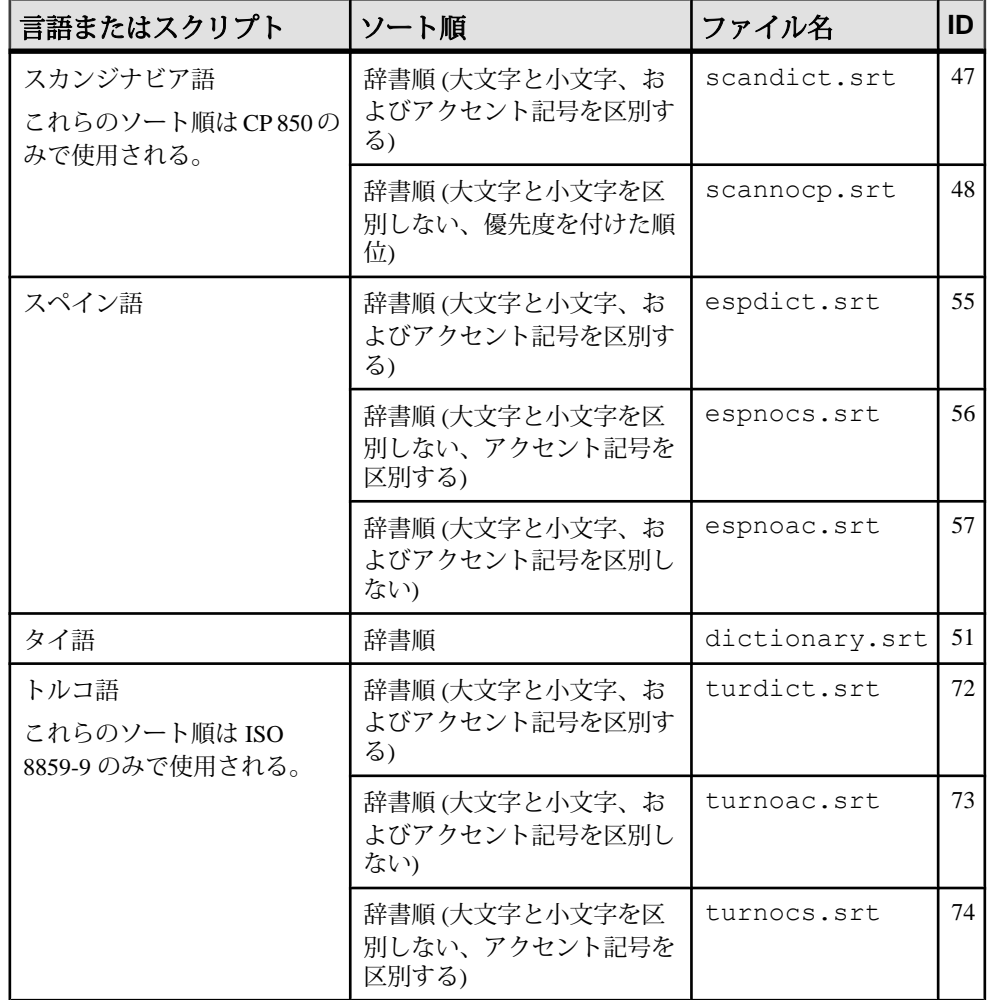

# 文字セット変換

Backup Server は、クライアントの言語と Adaptive Server の文字セットを使用して、 Adaptive Server にメッセージを渡します。Adaptive Server はこのメッセージを変換 し、クライアントの言語と文字セットでメッセージを発行します。

文字セットを選択する際は、次の要件に留意します。

• 異機種間環境では、Adaptive Server と Backup Server は、稼働するプラット フォームや使用する文字セットが異なる複数のクライアントとの通信を必要と <span id="page-110-0"></span>する場合があります。データの整合性を維持するため、サーバは異なる文字 セット間でコード変換を行います。

- 組み込みコード変換を使用するには、クライアントが使用しているすべての文 字セットについて、文字セット定義ファイルをサーバにインストールします。 組み込み変換は、多くの文字セットをサポートします。
- Unilib 変換のサポートは、Sybase がサポートするすべての文字セットで利用で きます。Unilib 変換を有効化するには、**sp\_configure** を使用し、**enable unicode** conversions をオンにする必要があります。『システム管理ガイド:第1巻』を 参照してください。

Adaptive Server または Backup Server のいずれかが、クライアントの言語または文 字セットをサポートしていない場合は、サーバから警告メッセージが出力されま す。Backup Server の文字セットが Adaptive Server の文字セットと互換性がない場 合も、エラーが発生します。デフォルトでは、Unicode 変換が有効です。

文字セット変換は、同じ言語の文字セット間、または同じ言語グループ内の文字 セット間でのみ実行できます。

たとえば、次の西欧言語の文字セット間では自動文字セット変換を実行できます。 ASCII 8、CP 437、CP 850、CP 860、CP 863、CP 1252、ISO 8859-1、ISO 8859-15、 ROMAN8。同様に、次の日本語の文字セット間でも変換が可能です。CP 932、 EUC-JIS、シフト JIS、DEC-Kanji。

ただし、西欧言語の文字セットと日本語の文字セットの間では、コード変換はで きません。実行可能な変換の詳細については、『システム管理ガイド:第 1 巻』 を参照してください。

# サーバ/クライアント間の変換

Adaptive Server がクライアントの言語または文字セットをサポートしていない場 合、クライアントはそのサーバと接続できますが、文字変換は実行されません。 ローカライズされたクライアント・アプリケーションを Adaptive Server に接続す る場合、サーバは、そのクライアントの言語と文字セットをサポートしているか どうかをチェックします。

- Adaptive Server がその言語をサポートしていれば、すべての文字セット変換が 自動的に実行され、クライアントの言語と文字セットを使用してメッセージを 表示します。
- Adaptive Server がその言語をサポートしていない場合は、ユーザのデフォルト 言語または Adaptive Server のデフォルト言語が使用されます。
- Adaptive Server がその文字セットをサポートしていなければ、クライアントに 対して警告を出力し、変換機能をオフにして、言語をアメリカ英語に設定しま す。

# <span id="page-111-0"></span>ソート順

文字セットのそれぞれには、1 つ以上のソート順 (照合順) が定義されています。 ソート順は、ソート順定義ファイル (.srt ファイル) にあります。ソート順定義 ファイルは、文字セット定義ファイルに付属しており、同じディレクトリに格納 されています。

サイトでの必要に応じて、データのソート順を選択できます。サーバが同時にサ ポートできるソート順は 1 つのみであるため、すべてのクライアントで機能する ソート順を選択します。

警告! 新しい Adaptive Server のデフォルトの文字セットとソート順の変更をすべ て行ってから、ユーザ・データベースの作成や Sybase が提供するデータベースの 変更を行ってください。データやデータ構造体が Adaptive Server に追加されてか ら文字セットやソート順を変更すると、不正な動作が発生する場合があります。 データを追加した後の文字セットやソート順の変更については、『システム管理 ガイド:第 1 巻』を参照してください。

### 文字セットで利用できるソート順

AdaptiveServer が文字データの整列、比較、インデックスの付与に使用する照合順 は、ソート順によって決定されます。それぞれの文字セットには、1 つ以上の ソート順が定義されています。

ソート順は、文字セット定義ファイルに付属しているソート順定義ファイル (.srt ファイル) に格納されています。

注意: 利用できるソート順は、Adaptive Server にインストールされている文字 セットによって異なります。

使用している言語の .srt ファイルを調べれば、その文字セットで利用できる ソート順がわかります。ソート順は、次のロケーションに格納されています。

\$SYBASE/charsets/<charset\_name>/\*.srt

ソート順は、インストール時に指定することも、後で **sqlloc** ユーティリティを使 用して指定することもできます。

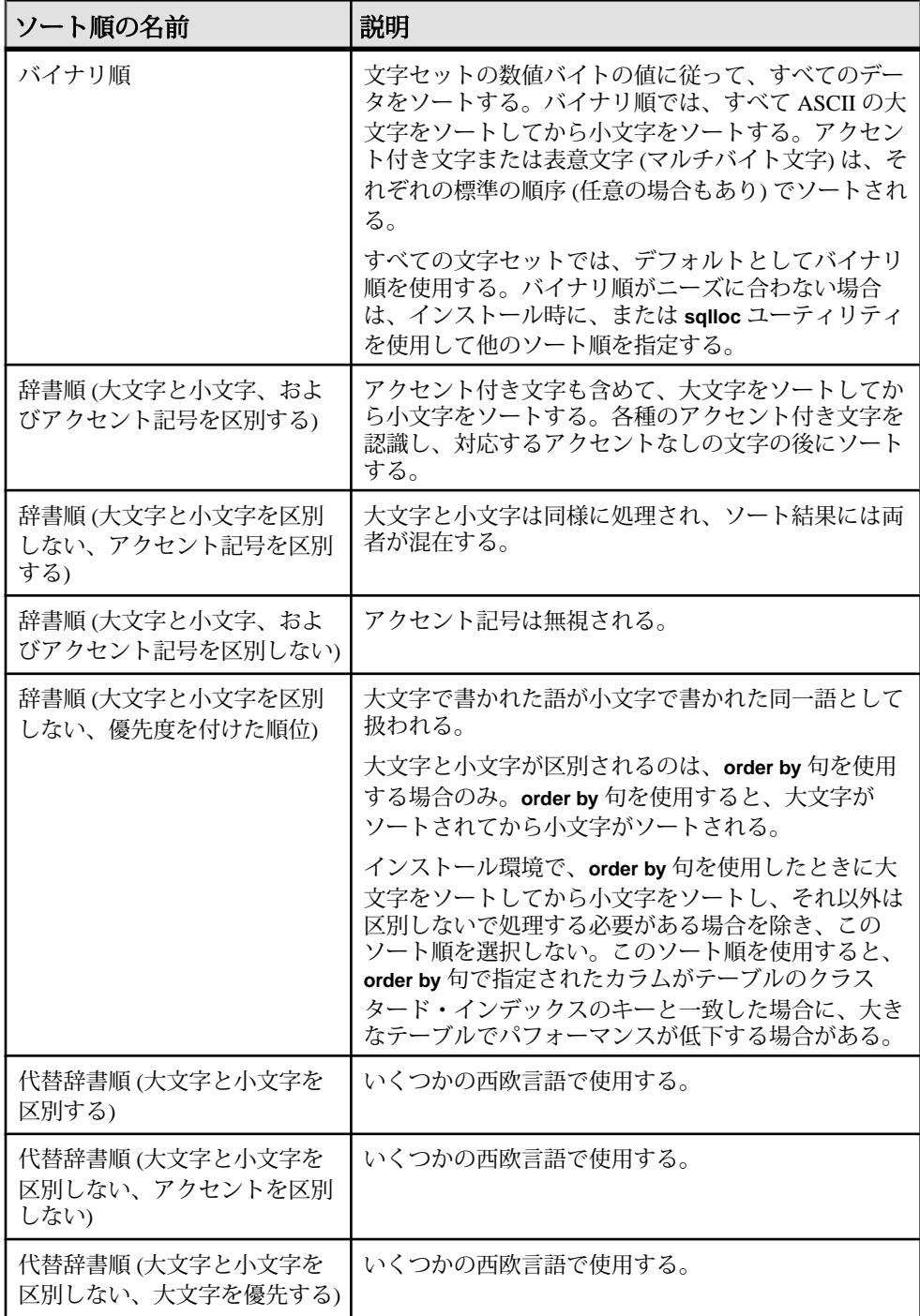

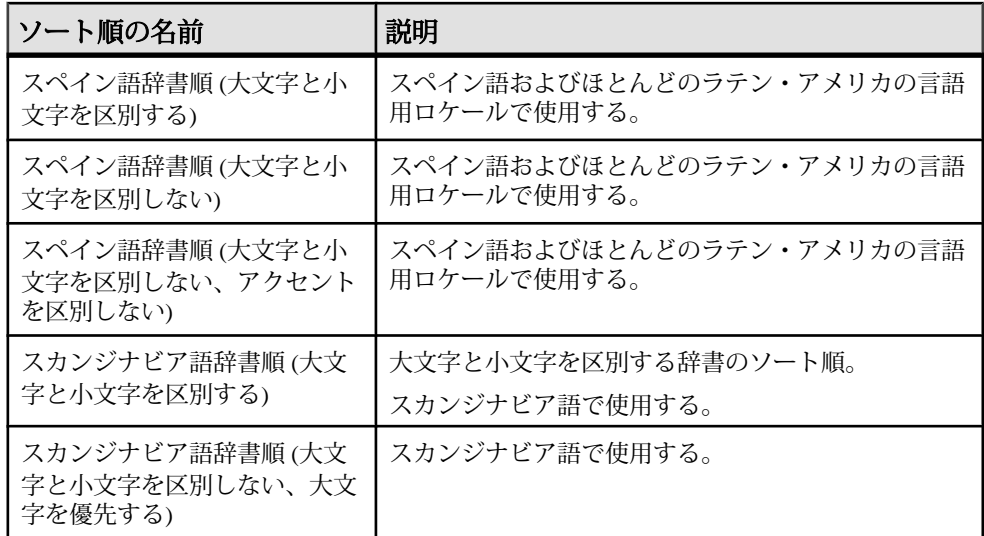

使用する予定の文字セットのソート順を表示するには、**sqlloc** を使用します。 『システム管理ガイド 第1巻』の「文字セット、ソート順、言語の設定」を参照し てください。

# 言語モジュール

AdaptiveServer は、ローカライズされたソフトウェア・メッセージをそれぞれの言 語モジュールに格納します。

言語モジュールをインストールすると、適切な場所に格納された新しい言語をサ ポートするメッセージ、文字セット、ソート順を定義したファイルを、インス トール・プログラムがロードします。

Adaptive Server と Backup Server をインストールすると、デフォルトでは英語のシ ステム・メッセージがインストールされます。

### 新しい言語モジュールのインストール

AdaptiveServer のフル・インストールでは、すべての言語コンポーネントが自動的 にインストールされます。フル・インストールを選択しなかった場合は、必要に 応じて手動で追加の言語モジュールをインストールします。

**1.** 配布メディアから、言語モジュール・ソフトウェアをロードします。このソフ トウェアは、Adaptive Server をロードしたディレクトリと同じディレクトリに ロードする必要があります。

<span id="page-114-0"></span>**2.** Adaptive Server の言語を再設定し、必要に応じて文字セットとソート順も再設 定します。

# メッセージ言語

AdaptiveServer のデフォルトでは、アメリカ英語がメッセージの言語としてインス トールされます。

言語モジュールには、次の規則が適用されます。

- Adaptive Server のインストールまたは再設定時に、アメリカ英語以外の言語を デフォルト言語として指定できます。指定する言語の言語モジュールもインス トールされていることを確認します。
- クライアントがアメリカ英語以外の Adaptive Server メッセージを必要とする場 合は、その言語用の言語モジュールをロードする必要があります。ロード後 に、Adaptive Server でクライアントが使用する言語を設定できます。
- Adaptive Server がクライアントの言語をサポートしていない場合は、クライア ントは Adaptive Server のデフォルト言語でメッセージを受け取る。 たとえば、クライアントの言語がラテン系言語の場合、スペイン語の言語モ ジュールがインストールされます。Adaptive Server のデフォルト言語としてス ペイン語を指定すると、クライアントはスペイン語でメッセージを受信しま す。

# ローカライゼーションのディレクトリ

Sybase のローカライゼーション設定には、locales と charsets のディレクトリ があります。

次の表は、ローカライゼーション・ファイルの構造を示しています。表に示され ているのは、ローカライゼーション・ファイルの一部です。

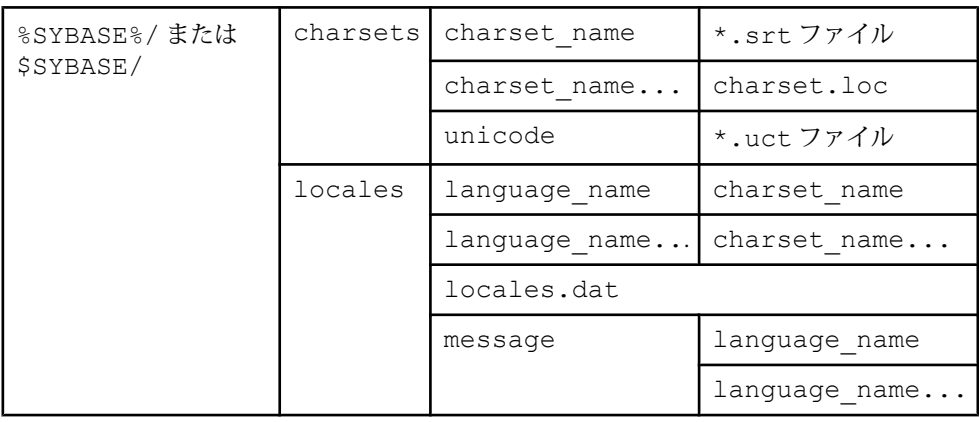

## <span id="page-115-0"></span>**locales** ディレクトリについて

\$SYBASE/locales ディレクトリには、利用できる各言語に対応するサブディレ クトリがあります。各言語のサブディレクトリには、その言語で利用できるそれ ぞれの文字セットのサブディレクトリがあります。

- これらのサブディレクトリにある .loc ファイルを使用して、Adaptive Server と Backup Server は、指定された文字セットでコード化された指定の言語でエ ラーをレポートします。 各サブディレクトリには、各種の .loc ファイルが用意されています。これら のファイルの大部分には、指定の製品やユーティリティで使用する、変換済み のエラー・メッセージが格納されています。
- 各言語の utf8 サブディレクトリ内の common.loc ファイルには、現地の日 付、時刻、通貨のフォーマットなど、ローカライズされた情報が含まれてお り、すべての製品で使用されます。
- locales.dat ファイルには、プラットフォーム固有のロケール名を Sybase の 言語と文字セットの組み合わせに関連付けるエントリが含まれます。

# **charsets** ディレクトリについて

\$SYBASE/charsets/charset\_name内のファイルには、利用できるソート順の 定義など、特定の各文字セットに関連する情報が格納されています。

### **locales.dat** ファイルのエントリで使用するフォーマット

locales.dat ファイルを編集すると、プラットフォームのデフォルトの言語や 文字セットを変更したり、プラットフォームのロケール名と Sybase の言語および 文字セット名との新しい関連付けを追加したりすることができます。

locales.dat ファイル内の各エントリにより、プラットフォーム固有のロケー ル定義が Sybase の言語と文字セットの組み合わせにリンクされます。各エントリ のフォーマットは次のとおりです。

locale = *platform\_locale*, *syb\_language*, *syb\_charset*

各パラメータの意味は次のとおりです。

- platform localeは、ロケールのプラットフォーム固有のキーワード。受け入れ られる値の詳細については、オペレーティング・システムのマニュアルを参照 してください。 ロケールがそのサイトのデフォルトとして定義されている場合、 platform locale は "default" になります。
- *syb language* は、\$SYBASE/locales/language\_name 内で使用される言語 ディレクトリの名前。

• syb\_charsetは、文字セットの変換方法を決定し、\$SYBASE/locales/ language\_name/charset\_name内でクライアントのメッセージ・ファイル のディレクトリ・ロケーションを特定する文字セット。

たとえば、次のエントリでは、デフォルトのロケールで言語に us\_english を使用 し、文字セットに iso 1 を使用するように指定します。 locale = default, us english, iso  $1$ 

### クライアント・アプリケーションの **locales.dat** ファイルの使用方法

クライアント・アプリケーションは、locales.dat ファイルを使用して、使用 する言語と文字セットを識別します。

- **1.** クライアント・アプリケーションは、起動時にオペレーティング・システムの ロケール設定と locales.dat ファイルをチェックして、その設定が Adaptive Server に適切なものであるかどうかを確認します。たとえば、フランス語のロ ケール・エントリは次のようになります。 locale = fr FR, french, iso  $1$
- **2.** クライアントが Adaptive Server と接続すると、言語と文字セットについての情 報がログイン・レコードにある Adaptive Server に渡されます。
- **3.** Adaptive Server は続いて、次の情報を使用します。
	- iso\_1 などの文字セットについての情報。この情報をもとに、クライアント の文字セットを識別し、文字データをこの文字セットに変換できるかどう かを確認します。
	- 言語 (前述の例ではフランス語) と文字セットについての情報。この情報を もとに、クライアントの言語を使用したメッセージがあるかどうかを確認 します。

注意: Adaptive Server ソフトウェアが使用するいくつかのロケール・エントリは、 すでに locales.dat ファイルで定義されています。定義されたエントリが要求 に合わない場合は、修正したり、新しいロケール・エントリを追加したりできま す。

# **Adaptive Server** のローカライゼーション設定の変更

各言語モジュールは、約 2MB のデータベース領域を使用します。別の言語を追加 する場合は、必要に応じて、**alter database** コマンドを使用して master データ ベースのサイズを増やしてください。

複数の言語を AdaptiveServer にインストールする場合、master データベースのサ イズが複数の言語を管理できるほど大きくなければ、トランザクション・ログが 満杯になる可能性があります。master データベースは、マスタ・デバイス上で

のみ拡張できます。詳細については、『システム管理ガイド』を参照してくださ い。

- **1.** Sybase 環境変数を設定していない場合は、SYBASE.csh または SYBASE.sh を 情報源として読み込みます。
- **2.** サーバで Adaptive Server のローカライゼーションを設定するには、次のように **sqlloc** を起動します。

\$SYBASE/\$SYBASE\_ASE/bin/sqlloc

- **3.** [既存のサーバのローカライズ] を選択します。
- **4.** サーバを選択します。
- **5.** ユーザ名とパスワードを指定します。ユーザには sa 権限が必要です。
- **6.** 次に、以下の項目を指定します。
	- デフォルト言語
	- デフォルトの文字セット
	- デフォルトのソート順
- **7.** インストールする他の言語を選択します。デフォルトの文字セットでサポート されている言語のみを選択できます。

[Add and Remove Languages] ウィンドウに、Sybase で利用できるすべての言語が 表示されます。

**8.** [ローカライズの概要] ウィンドウに、選択した設定オプションの概要が表示さ れます。[OK] をクリックして、選択内容を確定します。

[Status Output] ウィンドウに、インストールの完了が通知されます。

#### 参照:

• 第 4 章、「Adaptive Server [の設定の変更について](#page-24-0) 」 (15 ページ)

### **Adaptive Server** でのその他の文字セットの設定

使用している言語の文字セットとソート順で Adaptive Server を設定します。

#### 前提条件

サーバが稼働している必要があります。また、システム管理者権限が必要です。

#### 手順

**1. charset** ユーティリティを使用して、デフォルトの文字セットとソート順を ロードします。

```
$SYBASE/$SYBASE_ASE/bin/charset -Usa -Ppassword
-Sserver_name sort_order_file character_set
```
sort\_order\_file をソート順のファイル名と置き換えます。 character\_set を使用する文字セットの Sybase 名と置き換えます。

**2. charset** ユーティリティを使用して、追加する文字セットをロードします。

Adaptive Server の組み込み文字セット変換を使用する場合は、クライアントの プラットフォームで使用しているすべての文字セットの定義ファイルをロード する必要があります。Unilib 文字セット変換を使用する場合は、ロードの必要 はありません。

**3. isql** を使用して、サーバに "sa" としてログインし、master データベースを選択 します。

```
1> use master
2 > qo
```
**4.** サーバに新しい文字セットとソート順を設定します。

```
1> sp_configure "default sortorder_id",
2> sort_order_id, "character_set"
3 > qo
```
sort\_order\_id を使用するソート順の ID と置き換えます。character\_set を使用す る文字セットの Sybase 名と置き換えます。

- **5.** サーバを停止して、再設定のプロセスを開始します。
- **6.** UNIX システムの通常のプロセスを使用してサーバを再起動します。通常、 \$SYBASE/\$SYBASE\_ASE/install から RUN\_xxx スクリプトのいずれかを呼 び出します。
- **7.** サーバが起動し、すべてのシステム・インデックスを再構築した後、停止しま す。サーバを再起動して、安定した状態になるまで待ちます。システム・メッ セージは、デフォルト言語の英語で表示されます。

### **locales.dat** ファイルの編集

テキスト・エディタを使用して、locales.dat ファイルを編集します。

#### 前提条件

編集後のファイルで問題が発生した場合に備えて、元のファイルのコピーを作成 します。

#### 手順

- **1.** メモ帳などのテキスト・エディタを使用して、locales.dat ファイルのコ ピーを開きます。
- **2.** 次のような角カッコで囲まれたセクションを探します。
- <span id="page-119-0"></span>• Sun Solaris の場合、[sun\_svr4]
- HP の場合、[hp ux]
- IBM の場合、[aix]
- **3.** 使用する言語 (syb\_language) と文字セット (syb\_charset) の組み合わせを指定し たエントリが、このセクションにあるかどうかを確認します。

注意: platform\_locale の値は、オペレーティング・システムで必要な値と一致 していなければなりません。システムの設定ファイルで行われているロケール 定義がSybaseのロケール定義と一致していない場合、アプリケーションは正し く稼働しません。

たとえば、Open Client のメッセージをフランス語で表示する場合、Adaptive Server が Roman8 文字セットを使用しているときには、プラットフォームの locales.dat エントリを調べて次のエントリを探します。

locale = fr  $FR$ , french, roman8

- **4.** 必要なエントリを追加するか、既存のエントリを修正します。
- **5.** 変更があった場合はその内容を保存し、テキスト・エディタを終了します。

### **Backup Server** のローカライゼーション設定の変更

RUN <backup\_server\_name> ファイルを使用して、Backup Server をローカライ ズします。

**backupserver** コマンドの引数の詳細については、『ユーティリティ・ガイド』を 参照してください。

<span id="page-120-0"></span>第 16 章 **Adaptive Server** エラー・ロギン グ

Adaptive Server は、起動すると、Adaptive Server エラー・ログと呼ばれるローカル のエラー・ログ・ファイルに情報を書き込みます。

AdaptiveServer エラー・ログへの記録は常に有効になっています。ただし、特定の ユーザ定義メッセージを作成したり変更したりする場合は、そのメッセージをロ グから省略するように設定できます。

エラー・ログ・ファイル \$SYBASE/\$SYBASE\_ASE/install/ server\_name.log は次のように動作します。

- 起動するたびに、起動の成功/失敗に関する情報を格納する。
- オペレーション中にサーバによって生成されたエラー・メッセージと情報メッ セージを記録する。
- サーバ・プロセスを停止するまで開いたままになる。
- Adaptive Server からの起動メッセージを格納する。

エラー・ログが大きくなりすぎた場合は、次の操作を実行できます。

- **sp\_errorlog** を使用してパスを動的に変更する。Adaptive Server で使用されなく なった古いエラー・ログを移動して、使用可能なディスク領域を増やすことが できます。
- Adaptive Server を停止して、記録されたメッセージを削除する。

エラー・ログ・フォーマットの説明については、『システム管理ガイド』の「シ ステムの問題の診断」を参照してください。

# エラー・ログのパス設定

新しく Adaptive Server を設定すると、インストール・プログラムが Sybase インス トール・ディレクトリにエラー・ログのロケーションを設定します。Backup Server には独自のエラー・ログがあります。

各サーバのエラー・ログのデフォルト・ロケーションは次のとおりです。

- Adaptive Server: \$SYBASE/\$SYBASE\_ASE/install/servername.log
- Backup Server: \$SYBASE/\$SYBASE\_ASE/install/servername\_back.log

<span id="page-121-0"></span>起動時に、AdaptiveServer のエラー・ログ・ファイルの名前とロケーションをコマ ンド・ラインからリセットできます。**dataserver** コマンドで **-e** 起動パラメータと 値を指定して Adaptive Server を起動します。

注意: 複数の Adaptive Server が、同一のエラー・ログを共有することはできませ ん。複数の Adaptive Server をインストールする場合は、サーバごとにユニークな エラー・ログ・ファイル名を指定します。

### **Adaptive Server** エラー・ログのパスの設定

RUN server name ファイルを編集して、エラー・ログのパスを変更します。

エラー・ログのパスは、\$SYBASE/\$SYBASE\_ASE/install/ RUN server name ファイルを編集して変更できます。次に例を示します。

\$SYBASE/ASE-15\_0/bin/dataserver -d/Devices/ASE\_2K.dat -sASE\_2K -i/ ASE 150 -e\$SYBASE/ASE 2K.log -M/ASE 150

RUN server name ファイルの使用方法については、『ユーティリティ・ガイ ド』を参照してください。

### 参照:

• 第 7 [章、「サーバの起動と停止」](#page-34-0) (25 ページ)

# メッセージの管理

メッセージをログに書き込むかどうかを制御したり、ユーザ・メッセージを追加 したりすることにより、イベント・ロギングを管理します。

イベント・ロギングが有効な場合、次の操作を実行できます。

• **sp\_addmessage** を使用してユーザ・メッセージを追加したり、**sp\_altermessage** を使用して特定のメッセージを Adaptive Server エラー・ログに書き込むかどう かを制御したりする。

『リファレンス・マニュアル:プロシージャ』を参照してください。

• 設定パラメータを使用して、監査イベントをログに書き込むどうかを指定す る。監査イベントは、Adaptive Server へのユーザのログインの成功 (**log audit logon success**) または失敗 (**log audit logon failure**) に関連します。

# ユーザ定義メッセージのロギング

ユーザ定義メッセージを Adaptive Server エラー・ログに書き込むことができます。 Adaptive Server では、次のメッセージを管理できます。

- 新しいメッセージ 新しいユーザ定義メッセージを sysusermessages に追 加する場合は、**sp\_addmessage** に **with\_log** オプションを指定します。このパラ メータは、メッセージが表示されるたびにそのメッセージのログを取るよう Adaptive Server を設定します。
- 既存のメッセージ 既存のユーザ定義メッセージを変更する場合は、 **sp\_altermessage に with\_log** オプションを指定します。このパラメータで、次の ようにそのメッセージの報告ステータスを切り替えます。
	- TRUE ロギングを有効にする
	- FALSE ロギングを無効にする

『リファレンス・マニュアル:プロシージャ』の「**sp\_addmessage**」および 「**sp\_altermessage**」を参照してください。

# 監査イベントのロギング

**sp\_configure** のパラメータを使用して、ログインなどの監査イベントを Adaptive Server エラー・ログに書き込むかどうかを指定します。

デフォルトでは、AdaptiveServer は監査イベントのログを取りません。イベントを ログに書き込むには、**sp\_configure** で次のパラメータと値を指定します。

• **log audit logon success** を 1 に設定 - 成功した Adaptive Server へのログインのロ ギングを有効にする

sp configure "log audit logon success", 1

• **log audit logon failure** を 1 に設定 - 失敗した Adaptive Server へのログインのロ ギングを有効にする sp configure "log audit logon failure", 1

• どちらかのパラメータを0に設定-その種類のメッセージのロギングを無効に する

sp configure "log audit logon success", 0 sp\_configure "log audit logon failure", 0

『システム管理ガイド:第 1 巻』を参照してください。

### 第16章: Adaptive Server エラー・ロギング

第17章 データベース・デバイスの管理

「データベース・デバイス」とは、Adaptive Server データベースおよびデータベー ス・オブジェクトを格納するディスク、またはディスクの一部のことです。

Adaptive Server データベースの管理では、日常の作業と、パフォーマンスおよび チューニングなどを検討します。

- ほとんどの管理作業については、『システム管理ガイド 第 1 巻』と『システム 管理ガイド 第2巻』で詳細に説明しています。
- パフォーマンスの問題については、『パフォーマンス&チューニング・シリー ズ』で詳細に説明しています。

# デバイスの要件

Adaptive Server のデバイスとデータベースには、最大値と最小値が適用されます。

- デバイスの最大サイズは 4TB。
- 使用可能な最小デバイス・サイズは、サーバの論理ページ・サイズによって決 まります。データベースは、256 の論理ページを 1 つのグループとして領域を 管理します。また、指定可能な最小ディスク・サイズは 1MB です。そのため、 使用可能な最小デバイスは、1MB または 256 論理ページのうちの大きい方で す。
	- 2K ページ・サーバの最小デバイス・サイズは 1MB
	- 4K ページ・サーバの最小デバイス・サイズは 1MB
	- 8K ページ・サーバの最小デバイス・サイズは 2MB
	- 16K ページ・サーバの最小デバイス・サイズは 4MB
- データベース・デバイスの最大数は 2,147,483,647 です。ただし、Adaptive Server のメモリには各デバイスの説明を保持する必要があるため、この数は実 際にはシステムのメモリによって制限されます。使用しているオペレーティン グ・システムによって、1 つのプログラムが同時に開くことができるデバイス の数も制限されます。
- データベースには最大 2,147,483,648 の論理ページを格納できるため、最大サイ ズは論理ページ・サイズによって決まります。
	- 2K ページ・サーバの最大データベース・サイズは 8TB
	- 4K ページ・サーバの最大データベース・サイズは 16TB
	- 8K ページ・サーバの最大データベース・サイズは 32TB
- 16K ページ・サーバの最大データベース・サイズは 64TB
- 最小データベース・サイズは、インストール環境の model データベースのサ イズです。
- 各データベースは、1 つ以上のディスク区分にある、1 つ以上のデータベー ス・デバイスに格納されます。1 つのデータベース内のディスク区分の最大数 は 8,388,608 です。ただし、Adaptive Server ではアクティブなデータベースすべ ての説明を保持する必要があるため、この数は実際にはオペレーティング・シ ステムのメモリによっても制限されます。

注意: デフォルトでは、**srvbuild** は \$SYBASE/data ディレクトリにデバイスを作 成します。

# データベース・デバイス用のファイルの作成

**disk init** を使用して、新しいデータベース・デバイスを作成できます。

ロー・パーティションまたはオペレーティング・システム・ファイルを指定でき ます。ロー・パーティションを使用する場合は、パーティションのフル・パスを 指定する必要があります。オペレーティング・システム・ファイルを使用する場 合は、フル・パスまたは相対パスを使用します。パス名は、サーバの現在の作業 ディレクトリが基準になります。

すべてのデータベース・デバイスに関して、フル・パスを指定することをおすす めします。**disk init** を使用してパス名を指定する場合は、環境変数を使用しないで ください。

**disk init** を使用してデータベース・デバイスを作成する場合の例は次のとおりで す。

```
disk init name = "user device1",
physname = \frac{1}{\sqrt{2}} work/data<sup>7</sup>device1.dat",
size = 2048
```
"size = 2048" は、2048 の「仮想」ページをデバイスに割り付けます。仮想 ページは 2048 バイトであるため、このコマンドにより 4MB のデバイスが作成さ れます。

この例のコマンドではデバイス番号を指定せず、代わりにサーバがデバイス番号 を選択できるようにしています。特定の番号を特定のデバイスに割り当てる必要 がない場合、この方法を使用することをおすすめします。明示的なデバイス番号 が必要な場合は、パラメータ "vdevno = N" を使用します。<sup>N</sup> は、使用するデ バイス番号です。このサーバ上の他のデバイスで使用されているデバイス番号を 指定することはできません。すでに使用されているデバイス番号を調べるには、 **sp\_helpdevice** を使用します。

既存のデータベース・デバイスが小さすぎることがわかった場合は、**disk resize** コ マンドを使用して、デバイスのサイズを大きくします。このコマンドは、**disk init** と同じ "name" パラメータと "size" パラメータを使用します。ただし、size パラ メータでは、デバイスの最終的なサイズを指定します。

**disk resize** コマンドを使用すると、新しいデバイスを初期化することなく、データ ベース・デバイスのサイズを動的に増やすことができます。disk resize コマンドを 使用してサイズを増やすことができるのは、ロー・パーティションとファイル・ システム上のデバイスです。デバイスの最小増加量は、1MB と 1 アロケーショ ン・ユニットのどちらか大きい方です。

注意: デバイスのサイズをどのくらい増やすことができるかは、オペレーティン グ・システムの制約によって制限されます。たとえば、UNIX ロー・パーティ ションのフル定義サイズを既に割り当てている場合は、そのパーティション上の デバイスを大きくすることはできません。

『システム管理ガイド 第1巻』および『リファレンス・マニュアル:コマンド』を 参照してください。

デバイス・ファイルの詳細については、『パフォーマンス&チューニング・シ リーズ:物理データベースのチューニング』を参照してください。

# <span id="page-128-0"></span>第18章 データベース管理システムの監査

セキュリティ関連のシステム・アクティビティは、監査証跡に記録されます。監 査証跡を使用して、システムへの侵入やリソースの悪用を検出できます。

システム・セキュリティ担当者は、監査証跡を詳細に調べることで、データベー ス内のオブジェクトへのアクセスのパターンを調べ、特定ユーザの作業を監視で きます。監査レコードはユーザごとに追跡できるため、監査システムはユーザに よるシステムの誤用に対する抑止になります。

システム・セキュリティ担当者は、監査システムを管理し、監査の開始と停止、 監査オプションの設定、監査データの処理を実行できる唯一のユーザです。

#### 参照:

- sybsecurity デバイスと sybsecurity [データベース](#page-17-0) (8 ページ)
- [監査のインストール](#page-129-0) (120 ページ)
- [データベース・デバイスのサイズの確認](#page-19-0) (10 ページ)

# 監査システムのデバイスとデータベース

監査システムの主要コンポーネントは、sybsecurity デバイスと sybsecurity データベースです。

- sybsecurity デバイスと sybsecurity データベースは、監査情報を格納し ます。
- 監査証跡は、設定時に指定した複数の監査デバイスと監査テーブルで構成され ます。
- syslogs トランザクション・ログ・デバイスは、トランザクション・ログを格納 します。

sybsecurity デバイスとデータベース

sybsecurity デバイスは、監査設定プロセスの一環として作成される sybsecurity データベースを格納します。sybsecurity データベースは、model データベース内 のすべてのシステム・テーブルに加えて、サーバ全体の監査オプションを追跡す るためのシステム・テーブルと監査証跡用のシステム・テーブルを格納します。

監査証跡のためのテーブルとデバイス

Adaptive Server は、sysaudits 01 から sysaudits 08 までのシステム・テーブ ルに監査証跡を格納します。「現在の監査テーブル」は、常に 1 つしかありませ

<span id="page-129-0"></span>ん。Adaptive Server は、現在の監査テーブルにすべての監査データを書き込みま す。システム・セキュリティ担当者は、**sp\_configure** を使用して、現在の監査 テーブルの設定や変更を行うことができます。

AdaptiveServer で監査を設定する際には、インストール環境に合わせて監査テーブ ルの数を決定します。監査証跡には最低 2 つまたは 3 つのシステム・テーブルを 使用し、各システム・テーブルはマスタ・デバイスとは独立した独自のデバイス に保存します。こうしておけばスレッショルド・プロシージャを使用して現在の 監査テーブルを自動的に保管し、いっぱいになったら新しい空のテーブルに切り 替えて次の監査レコードを保管できます。

syslogs システム・テーブルのデバイス

監査の設定時に、トランザクション・ログを格納する syslogs システム・テーブ ル用に別のデバイスを指定する必要があります。syslogs テーブルはすべての データベースに存在し、データベースで実行されたトランザクションのログを格 納します。

# 監査のインストール

**auditinit** ユーティリティまたは **installsecurity** スクリプトを使用して、監査をイン ストールします。

Adaptive Server に初めて監査をインストールする場合、次の 2 つの方法がありま す。

- **installsecurity** スクリプトを使用する。『セキュリティ管理ガイド』を参照して ください。
- **auditinit** ユーティリティを使用する。

#### 参照:

- sybsecurity デバイスと sybsecurity [データベース](#page-17-0) (8 ページ)
- 第 18 [章、「データベース管理システムの監査](#page-128-0) 」 (119 ページ)
- [データベース・デバイスのサイズの確認](#page-19-0) (10 ページ)

### 監査デバイスに関するインストール前の推奨事項

インストール前の推奨事項を実行してから、監査をインストールしてください。

- sybsecurity、syslogs、sysaudits の各テーブル・デバイス用に用意す るデバイスのロケーションを決定する。この情報はあとで必要になります。
- システムで必要最低限の数の監査デバイスを設定する。少なくとも 3 つのデバ イスを設定する必要があります。**sp\_addaudittable** を使用すると、後で監査デ

バイスを追加できます。『リファレンス・マニュアル:プロシージャ』を参照 してください。

- 監査テーブルとデバイスを 1 対 1 の割合でインストールする。同一デバイスを 共有するテーブルは、スレッショルド上限値も共有します。これらのテーブル は、同じデバイス上にあるので、そのデバイスがいっぱいになってしまうと、 続けて使用することができません。
- デバイスごとに 1 つずつ監査テーブルをインストールする。これによって、監 査レコードを失うことなくスムーズに実行する監査システムを設定できます。 2つの監査テーブルを使用すると、1つがいっぱいになったら、もう1つの方に 切り替えることができます。さらに、3 つ目の監査テーブルを使用すると、1 つのデバイスで障害が発生した場合、システム・セキュリティ担当者は新しい スレッショルド・プロシージャをインストールして、障害が発生したデバイス が修復されるまでそのデバイスを省略するようにデバイスのローテーションを 変更できます。
- デバイスをテーブルより大きくする。監査テーブルとデバイスを 3 つしか使用 しない場合、テーブルとデバイスのサイズは同じでかまいません。監査テーブ ルとデバイスを追加することにより、監査機能を強化できるからです。テーブ ルやデバイスが上限値 (6 から 8) 近くで作業する場合は、デバイスをテーブル より十分に大きくします。監査機能を強化する必要があるものの、追加できる デバイスがほとんどまたはまったくない場合、後でテーブルのサイズをデバイ スのサイズに合わせて増やすことができます。

ファイル・システム・デバイスを使用する場合、**dsync** 属性をオンに設定するか、 そのデバイスで **directio** 属性を使用します。

### 参照:

- directio [パラメータ](#page-18-0) (9 ページ)
- dsync [パラメータ](#page-18-0) (9 ページ)

### **Adaptive Server** での監査の設定

**auditinit** コマンドを使用して、Adaptive Server で監査を設定します。

- **1.** Sybase 環境変数を設定していない場合は、SYBASE.csh ファイルまたは SYBASE.sh ファイルを情報源として読み込みます。
- **2.** UNIX プロンプトで、次のように入力します。 \$SYBASE/\$SYBASE\_ASE/install/auditinit

**auditinit** によって次のように表示されます。 AUDITINIT 1. Release directory: /usr/u/sybase

```
2. Configure a Server product
```
- **3.** [サーバ製品の設定] を選択します。
- **4.** [Adaptive Server] を選択します。
- **5.** [既存の Sybase サーバの設定] を選択します。
- **6.** 設定するサーバを選択します。
- **7.** 選択したサーバに SA パスワードを入力します。
- **8.** [Sybase サーバの設定] 画面で [監査機能の設定] を選択します。

**auditinit** のメニューに従って作業を進めるときに、表示されるデフォルト値を 変更できます。各メニューを終了するときは、[Ctrl + A] を押してデフォルト値 や変更した値を受け入れて、次のメニューに移ります。 CONFIGURE AUDITING 1. Configure auditing: no 2. Add a device for audit table(s) 3. Add a device for the audit database transaction log 4. Delete a device entry 5. Change a device entry List of devices for the audit tables: Logical name Physical name Segment name Table name Size Device for the audit datbase transaction log:<br>Logical name Physical name Segment name l name Physical name Segment name Table<br>Size name

**9.** [監査機能の設定] 画面で [監査機能の設定] を選択します。

**10.** Adaptive Server を再起動して、変更を有効にします。

### 監査データベースのトランザクション・ログ用のデバイスの作成

監査トランザクション・ログ用のデバイスを追加します。

**1.** [監査機能の設定] メニューから [監査データベースのトランザクション・ロ グ・デバイスの追加] を選択します。

**auditinit** で [監査用の新しいデバイスの追加/変更] メニューが表示されます。

ADD/CHANGE A NEW DEVICE FOR AUDITING

- 1. sybsecurity physical device name:
- 2. Logical name of the device:
- 3. Size of the new device (Meg):
- 4. Device size for auditing:
- **2.** [sybsecurity 物理デバイス名] を選択します。

**auditinit** で物理名の入力が求められ、デフォルトが表示されます (使用可能な 場合)。

```
Enter the physical name of the device to use for the sybsecurity 
database (default is''): 
 /dev/path_to_partition
```
path\_to\_partitionは、デバイスのロー・パーティションへのパスです。

- **3.** 物理デバイスのフル・パス名を入力します。
- **4.** [Return] キーを押します。

**auditinit** で [監査用の新しいデバイスの追加/変更] メニューが表示され、デバイ スの物理名に選択した値が表示されます。 ADD/CHANGE A NEW DEVICE FOR AUDITING 1.sybsecurity physical device name: /secret1/sybase\_dr/install/auditlog.dat

- 2. Logical name of the device:
- 3.Size of the device:
- 4.Device size for auditing:
- **5.** このメニューの残りの項目に進みます。その際、次の点に注意してください。
	- Sybase では、トランザクション・ログのサイズを最低 2MB にすることをお すすめします。
	- **auditinit** では、[監査用の新しいデバイスの追加/変更] メニューの [デバイス のサイズ」と [監査機能用のデバイスのサイズ] の両方にサイズが表示されま す。
	- [監査機能用のデバイスのサイズ] のデフォルト値は、監査タスクのログに デバイス全体を使用するという前提に基づいて、デバイスのサイズと等し くなっています。デバイスのサブセットのみを使用し、[デバイスのサイズ] の値を編集します。
- **6.** [Ctrl+A] を押して、[監査用の新しいデバイスの追加/変更] メニューに表示され る設定を受け入れます。

**auditinit** が [監査機能の設定] メニューに戻り、作成したすべてのデバイスが表 示されます。

```
CONFIGURE AUDITING 
1. Configure auditing: yes 
2. Add a device for audit table(s) 
3. Add a device for the audit database transaction log 
4. Delete a device entry 
5. Change a device entry 
List of devices for the audit tables: 
Logical name Physical name Segment name Table
name Size 
6. Audit_01' /secret1/sybase_ dr/install/
aud1.dat\overline{'} sysaudits 01 5
7. Audit_02' /secret1/sybase_ dr/install/
aud2.dat' sysaudits_02 5 
8. auditlog /secret1/.../
auditlog.dat logsegment syslogs 2
```
- **7.** 監査の設定を実行する準備ができたら、[Ctrl+A] を押します。
- **8.** [Sybase サーバの設定] 画面で、もう一度 [Ctrl+A] を押します。次のようなメッ セージが表示されます。

#### 第 18 章:データベース管理システムの監査

Execute the Sybase Server Configuration now?

**9.** "y" (yes) を入力します。

**auditinit** によって、監査のインストール作業が実行されます。インストールが 正常に完了すると、次のようなメッセージが表示されます。 Running task: install auditing capabilities. ..................Done Auditing capability installed. Task succeeded: install auditing capabilities. Configuration completed successfully. Press <return> to continue.

### 監査の有効化

**sp\_configure** を使用して、監査を有効にします。

#### 前提条件

監査を有効にするには、SSO パーミッションが必要です。

#### 手順

監査を有効にするには、次のように入力します。 sp configure 'auditing', 1

『セキュリティ管理ガイド』を参照してください。

### デバイス・エントリの削除

監査デバイスを削除します。

- **1.** [監査機能の設定] メニューから [デバイス・エントリの削除] を選択します。
- **2.** 削除するデバイスの番号を入力します。
- **3.** [Return] キーを押します。

### デバイス・エントリの変更

監査用のデバイスの名前またはサイズを変更します。

- **1.** [監査機能の設定] メニューから [デバイス・エントリの変更] を選択します。
- **2.** 変更するデバイスの番号を入力します。

[監査用の新しいデバイスの追加/変更] メニューに、選択したデバイスに関する 情報が表示されます。 ADD/CHANGE A NEW DEVICE FOR AUDITING 1. sybsecurity physical device name: /secret1/sybase\_dr/install/audlog 2. Logical name of the device: aud.log

3. size of the new device (Meg): 5 4. Device size for auditing:5

- **3.** 変更する残りのエントリをそれぞれ選択します。
- **4.** [Ctrl + A] を押して新しいエントリを保存します。

# <span id="page-136-0"></span>第 19 章 **Transact-SQL** 構文のオンライ ン・ヘルプのインストール

\$SYBASE/\$SYBASE\_ASE/scripts ディレクトリには、構文ヘルプ・データベー ス sybsyntax をインストールするためのスクリプトが格納されています。

このデータを取得するには、**sp\_syntax** を使用します。『リファレンス・マニュア ル:プロシージャ』を参照してください。

scripts ディレクトリには、サーバに含まれている Sybase 製品に応じて、 **sp\_syntax** スクリプトが 1 つ以上格納されています。

|              | .                                        |
|--------------|------------------------------------------|
| スクリプト 製品     |                                          |
| ins_syn_cl   | Open Client Client-Library <sup>TM</sup> |
| ins_syn_esql | Embedded SQLTM                           |
| ins_syn_os   | Open Server                              |
| ins_syn_sql  | Transact-SQL                             |

表 9 : sp\_syntax インストール・スクリプト

**ins syn sql** スクリプトは、すべての Adaptive Server インストール環境に含まれま す。このスクリプトには、Transact-SQL、システム・プロシージャ、Sybase ユー ティリティの構文情報が含まれています。sybsyntax データベースの SQL に関 する部分をインストールするには、このスクリプトを実行します。

これらのスクリプトは、使用しているサーバでの Sybase 情報の必要度に応じてイ ンストールできます。最初に実行するスクリプトでは、sybsyntaxデータベース と必要なテーブルおよびインデックスが作成されます。それ以降に実行するスク リプトはすべて、データベースにある既存の情報に追加されます。スクリプトを 再実行すると、以前にインストールした情報ローがデータベース内のテーブルか ら削除された後、再インストールされます。

警告! ins\_syn\_cl スクリプトと ins\_syn\_os スクリプトは競合します。両方 のスクリプトを実行すると、エラーが発生します。

# **sybsyntax** データベースのデフォルトのデバイス

デフォルトでは、sybsyntaxインストール・スクリプトは、デフォルトのデータ ベース・デバイスとして指定されたデバイスに sybsyntax データベースをイン ストールします。

**sp\_diskdefault** を使用して、デフォルト・ディスクとしてインストールされている マスタ・デバイスのステータスを変更したり、別のデフォルト・デバイスを指定 したりしていない場合、sybsyntax はマスタ・デバイスにインストールされま す。この設定を使用しないことをおすすめします。本来は master データベースの 今後の拡張に使用できるよう残して置くべき貴重な領域を sybsyntax が使用し てしまうためです。

sybsyntaxがマスタ・デバイスにインストールされないようにするには、次のい ずれかを実行します。

- **sp\_diskdefault** を使用して、マスタ・デバイス以外のデフォルト・デバイスを 指定する。**sp\_diskdefault** については、
- 実行するそれぞれの sybsyntax インストール・スクリプトを修正して、別の デバイスを指定する。

詳細については、『リファレンス・マニュアル: プロシージャ』を参照してくだ さい。

# **sybsyntax** のインストール

sybsyntaxインストール・スクリプトは、データベースと必要なテーブルおよび インデックスをインストールします。

- **1.** sybsyntax データベースを格納するデバイスのタイプ (ロー・パーティショ ン、論理ボリューム、オペレーティング・システム・ファイルなど) とロケー ションを決定します。
- **2.** 元のスクリプトのコピーを作成します。編集したスクリプトで問題が発生した 場合に備えて、必ずこのコピーにアクセスできるようにしておいてください。
- **3.** 必要に応じて、テキスト・エディタを使用してスクリプトを編集し、デフォル ト・デバイスを、マスタ・デバイスから手順 1 で作成したデバイスに変更しま す。 デフォルト・デバイスを指定する次のセクションをコメントにします。  $/*$  create the database, if it does not exist  $*/$  if not exists (select name from sysdatabases where name = "sybsyntax")

```
 begin
    /* create the sybsyntax table if it doesn't exist *//* is the space left on the default database
    devices > size of model? */
     if (select sum (high-low +1) from sysdevices where status 
    \& 1 = 1) - (select sum(size) from sysusages, sysdevices
         where vstart >= sysdevices.low
        and vstart <= sysdevices.high
        and sysdevices. status &1 = 1) >
         (select sum(sysusages.size) from sysusages 
        where dbid = 3)
     begin
         create database sybsyntax
     end
     else
     begin
         print "There is not enough room on the default 
         devices to create the sybsyntax database."
     return
     end
 end
```
**4.** このセクション全体をコメントにした後、次のような行をスクリプトに追加し ます。

create database sybsyntax on *device\_name*

device\_nameは、sybsyntax をインストールするデバイスの名前です。

**5.** 次のスクリプトを実行します。 isql -U*sa* -P*password* -S*servername* < \$SYBASE/\$SYBASE\_ASE/scripts/ ins\_syn\_sql

sa はシステム管理者のユーザ ID、password はシステム管理者のパスワード、 servername はデータベースをインストールする Adaptive Server です。

DSQUERY 環境変数を servername に設定している場合は、サーバ名を \$DSQUERY に置き換えることができます。

**6.** sybsyntax データベースがインストールされ、正しく動作していることを確 認するには、**isql** を使用して、データベースをインストールしたサーバにログ インし、**sp\_syntax** を実行します。

```
isql -Usa -Ppassword -Sservername
1> sp_syntax "select" 
2 > qo
```
Adaptive Server は、"select" という単語またはその単語の一部を含むコマンド・ リストを表示します。

第 19 章:Transact-SQL 構文のオンライン・ヘルプのインストール

# 索引 **A**

Adaptive Server common.loc [106](#page-115-0) interfaces ファイル内の名前 [64](#page-73-0) locates.dat [106](#page-115-0) UNIX コマンド・ラインからの起動 [25](#page-34-0) エラー・ログのパス [112](#page-121-0) オペレーティング・システムとともに起動 [27](#page-36-0) カスタマイズ機能 [57](#page-66-0) 起動スクリプト [29](#page-38-0) クライアントの通信 [59](#page-68-0) 言語、変更 [88](#page-97-0) ソート順 [88](#page-97-0) 停止 [32](#page-41-0) データベース・デバイスの要件 [10](#page-19-0) デフォルト設定 [57](#page-66-0) デフォルトのソート順 [88](#page-97-0) デフォルトの文字セット [88](#page-97-0) 変換、クライアント間 [101](#page-110-0) 文字セット [100](#page-109-0) 文字セット、変更 [88](#page-97-0) auditinit ユーティリティ [7,](#page-16-0) [8](#page-17-0)

# **B**

Backup Server UNIX コマンド・ラインからの起動 [25](#page-34-0) オペレーティング・システムとともに起動 [27](#page-36-0) 設定 [87](#page-96-0) デフォルト、Adaptive Server [57](#page-66-0) デフォルト設定 [57](#page-66-0) 文字セット [100](#page-109-0), [110](#page-119-0)

# **C**

charsets ディレクトリ [102,](#page-111-0) [105](#page-114-0) 説明 [106](#page-115-0)

# **D**

dbcc checkstorage、データベース [7,](#page-16-0) [8](#page-17-0)

dbcc エラー・メッセージ [49](#page-58-0) dbccdb データベース [7,](#page-16-0) [8](#page-17-0) Dec-Kanji 文字セット [100](#page-109-0) directio [9](#page-18-0) disk init コマンド [11](#page-20-0) dscp ユーティリティ [13](#page-22-0) マスタ interfaces ファイルの作成 [66](#page-75-0) dsedit ユーティリティ [13](#page-22-0) マスタ interfaces ファイルの作成 [66](#page-75-0) DSLISTEN 環境変数 [2](#page-11-0) DSQUERY 環境変数 クライアント接続 [68](#page-77-0) 説明 [60](#page-69-0) 名前 [69](#page-78-0) 複数のネットワーク、異なる値の使用 [69](#page-78-0)

# **E**

ESP。「拡張ストアド・プロシージャ (ESP)」を 参照 [1](#page-10-0) EUC-JIS 文字セット [100](#page-109-0)

### **H**

HP-UX netstat コマンド [48](#page-57-0) ps コマンド [48](#page-57-0) sar コマンド [48](#page-57-0) time コマンド [48](#page-57-0) vmstat コマンド [48](#page-57-0) タイムアウト時間 [46](#page-55-0) ネットワーク・プロトコル [64](#page-73-0)

# **I**

I/O モニタリング [48](#page-57-0) IBM RS/6000 iostat コマンド [48](#page-57-0) netstat -v コマンド [48](#page-57-0) netstat コマンド [48](#page-57-0) no -a コマンド [48](#page-57-0)

ps コマンド [48](#page-57-0) time コマンド [48](#page-57-0) vmstat コマンド [48](#page-57-0) システムのモニタ [48](#page-57-0) タイムアウト時間 [46](#page-55-0) ネットワーク・プロトコル [64](#page-73-0) interfaces ファイル Adaptive Server の名前 [64](#page-73-0) Adaptive Server、使用 [61](#page-70-0) API 要素 [64](#page-73-0) delay\_interval 要素 [64](#page-73-0) device 要素 [64](#page-73-0) dscp を使用したマスタ・ファイルの作成 [66](#page-75-0) dsedit を使用したマスタ・ファイルの作成 [66](#page-75-0) host 要素 [64](#page-73-0) loghost プレースホルダ [67](#page-76-0) machine 要素 [64](#page-73-0) network 要素 [64](#page-73-0) port 要素 [64](#page-73-0) protocol 要素 [64](#page-73-0) retry\_attempt 要素 [64](#page-73-0) servername 要素 [64](#page-73-0) service\_type 要素 [64](#page-73-0) SPX 用の address 要素 [64](#page-73-0) 異機種間環境 [60](#page-69-0) エントリ内のユニークな要素 [67](#page-76-0) クエリ・ポート・バックアップの設定 [70](#page-79-0) クライアントが使用 [59](#page-68-0) クライアント・バージョンとサーバ・バ ージョン、違い [61](#page-70-0) 作成、経験の浅い方 [66](#page-75-0) 自動作成 [59](#page-68-0) 使用、クライアント [59](#page-68-0) スペース [63](#page-72-0) 説明 [59](#page-68-0) テキスト・エディタを使用したマスタ・ ファイルの作成 [66](#page-75-0) デフォルト・ロケーション [59](#page-68-0) 同機種間環境 [60](#page-69-0) 内容 [60](#page-69-0) 複数のネットワーク [60,](#page-69-0) [67](#page-76-0) 複数のネットワーク・リスナ [68](#page-77-0)

ロケーション [59](#page-68-0) interfaces ファイル内の address 要素 TCP プロトコル・エントリ [64](#page-73-0) interfaces ファイル内の API 要素 説明 [64](#page-73-0) interfaces ファイル内の delay\_interval 要素 [64](#page-73-0) interfaces ファイル内の device 要素 [64](#page-73-0) interfaces ファイル内の host 要素 [64](#page-73-0) interfaces ファイル内の loghost [67](#page-76-0) interfaces ファイル内の machine 要素 [64](#page-73-0) interfaces ファイル内の network 要素 [64](#page-73-0) interfaces ファイル内の port 要素 [64](#page-73-0) interfaces ファイル内の retry\_attempts 要素 [64](#page-73-0) interfaces ファイル内の servername 要素 [64](#page-73-0) interfaces ファイル内の service\_type 要素 [64](#page-73-0) interfaces ファイル内のスペース [63](#page-72-0) interfaces ファイル内のタブ文字 [63](#page-72-0) interpubs サンプル・データベース [7](#page-16-0) iostat コマンド IBM RS/6000 [48](#page-57-0) Sun Solaris [49](#page-58-0) iso-Latin1 文字セット [88](#page-97-0)

# **J**

jpubs サンプル・データベース [7](#page-16-0)

# **K**

KEEPALIVE オプション、TCP/IP [46](#page-55-0) kill コマンド [33,](#page-42-0) [34](#page-43-0)

# **L**

LD LIBRARY\_PATH 環境変数 [2](#page-11-0) LDAP interfaces ファイルとの違い [78](#page-87-0) libtcl.cfg での指定 [81](#page-90-0) アクセス制限 [77](#page-86-0) エントリ例 [78](#page-87-0) ディレクトリ・スキーマ [78](#page-87-0) ディレクトリの定義 [78](#page-87-0) 複数のディレクトリ・サービス [84](#page-93-0) 有効化 [82](#page-91-0)

LDAP ライブラリ 環境変数 [82](#page-91-0) ロケーション [82](#page-91-0) ldapurl キーワード [82](#page-91-0) 定義 [81](#page-90-0) 例 [81](#page-90-0) LIBPATH 環境変数 [2](#page-11-0) libtcl\*.cfg ファイル [81](#page-90-0) フォーマット [81](#page-90-0) 日的 [81](#page-90-0) ロケーション [81](#page-90-0) libtcl\*cfg ファイル パスワード [85](#page-94-0) locales ディレクトリ [105](#page-114-0)

# **M**

master デバイス [5](#page-14-0), [10](#page-19-0) maxfiles カーネル・パラメータ [40](#page-49-0) maxfiles\_lim カーネル・パラメータ [40](#page-49-0) mbuf  $\mathcal{V} - I \mathcal{V}$  [48](#page-57-0) model データベース [5](#page-14-0)

# **N**

**NCR** システムのモニタ [48](#page-57-0) netstart -v コマンド (IBM RS/6000) [48](#page-57-0) netstat コマンド HP-UX [48](#page-57-0) IBM RS/6000 [48](#page-57-0) Sun Solaris [49](#page-58-0) no -a コマンド (IBM RS/6000) [48](#page-57-0)

# **P**

PATH 環境変数 [2](#page-11-0) PID。「プロセス ID」を参照 [33](#page-42-0) PPID。「親プロセス ID」を参照 [33](#page-42-0) protocol interfaces ファイル内の要素 [64](#page-73-0) ps コマンド HP-UX [48](#page-57-0) IBM RS/6000 [48](#page-57-0)

Sun Solaris [49](#page-58-0) pubs2 サンプル・データベース [7](#page-16-0) pubs3 サンプル・データベース [7](#page-16-0) pwdcrypt パスワードの暗号化 [85](#page-94-0) ロケーション [85](#page-94-0)

# **R**

roman8 文字セット [88](#page-97-0) run control ディレクトリ [29](#page-38-0)

## **S**

sar コマンド HP-UX [48](#page-57-0) setenv コマンド [39](#page-48-0) setperm\_all コマンド [39](#page-48-0) shutdown コマンド [32](#page-41-0), [33](#page-42-0) slloc ユーティリティ [102](#page-111-0) SMIT (System Management Interface Tool) [44](#page-53-0) SPX ネットワーク・プロトコル [13](#page-22-0), [64](#page-73-0) srt ファイル [102](#page-111-0) srvbuild ユーティリティ [13](#page-22-0) startserver ユーティリティ [27](#page-36-0) stty 設定 [39](#page-48-0) Sun Solaris iostat コマンド [49](#page-58-0) netstat コマンド [49](#page-58-0) ps コマンド [49](#page-58-0) time コマンド [49](#page-58-0) vmstat コマンド [49](#page-58-0) ネットワーク・プロトコル [64](#page-73-0) sundiag システム診断ツール [47](#page-56-0) Sybase グローバライゼーション・サポート [105](#page-114-0) SYBASE 環境変数 [2](#page-11-0) Sybase のグローバライゼーション・サポート [87](#page-96-0) SYBASE\_OCS 環境変数 [2](#page-11-0) SYBASE\_SYSAM 環境変数 [2](#page-11-0) sybmgmtdb [8](#page-17-0) sybsecurity データベース [7,](#page-16-0) [8,](#page-17-0) [119](#page-128-0) デバイス [7,](#page-16-0) [8,](#page-17-0) [10](#page-19-0) sybsyntax データベース [127](#page-136-0)

### 索引

sybsystemdb [5](#page-14-0) デバイス [10](#page-19-0) sybsystemprocs データベース [6](#page-15-0) sysprocsdev デバイス [5](#page-14-0) 最小サイズ [10](#page-19-0) 目的 [6](#page-15-0) System Management Interface Tool (SMIT) [44](#page-53-0)

# **T**

TCP/IP [46,](#page-55-0) [64](#page-73-0) KEEPALIVE オプション [46](#page-55-0) TCP/IP ネットワーク・プロトコル [13](#page-22-0) tempdb データベース [5](#page-14-0) time コマンド HP-UX [48](#page-57-0) IBM RS/6000 [48](#page-57-0) Sun Solaris [49](#page-58-0)

## **U**

Unicode 文字変換 [90](#page-99-0)[–94](#page-103-0) UNIX ネットワーク・プロトコル [64](#page-73-0) ハードウェア・エラー・メッセージ [47](#page-56-0) UnixWare ネットワーク・プロトコル [64](#page-73-0) us\_english 言語 [88](#page-97-0)

### **V**

vmstat コマンド HP-UX [48](#page-57-0) IBM RS/6000 [48](#page-57-0) Sun Solaris [49](#page-58-0)

### **W**

Windows ソケット デフォルトのソケット [57](#page-66-0)

### **X**

XP Server デフォルト設定 [57](#page-66-0)

# あ

アクセント記号付き文字 [17](#page-26-0), [102](#page-111-0) アラビア語の文字セット [90](#page-99-0)

### い

異機種間環境 [88](#page-97-0), [100](#page-109-0) interfaces ファイル [61](#page-70-0) 説明 [61](#page-70-0) インストール環境のカスタマイズ [57](#page-66-0)

## え

エラー、dbcc メッセージ内 [49](#page-58-0) エラー・ロギング 設定 [111](#page-120-0) エラー・ログのパス [57](#page-66-0), [111](#page-120-0), [112](#page-121-0) 設定 [112](#page-121-0)

### お

オペレーティング・システム 管理者 [2](#page-11-0) 親プロセス ID (PPID) [33](#page-42-0) オンライン構文ヘルプ [127](#page-136-0)

### か

拡張ストアド・プロシージャ (ESP) [1](#page-10-0) 可変長カラム、最大サイズ [22](#page-31-0) カラム・サイズ [22](#page-31-0) 環境変数 DSLISTEN [2](#page-11-0) DSQUERY [60](#page-69-0), [69](#page-78-0) LD\_LIBRARY\_PATH [2](#page-11-0) LIBPATH [2](#page-11-0) PATH [2](#page-11-0) SYBASE [2](#page-11-0) SYBASE\_OCS [2](#page-11-0) SYBASE\_SYSAM [2](#page-11-0) 韓国語の文字セット [90](#page-99-0), [93](#page-102-0) 監査 auditinit ユーティリティを使用したインス トール [120](#page-129-0)
installsecurity スクリプトを使用したインス トール [120](#page-129-0) グローバル・オプション [119](#page-128-0) 追跡用のテーブル [119](#page-128-0) データベース [119](#page-128-0) データベース・デバイスの推奨サイズ [10](#page-19-0) デバイス [119](#page-128-0) プロセス [119](#page-128-0) 監査証跡 概要 [119](#page-128-0) 監査システム [119](#page-128-0) システム監査テーブル [119](#page-128-0)

### き

起動スクリプト [28](#page-37-0) 共有メモリ・ファイル [34](#page-43-0) ギリシャ語の文字セット [90,](#page-99-0) [92](#page-101-0) キリル語の文字セット [90,](#page-99-0) [91](#page-100-0)

# く

クエリ サービスの種類 [61](#page-70-0) ポート・バックアップの設定 [70](#page-79-0) クライアント Adaptive Server の通信 [59](#page-68-0) DSQUERY [68](#page-77-0) アプリケーションと locales.dat ファイル [107](#page-116-0) デフォルトの文字セット [88](#page-97-0) ファイル・サーバ [69](#page-78-0) 変換、サーバ間 [101](#page-110-0) クライアントと Adaptive Server との通信 [59](#page-68-0) クライアントの interfaces ファイル 異機種 [61](#page-70-0) クライアント・バージョンとサーバ・バ ージョンの違い [61](#page-70-0) 同機種 [61](#page-70-0) グローバライゼーション・サポート、Sybase [57,](#page-66-0) [87,](#page-96-0) [105](#page-114-0)

#### け

権限 [11](#page-20-0)

言語 翻訳サポート [87](#page-96-0) メッセージの選択 [105](#page-114-0) 言語モジュール [105](#page-114-0) 新規インストール [104](#page-113-0) デフォルト [57](#page-66-0) 翻訳されたシステム・メッセージ [87](#page-96-0) メモリ要件 [107](#page-116-0) ローカライゼーション・ファイル [88](#page-97-0), [104](#page-113-0) 現在のファイル記述子の表示 [39](#page-48-0) 現地の日付、時刻、通貨のフォーマット [106](#page-115-0)

### こ

コード変換 文字セット間 [100](#page-109-0) 国際化システム Sybase のサポート [87](#page-96-0) 固定長カラム、最大サイズ [22](#page-31-0) コマンド iostat [48,](#page-57-0) [49](#page-58-0) maxfiles [40](#page-49-0) maxfiles\_lim [40](#page-49-0) netstat [48,](#page-57-0) [49](#page-58-0) netstat -v [48](#page-57-0) no -a [48](#page-57-0) ps [48](#page-57-0), [49](#page-58-0) sar [48](#page-57-0) setenv [39](#page-48-0) setperm\_all [39](#page-48-0) time [48](#page-57-0), [49](#page-58-0) vmstat [48](#page-57-0), [49](#page-58-0)

### さ

サーバ 名前の要件 [64](#page-73-0) サーバの起動 UNIX コマンド・ラインから [25](#page-34-0) サーバの追加、LDAP [83](#page-92-0) サーバの名前の要件 [64](#page-73-0) サービスの種類 クエリ [61](#page-70-0) リスナ [61](#page-70-0) 作成 dscp ユーティリティを使用したマスタ interfaces ファイル [66](#page-75-0)

dsedit を使用したマスタ interfaces ファイル [66](#page-75-0) interfaces ファイル [60](#page-69-0), [66](#page-75-0) interfaces ファイルの自動 [59](#page-68-0) 経験の浅い方向けの interfaces ファイル [66](#page-75-0) テキスト・エディタを使用したマスタ interfaces ファイル [66](#page-75-0)

# し

辞書のソート順 [102](#page-111-0) スカンジナビア語 [102](#page-111-0) スペイン語 [102](#page-111-0) システム監査テーブル [119](#page-128-0) システム・データベース 格納 [10](#page-19-0) システムの再起動スクリプト [28](#page-37-0) システムのモニタ IBM RS/6000 [48](#page-57-0) NCR [48](#page-57-0) システム・プロシージャ、格納ロケーション [6](#page-15-0) システム・メッセージ、翻訳 [87](#page-96-0) シフト JIS 文字セット [100](#page-109-0) 照合順。タグ。「ソート順」を参照 [102](#page-111-0)

## す

スカンジナビア語辞書のソート順 [102](#page-111-0) スクリプト C シェル [49](#page-58-0) 管理 [49](#page-58-0) 起動 [28,](#page-37-0) [29](#page-38-0) サンプル管理 [49](#page-58-0) システムの再起動 [28](#page-37-0) スペイン語辞書のソート順 [102](#page-111-0)

#### せ

西欧言語の文字セット [94](#page-103-0) セキュリティ。「監査」参照 [119](#page-128-0) 設定 Backup Server [87](#page-96-0) 文字セット [110](#page-119-0) 設定、デフォルト [57](#page-66-0)

全ページロックのカラム・サイズ [22](#page-31-0)

# そ

ソート順 [102](#page-111-0) Adaptive Server のデフォルト [88](#page-97-0) 大文字と小文字 [102](#page-111-0) 辞書 [102](#page-111-0) 定義ファイル [102](#page-111-0) データベース [102](#page-111-0) バイナリ [102](#page-111-0) 変更 [88](#page-97-0) 文字セット [102](#page-111-0) ソート順における大文字と小文字 [102](#page-111-0)

### た

タイ語の文字セット [90](#page-99-0), [93](#page-102-0) タブ文字、interfaces ファイル [63](#page-72-0)

### ち

中国語 (簡体字) の文字セット [90](#page-99-0) 中国語 (繁体字) の文字セット [91](#page-100-0) 中国語の文字セット [90](#page-99-0)

# て

ディレクトリ charsets [102,](#page-111-0) [106](#page-115-0) run control [29](#page-38-0) ローカライゼーション [105](#page-114-0) ディレクトリ・スキーマ、LDAP [78](#page-87-0) データオンリーロックのカラム・サイズ [22](#page-31-0) データの変換 [87](#page-96-0) データベース [102](#page-111-0) dbccdb [7](#page-16-0) master [6](#page-15-0) model [5](#page-14-0) pcidb [7](#page-16-0) sybsecurity [7,](#page-16-0) [8](#page-17-0) sybsystemprocs [6](#page-15-0) tempdb [5](#page-14-0) サンプル [7](#page-16-0) デバイス [115](#page-124-0)

TCP/IP [13](#page-22-0) UnixWare [64](#page-73-0) は パーティション・マップ 障害の回避 [11](#page-20-0) ハードウェア・エラー・メッセージ [47](#page-56-0) UNIX [47](#page-56-0) パーミッション [39](#page-48-0) リストア [39](#page-48-0) バイナリ・ソート順 [102](#page-111-0) パス、エラー・ログ [111](#page-120-0) パスワードの暗号化 libtcl\*.cfg [85](#page-94-0) pwdcrypt [85](#page-94-0) バルト語の文字セット [90](#page-99-0)

### てト

非同期 I/O (AIO) HP ドライバ [44](#page-53-0) 有効化 [44](#page-53-0) 非同期 I/O の有効化 [44](#page-53-0)

#### ふ

ファイル runserver [26](#page-35-0) 共有メモリ [34](#page-43-0) ソート順定義 (.srt) ファイル [102](#page-111-0) デバイス・ファイル [115](#page-124-0)

ロー・パーティションの準備 [11](#page-20-0) テーブルの仕様 [19,](#page-28-0) [20](#page-29-0) interfaces ファイル [59](#page-68-0) 障害 [70](#page-79-0) ステータスのモニタ [48](#page-57-0) デフォルト設定 [57](#page-66-0) バックアップ接続 [70](#page-79-0) 複数 [60](#page-69-0) ネットワーク・サポート デフォルト設定 [57](#page-66-0) ネットワーク・プロトコル Digital UNIX [64](#page-73-0) HP-UX [64](#page-73-0) IBM RS/6000 [64](#page-73-0) SPX [13](#page-22-0) Sun Solaris [64](#page-73-0)

プロシージャの仕様 [21](#page-30-0) デバイス ファイル [115](#page-124-0) デフォルト Adaptive Server の言語 [88](#page-97-0) Adaptive Server の文字セット [88](#page-97-0) インストールされる文字セット [88](#page-97-0) 言語、変更 [88](#page-97-0) ソート順 [88](#page-97-0) 文字セット、変更 [88](#page-97-0) でふぉるとさーばめいとしての \$SYBASE かん きょうへんすう [67](#page-76-0)

データベース・デバイス master [5](#page-14-0) sybsyntax [128](#page-137-0) sysprocsdev [6](#page-15-0)

データベースの仕様 クエリ [21](#page-30-0) サイズ [19,](#page-28-0) [20](#page-29-0) 参照整合性制約 [21](#page-30-0) データベース [19,](#page-28-0) [20](#page-29-0)

バッファの仕様 [21](#page-30-0)

## と

ドイツ語サンプル・データベース[7](#page-16-0) 東欧言語の文字セット [91](#page-100-0) 同機種間環境 interfaces ファイル [61](#page-70-0) 説明 [61](#page-70-0) トルコ語の文字セット [90,](#page-99-0) [93](#page-102-0)

### な

名前付きパイプ デフォルト・パイプ [57](#page-66-0)

### に

日本語 サンプル・データベース [7](#page-16-0) 文字セット [92](#page-101-0)

#### ね

ネットワーク DSQUERY [69](#page-78-0)

ローカライゼーション [88,](#page-97-0) [104](#page-113-0) ファイル記述子 現在の表示 [39](#page-48-0) ファイル記述子の制限値 [41](#page-50-0) ファイル・サーバ [69](#page-78-0) 複数のインストール環境 1 つの interfaces ファイルの作成 [60](#page-69-0), [66](#page-75-0) interfaces ファイルへの影響 [61](#page-70-0) 複数のディレクトリ・サービス LDAP [84](#page-93-0) 複数のネットワーク interfaces ファイル [60](#page-69-0), [67](#page-76-0) ネットワーク障害時のバックアップとし て使用 [70](#page-79-0) プラグ可能コンポーネント・インタフェース (PCI) [7](#page-16-0) フランス語サンプル・データベース [7](#page-16-0) プロシージャ、Sybase 拡張ストアド・プロシ ージャ [1](#page-10-0) プロセス ID (PID) [33](#page-42-0) プロトコル SPX [64](#page-73-0) TCP/IP [64](#page-73-0)

### へ

ベトナム語の文字セット [94](#page-103-0) ヘブライ語の文字セット [90,](#page-99-0) [92](#page-101-0) 変換、Unicode 文字 [90–](#page-99-0)[94](#page-103-0)

### ほ

ポート番号と interfaces ファイル [68](#page-77-0) 翻訳されたメッセージ システム [87](#page-96-0)

## ま

マスタ interfaces ファイル [60](#page-69-0), [66](#page-75-0) マニュアル 翻訳された Adaptive Server [87](#page-96-0)

## め

メッセージ 言語の選択 [105](#page-114-0) ハードウェア・エラー [47](#page-56-0)

# も

文字型デバイス I/O パフォーマンスの向上 [44](#page-53-0) 文字セット [100](#page-109-0) アクセント記号付き文字 [17](#page-26-0) 異機種間環境 [100](#page-109-0) 英語 [17](#page-26-0) クライアントによる選択 [88](#page-97-0) コード変換 [100](#page-109-0) 設定 [110](#page-119-0) ソート順 [102](#page-111-0) データベース [102](#page-111-0) デフォルト [88](#page-97-0) 変換 [100](#page-109-0) 変更 [88](#page-97-0) 文字セット間の変換 [100](#page-109-0) モニタリング I/O [48](#page-57-0) 仮想メモリの使用状況 [48](#page-57-0) ネットワーク・ステータス [48](#page-57-0)

### **ゆ**

ユーザ接続 [40](#page-49-0) ユーティリティ slloc [102](#page-111-0)

## ら

ラテン文字セット [90](#page-99-0)

## り

リスナ・サービス [61](#page-70-0)

# ろ

ローカライズされたエラー・メッセージ [106](#page-115-0) ローカライゼーション・サポート [57](#page-66-0), [87](#page-96-0) ロー・パーティション 使用可能 [11](#page-20-0) データベース・デバイスの最小サイズ [11](#page-20-0) ロー・ブロック・デバイス 「文字型デバイス」を参照 [44](#page-53-0) ログイン sa [2](#page-11-0)

スーパユーザ [2](#page-11-0) 論理ページ・サイズと最大カラム・サイズ [22](#page-31-0) 索引